NACIONES UNIDAS  $\mathcal{A} \subset \mathbb{R}$ 

 $\sim 10$ 

COMISION ECONOMICA PARA AMERICA LATINA Y EL CARIBE - CEPAL

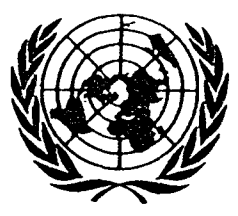

LIMITADA

LC/MEX/L.217 1 de febrero de 1993

ORIGINAL: ESPAÑOL

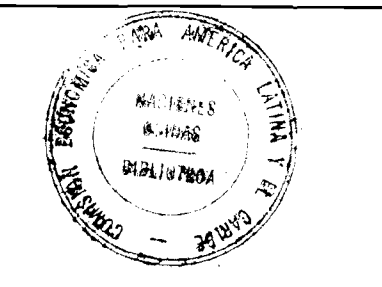

## **SIMULADOR INTERACTIVO DE FLUJOS DE POTENCIA**

**(Manuales del usuario v técnico)**

 $-5$  JUL 1993

Este documento fue preparado por el señor José Horacio Tovar Hernández, consultor de la Unidad de Energía de la CEPAL.

 $\mathcal{L}^{\text{max}}_{\text{max}}$  and  $\mathcal{L}^{\text{max}}_{\text{max}}$ 

# iii

 $\epsilon$ 

 $\mathcal{A}^{\mathcal{A}}$ 

 $\bullet$  .  $\bullet$ 

ä,

 $\bar{\beta}$ 

 $\overline{1}$ 

# **INDICE**

## Página

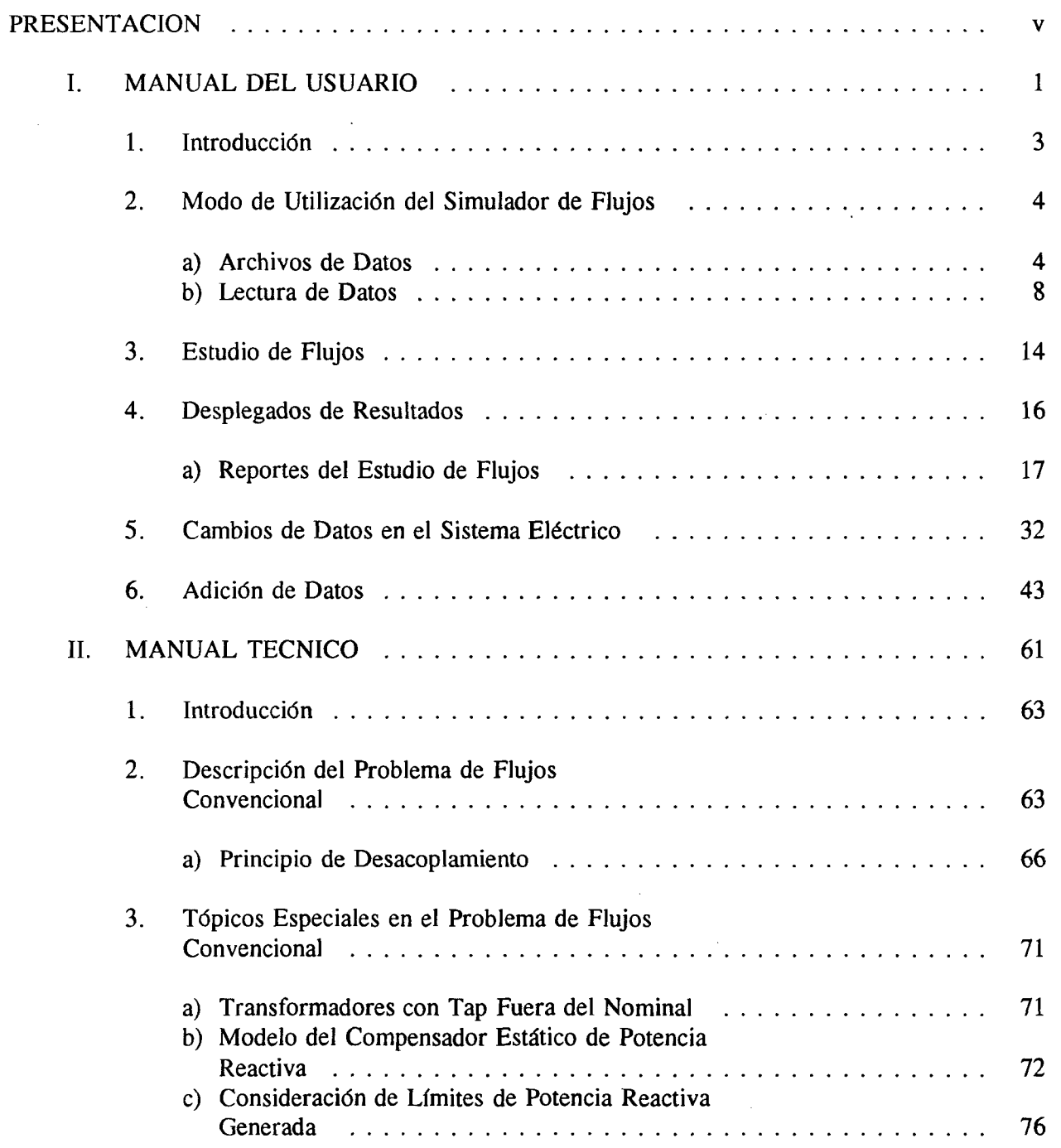

 $\ddot{\phantom{a}}$ 

## Página

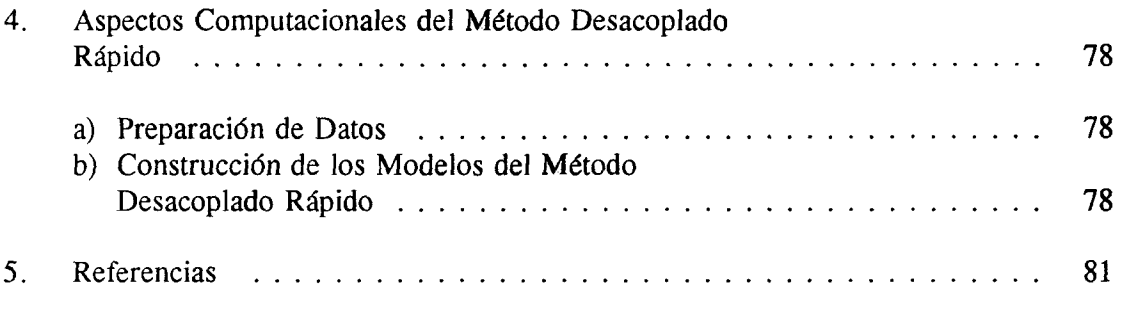

 $\label{eq:2.1} \frac{1}{\sqrt{2}}\left(\frac{1}{\sqrt{2}}\right)^{2} \left(\frac{1}{\sqrt{2}}\right)^{2} \left(\frac{1}{\sqrt{2}}\right)^{2} \left(\frac{1}{\sqrt{2}}\right)^{2} \left(\frac{1}{\sqrt{2}}\right)^{2} \left(\frac{1}{\sqrt{2}}\right)^{2} \left(\frac{1}{\sqrt{2}}\right)^{2} \left(\frac{1}{\sqrt{2}}\right)^{2} \left(\frac{1}{\sqrt{2}}\right)^{2} \left(\frac{1}{\sqrt{2}}\right)^{2} \left(\frac{1}{\sqrt{2}}\right)^{2} \left(\$ 

 $\sim 400$ 

 $\ddot{\phantom{a}}$ 

## PRESENTACION

Como una continuación de la cooperación técnica que la Comisión Económica para América Latina y el Caribe (CEPAL) proporciona a las empresas eléctricas nacionales de América Central, contrató los servicios del consultor José Horacio Tovar Hernández para desarrollar un simulador interactivo de flujos de potencia. En este documento se proporcionan los manuales del usuario y técnico del simulador.

٠.

Anteriormente, la CEPAL ya había distribuido un modelo digital sobre el mismo tema; *1/* sin embargo, sobre la base de la experiencia en el uso del modelo anterior y de los comentarios que se han recibido de los técnicos de las empresas eléctricas del Istmo Centroamericano, se optó por desarrollar este nuevo simulador que, al igual que el anterior, se puede correr en una microcomputadora con requerimientos mínimos: sistema operativo DOS en cualquier versión posterior a la 2.0, y 640 kbytes de memoria RAM. Debido a que se basa en el método desacoplado rápido de Newton y, una vez instalado, se activa con DR.

Las características más importantes de este simulador son las siguientes: a) es muy "amigable"; b) ofrece gran flexibilidad de reportes de datos y resultados; c) tiene una subrutina de cambios que posibilita efectuar múltiples corridas, partiendo de un caso base, ya que se pueden modificar, remover y agregar datos y parámetros de la corrida, y d) incluye reportes específicos sobre pérdidas, que podrían ser útiles para estudios técnicos y económicos en el área de planificación, operación y distribución.

Al igual que para el modelo anterior, con el propósito de que estos desarrollos se conviertan también en una transferencia tecnológica, además de la versión ejecutable, se transferirá a las empresas eléctricas el código fuente del simulador.

Como es usual en este tipo de herramientas, mediante su aplicación surgen nuevos requerimientos de mejoras y ampliaciones, por lo que en una fase posterior podrían incluirse las sugerencias y comentarios que se reciban de los técnicos que las utilicen en el desempeño de sus funciones. Se agradecerá que las dirijan a la Subsede de la CEPAL en México.

<sup>1/</sup> Véanse, CEPAL, Programa de flujos de potencia. Volumen 1. Manuales del usuario y técnico, y Volumen II. Manual del programa v código fuente (LC/MEX/R.198), 25 de enero de 1990.

 $\mathcal{L}^{\text{max}}_{\text{max}}$  and  $\mathcal{L}^{\text{max}}_{\text{max}}$ 

I. MANUAL DEL USUARIO

 $\sim 10^6$ 

i,

 $\label{eq:2.1} \frac{1}{\sqrt{2\pi}}\int_{\mathbb{R}^3} \frac{1}{\sqrt{2\pi}}\left(\frac{1}{\sqrt{2\pi}}\right)^2 \frac{1}{\sqrt{2\pi}}\int_{\mathbb{R}^3} \frac{1}{\sqrt{2\pi}}\left(\frac{1}{\sqrt{2\pi}}\right)^2 \frac{1}{\sqrt{2\pi}}\int_{\mathbb{R}^3} \frac{1}{\sqrt{2\pi}}\frac{1}{\sqrt{2\pi}}\frac{1}{\sqrt{2\pi}}\frac{1}{\sqrt{2\pi}}\frac{1}{\sqrt{2\pi}}\frac{1}{\sqrt{2\pi}}\frac{1}{\sqrt$ 

 $\label{eq:2.1} \frac{1}{\sqrt{2\pi}}\int_{0}^{\infty}\frac{1}{\sqrt{2\pi}}\left(\frac{1}{\sqrt{2\pi}}\right)^{2\alpha} \frac{1}{\sqrt{2\pi}}\int_{0}^{\infty}\frac{1}{\sqrt{2\pi}}\frac{1}{\sqrt{2\pi}}\int_{0}^{\infty}\frac{1}{\sqrt{2\pi}}\frac{1}{\sqrt{2\pi}}\frac{1}{\sqrt{2\pi}}\frac{1}{\sqrt{2\pi}}\frac{1}{\sqrt{2\pi}}\frac{1}{\sqrt{2\pi}}\frac{1}{\sqrt{2\pi}}\frac{1}{\sqrt{2\pi}}\frac{1}{\$ 

 $\sim 10^{11}$ 

 $\label{eq:2.1} \frac{1}{\sqrt{2}}\int_{\mathbb{R}^3}\frac{1}{\sqrt{2}}\left(\frac{1}{\sqrt{2}}\right)^2\frac{1}{\sqrt{2}}\left(\frac{1}{\sqrt{2}}\right)^2\frac{1}{\sqrt{2}}\left(\frac{1}{\sqrt{2}}\right)^2\frac{1}{\sqrt{2}}\left(\frac{1}{\sqrt{2}}\right)^2.$ 

٠

 $\sim 30$ 

## SIMULADOR INTERACTIVO DE FLUJOS DE POTENCIA

#### 1. Introducción

La resolución del problema de flujos de potencia es básica en una variedad de estudios realizados en sistemas eléctricos de potencia, por lo que resulta importante el tener una herramienta adecuada y eficiente para tal efecto. Así, existe la posibilidad de modelar dentro del problema los elementos más comunes del sistema, con grandes facilidades tanto para la modificación, adición y supresión de los mismos, como de reportes que permitan el análisis de resultados en forma más rápida.

Como se podrá notar posteriormente, este simulador cuenta con una serie de facilidades interactivas para la resolución del problema de flujos y la generación de reportes de resultados.

El algoritmo de solución está basado en el método desacoplado rápido  $[1, 2, 3]$ , y está programado en FORTRAN y compilado con el WATFOR77.

Con este simulador puede resolverse problemas de flujos de potencia que tengan la dimensión máxima siguiente:

- 550 nodos, de los cuales pueden existir:
	- 150 nodos de generación representados ya sea por máquinas síncronas o compensadores estáticos de potencia reactiva,
	- 400 nodos de carga.
- 1000 elementos de transmisión entre los cuales puede existir hasta:
	- 300 bancos de transformación con tap variable y
	- 700 líneas o bancos de transformación con tap fijo.
	- 150 compensadores en derivación (reactores y capacitores).
		- 10 islas eléctricas.

Los requerimientos mínimos de la computadora personal para utilizar este programa son los siguientes:

Sistema operativo DOS en cualquier versión posterior a la 2.0

Memoria RAM de 640 Kbytes.

Para e jecutar el programa es necesario que en el DIRECTORIO en donde se esté trabajando se encuentren los siguientes archivos:

> ESTUDIO. PAR ARCHI.FIL DR. EXE

Además, debido a que el simulador utiliza "secuencias de escape" para lograr los efectos de borrado de pantalla, manejo de cursor, etc., es necesario incluir dentro del archivo CONFIG. SYS del DIRECTORIO RAIZ, la siguiente línea:

#### DEVICE=C: \DOS\ANSY. SYS

y ANSY. SYS, deberá estar localizado en el directorio dedicado al sistema o perativo de la computadora.

#### <span id="page-9-0"></span>2. Modo de Utilización del Simulador de Flujos

El simulador opera e jecutando desde sistema operativo la instrucción:

#### D<sub>R</sub>

In mediatamente aparece una pantalla de presentación, indicando que se está dentro del simulador, y desaparece después de unos pocos segundos, con lo que da lugar a una segunda pantalla, en la que se inicia la lectura de datos. Esta parte del simulador se describe enseguida.

### <span id="page-9-1"></span>**a ) Archivo de Datos.**

La entrada de datos del programa se efectúa mediante la lectura de un archivo tipo ASCII previamente editado.

Un ejemplo de archivo de datos, para el sistema de 14 nodos de IEEE, es el siguiente:

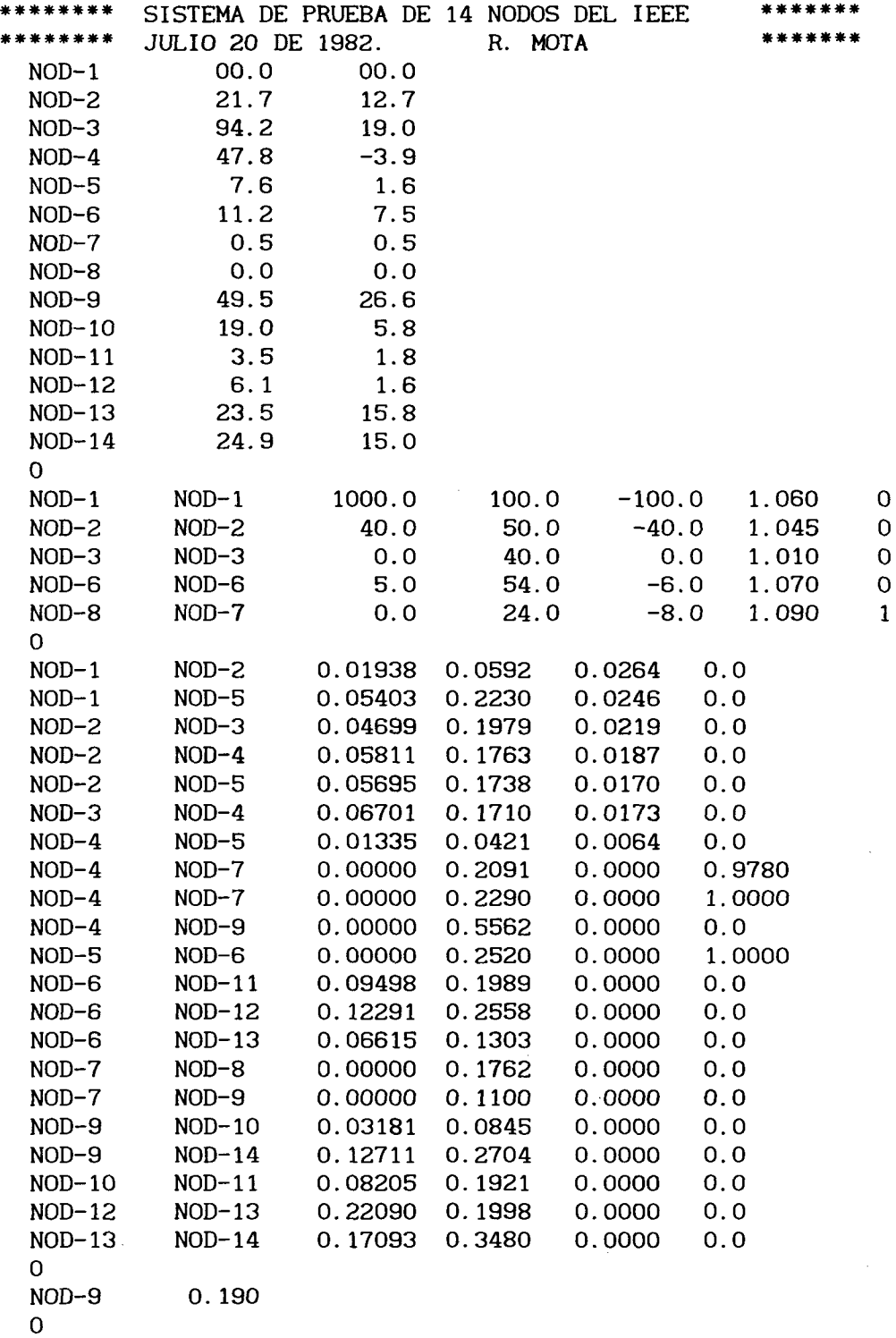

l

La información está organizada por bloques separados mediante una linea de código que contiene un O únicamente

Las dos primeras líneas de caracteres alfanuméricos representan la descripción (identificación) del archivo de datos:

\*\*\*\*\*\*\* SISTEMA DE PRUEBA DE 14 NODOS DEL IEEE JULIO 20 DE 1982. R. MOTA

El primer bloque de datos contiene en cada renglón:

Nombre del nodo

Potencia real de carga del nodo en MW

Potencia reactiva de carga del nodo en MVAr.

Por ejemplo, la línea de código:

 $NOD-9$ 49.5  $26.6$ 

indica a un nodo con el nombre "NOD-9", cuya potencia de carga está compuesta de 49.5 MW y 26.6 MVAr.

El segundo bloque de datos corresponde a los datos de nodos de generación (voltaje controlado), y cada renglón contiene:

Nombre del nodo de generación.

Nombre del nodo de alta tensión al que está conectado el nodo de generación.

Potencia real de generación en MW.

Límite superior de potencia reactiva generada en MVAr.

Límite inferior de potencia reactiva generada en MVAr.

Voltaje de generación en pu-KV.

Indicador del tipo de elemento (Máquina síncrona o compensador estático de VArs)

Por ejemplo, la línea de código:

 $NOD-6$  $NOD-6$  $5.0$ 54.0  $-6.0$ 1.070  $\mathbf 0$ 

indica que se tiene un nodo de voltaje controlado conectado directamente al nodo de alta tensión, debido a que el generador y el nodo de alta tensión asociado tienen el mismo nombre. Gráficamente, esta situación se ilustra en la Figura 1(a). Además, el generador tiene una potencia real de generación de 5 MW; está limitado en su potencia reactiva en el límite máximo por 54 MVAr y en límite mínimo por -6.0; el voltaje de generación es 1.070 y el número 0 al final indica que se trata de una máquina síncrona.

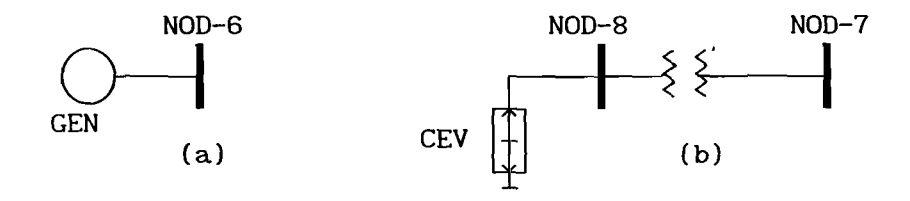

Figura 1. (a) Máquina síncrona conectada directamente al nodo de alta tensión llamado NOD-6.

> (b) Compensador estático de potencia reactiva llamado NOD-8 y conectado a través de un transformador al nodo de alta tensión llamado NOD-7.

Por otro lado, la línea de código:

NOD-8 NOD-7 0.0 24.0 -8.0 1.090 1

indica que NOD-8 es un nodo de voltaje controlado conectado al nodo de alta tensión NOD-7, a través de un elemento de transformación, tal como se muestra en la Figura 1(b). Además, genera 0.0 MW, tiene límites superior e inferior de potencia reactiva generada de 24 y -8 MVAr, respectivamente, con un voltaje de generación de 1.09 y se trata de un compensador estático de potencia reactiva, lo cual está definido por el número 1 al final de la línea de código.

El tercer bloque se refiere a los datos de elementos de líneas de transmisión. La información contenida en cada línea de código indica:

Nodo de envío

Nodo de recepción

Resistencia serie

Reactancia serie

Mitad del efecto capacitivo

Relación de transformación (si se trata de una línea de transmisión esta relación es igual a cero).

La línea de código:

NOD-2 NOD-3 0.04699 0.1979 0.0219 0.0

indica que existe un elemento interconectando a NOD-2 (nodo de envío) con NOD-3 (nodo de recepción). Los parámetros del elemento en p.u. son:

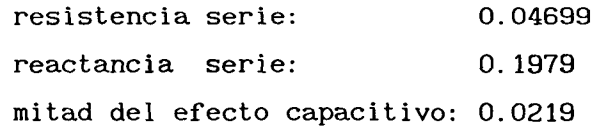

El número 0.0 al final de la línea de código indica que se trata de una línea de transmisión.

Para considerar un elemento de transmisión como transformador, el último valor de la línea de código deberá ser distinto de cero. Por e jemplo los elementos representados por las líneas de código:

NOD-4 NOD-7 0.00000 0.2091 0.0000 1.0000 NOD-4 NOD-7 0.00000 0.2290 0.0000 0.9780

representan dos transformadores, el primero tiene una relación de transformación nominal (1.0), mientras el segundo una relación no nominal (0.978). Por razones de brevedad, a la relación de transformación se le designará simplemente como "tap nominal" en el primer caso y "tap fuera del nominal" en el segundo caso, y en general como "tap variable".

El cuarto bloque de datos se refiere a compensadores en derivación ( reactores o capacitores). Cada línea de código contiene:

Nodo en donde está conectado un elemento de este tipo.

Valor de la susceptancia (capacitiva si es mayor que cero, o inductiva si es menor que cero) del compensador.

Por ejemplo, la línea de código:

NOD-9 0.190

indica que existe un compensador en derivación con una susceptancia capacitiva de 0.19 pu conectado al nodo llamado NOD-9.

#### b) Lectura de Datos.

Una vez que se tiene disponible el archivo de datos, y que se ha iniciado el simulador, aparece la segunda carátula con la pregunta:

ARCHIVO DE DATOS ? 14. DAT

donde 14. DAT es el nombre del archivo de datos que el simulador leerá por omisión (default), en caso de no proporcionar el nombre de otro archivo distinto o de presionar la tecla de entrada únicamente. El símbolo - debajo del número 1 indica la posición del cursor en ese momento.

En caso de que se desee leer otro archivo, entonces se deberá teclear el nombre del mismo, incluyendo su extensión. Suponiendo que el nombre propuesto es IEEE14. DAT y si éste no existe en el directorio actual o en el propuesto, entonces el simulador responderá con el siguiente mensaje:

## EL ARCHIVO IEEE14. DAT NO EXISTE !!!

\*\* Oprima la tecla de "entrada" para continuar...-

Al e jecutar la acción del mensaje, la pregunta por el nombre del archivo de datos aparecerá nuevamente. En caso de tener éxito al proporcionar el nombre del archivo de datos y éste es igual al indicado por el simulador (14. DAT), entonces, se pasa a un menú de listados de los datos a leer en el archivo indicado. Si el archivo propuesto es distinto a 14. DAT, por e jemplo IEEE. DAT (y este archivo existe), entonces aparece la carátula siguiente:

## EL ARCHIVO IEEE14. DAT NO EXISTE !!!

¿ DESEA CAMBIAR NOMBRE DE ARCHIVO DE DEFAULT ----> 14. DAT

POR EL ARCHIVO SELECCIONADO -----------> IEEE.DAT [SI, NO] ? SI

En caso de responder afirmativamente o con presionar la tecla de " entrada", el nuevo nombre de archivo que propondrá el simulador en estudios de flujos posteriores será IEEE.DAT. En caso de responder negativamente, el simulador seguirá proponiendo a 14. DAT como el archivo de datos a leer en las simulaciones subsecuentes.

Cuando se proporciona con éxito el nombre del archivo con cualquiera de las dos opciones anteriores, el simulador pasa a un menú de datos de entrada, el cual tiene por objetivo el definir si se desea tener un listado de los datos del archivo seleccionado y cuál será el medio para obtenerlo. La carátula correspondiente a esta etapa es:

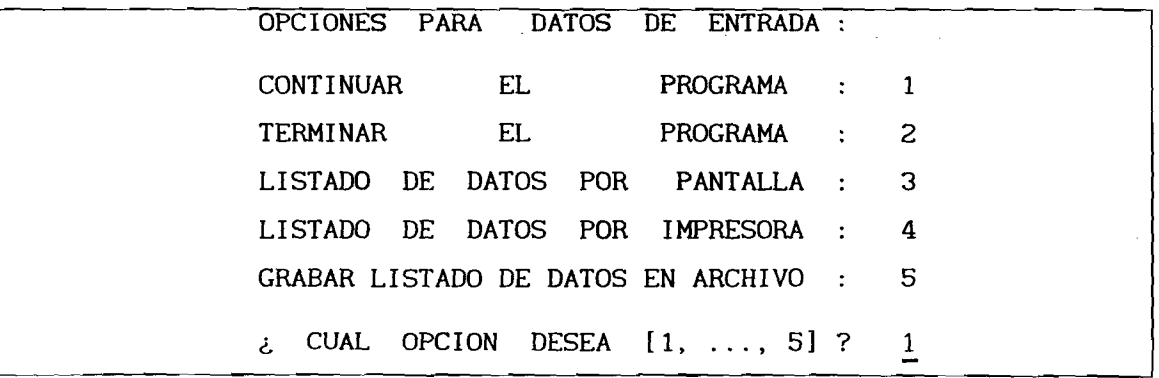

El efecto de seleccionar cada una de las opciones anteriores es el siguiente:

- Opción 1: El simulador avanza a la etapa de revisión de datos generales del estudio de flujos.
- Opción 2: Se da por terminada la sesión de simulación, previa confirmación de la misma, mediante una pregunta del simulador:

¿ EN REALIDAD DESEA TERMINAR LA SESION DE SIMULACION [SI, NO] ? SI

Opción 3: Después de la lectura de datos, el simulador desplegará por página la información leída. Por ejemplo, después de leer el archivo IEEE. DAT, en pantalla aparecerán los datos en la forma:

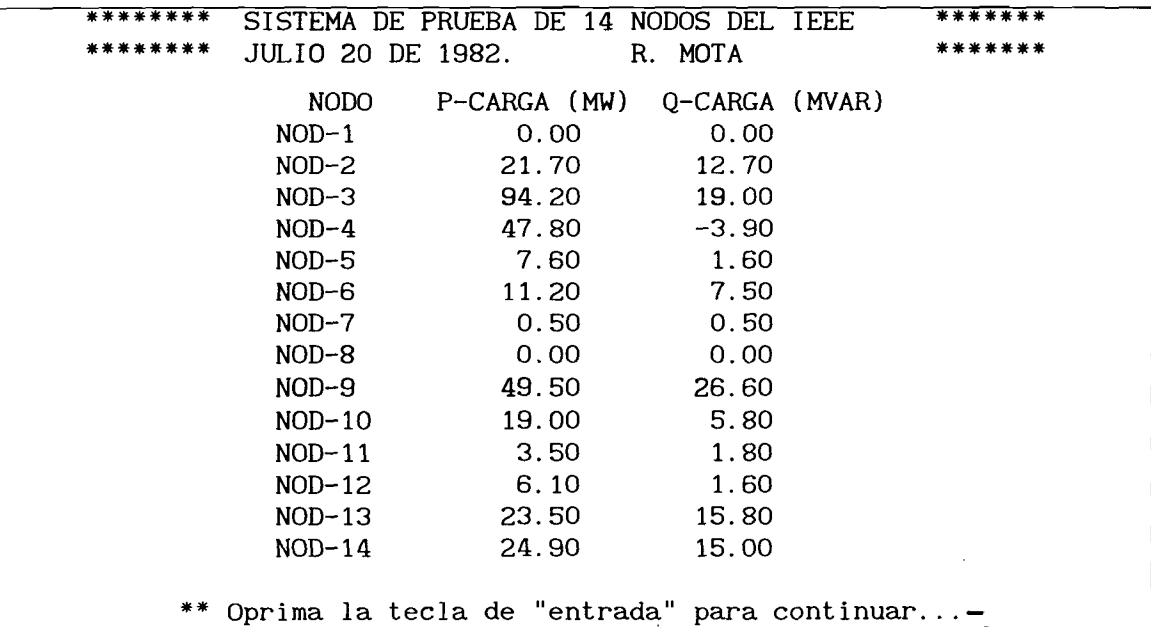

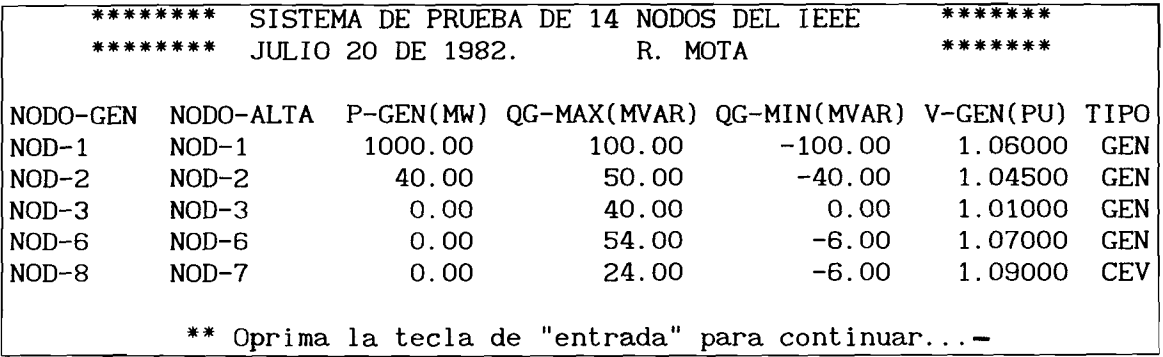

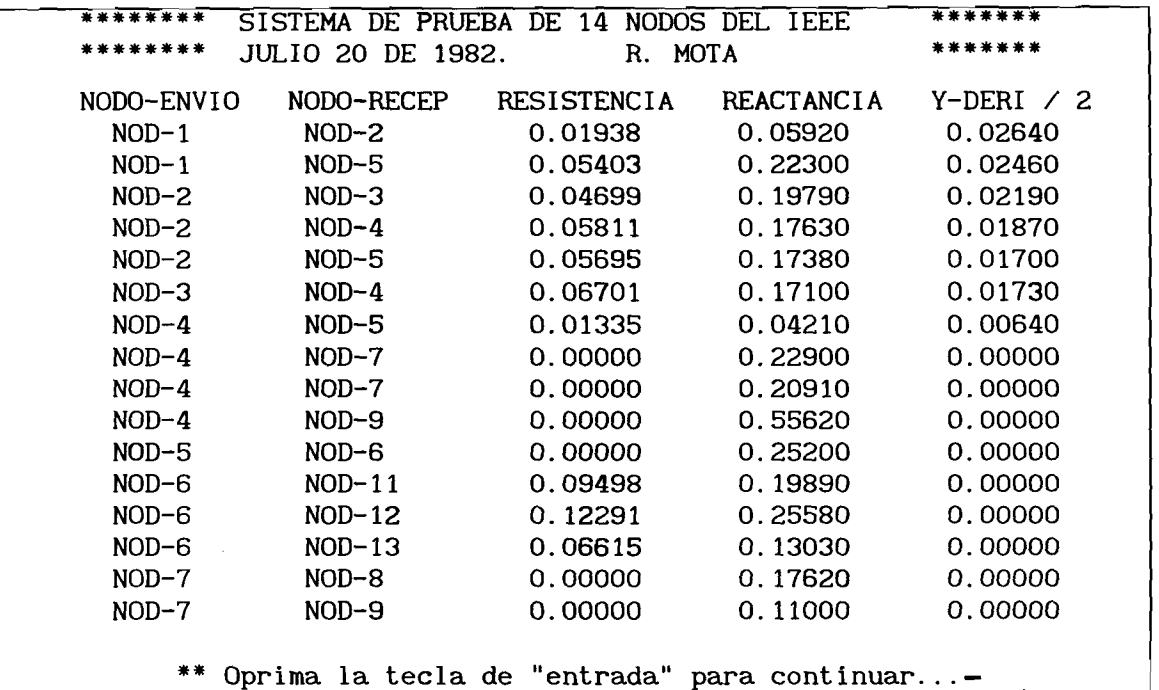

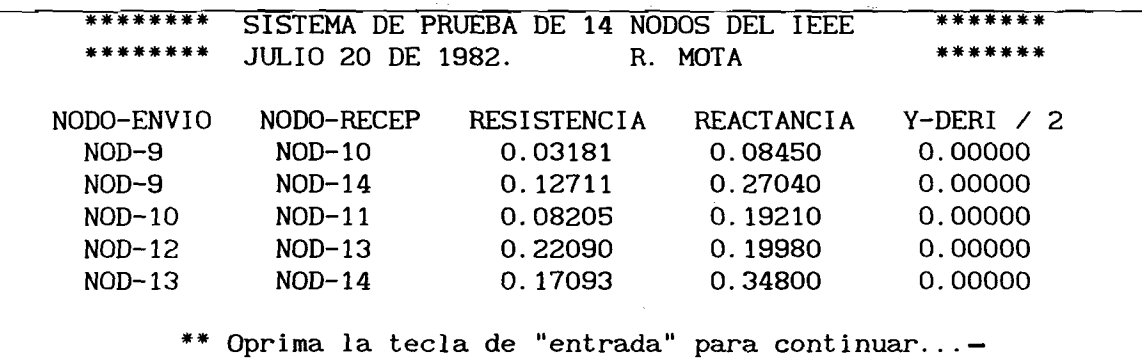

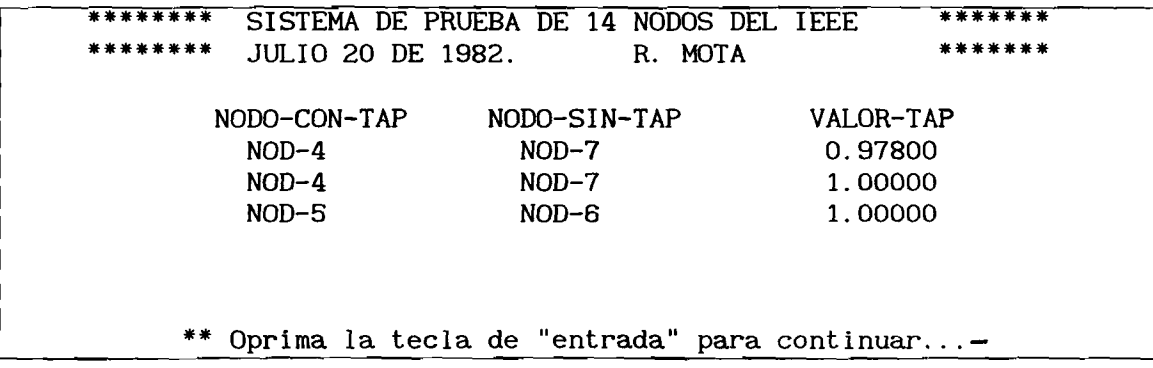

\*\*\*\*\*\*\*\* SISTEMA DE PRUEBA DE 14 NODOS DEL IEEE JULIO 20 DE 1982. R. MOTA NODO-SHUNT SUSCEPTANCIA-DERIVACION  $NOD-9$ 0.19000 \*\* Oprima la tecla de "entrada" para continuar...-

- Opción 4: La misma secuencia de datos aparecerá en la impresora, siempre y cuando este dispositivo esté listo para imprimir. El simulador presenta un letrero donde se advierte que este dispositivo debe estar listo para imprimir.
- opción 5: Ante esta selección el simulador mostrará la carátula pidiendo el nombre del archivo del listado de datos y sugiriendo un nombre para el mismo:

NOMBRE DEL ARCHIVO ? DATOS. SAL

donde el nombre DATOS. SAL se definirá presionando la tecla de "entrada". En otro caso, se adoptará el nombre seleccionado por el usuario, el cual incluyendo puede tener hasta 40 caracteres direccionamientos a subdirectorios y disco en donde residirá el archivo creado.

Es conveniente mencionar que es posible seleccionar una o varias de las opciones para listado de datos. Es por ésto que la única forma de salir de este menú es seleccionando las opciones 1 ó 2.

La carátula de opción para datos de entrada se presenta antes de leer los datos del sistema eléctrico, por lo que el efecto de cada una de las opciones, excepto 1 y 2, es posterior a la lectura de los mismos.

Después de haber salido de este menú, se entra al de revisión de datos generales del estudio de flujos, mostrando la carátula siguiente:

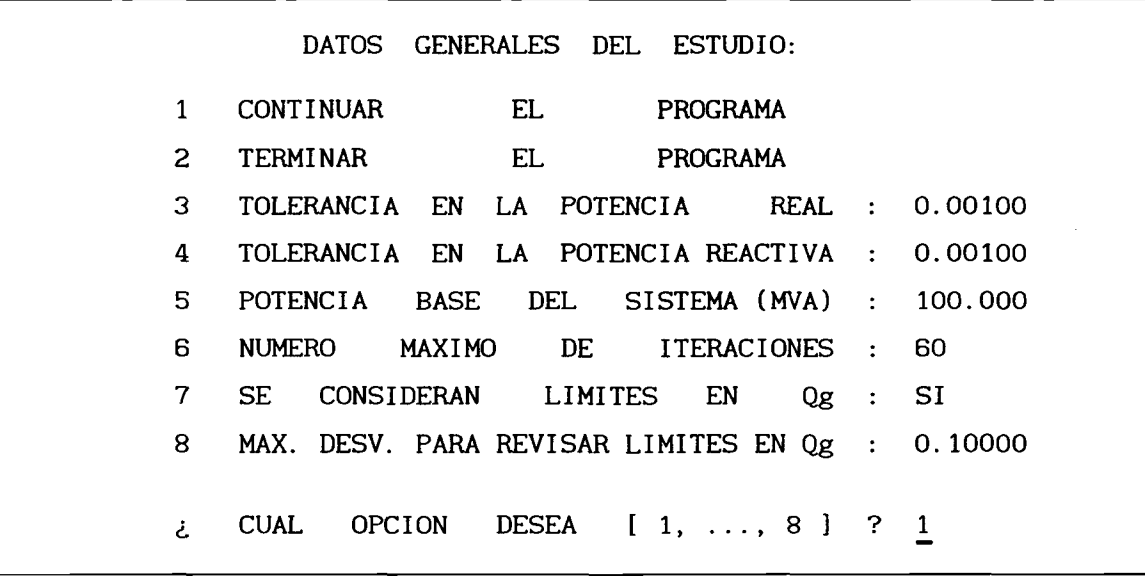

donde los valores mostrados en la misma serán los valores que el simulador tomará para efectuar el estudio de flujos. Si se desea modificar alguno, entonces se selecciona la opción asociada introduciendo el número correspondiente al lado izquierdo de la misma y después se el valor correspondiente. Suponiendo que se desea cambiar la tolerancia especificada para la potencia real de 0.00100 a 0.00500, se introduce el número 3, y la carátula de arriba cambia en su último renglón al siguiente:

¿ T O L E R A N C I A E N L A P O T E N C I A R E A L ? 0 . 0 0 1 0 0

y entonces se introduce el número deseado. El efecto del cambio se observará en la carátula inmediatamente en el renglón de la opción 3.

Los rangos de valores qur permite cada opción son los siguientes:

To le rancia en potencias real y reactiva: de 0.1 a 0.0001 pu-MW/MVAr Potencia base del sistema : de 10 a 1000 MVA.

Número máximo de iteraciones : 200 iteraciones.

Consideración de límites en potencia reactiva generada: SI ó NO

Máxima desviación para revisar límites en  $Qg$  : de 0.1000 a 0.0001

En caso de que no se requiera revisar límites de potencia reactiva en generadores, entonces el valor de la opción 7 debe ser NO. Ante ésto, la opción 8 se desactiva, desapareciendo de la carátula:

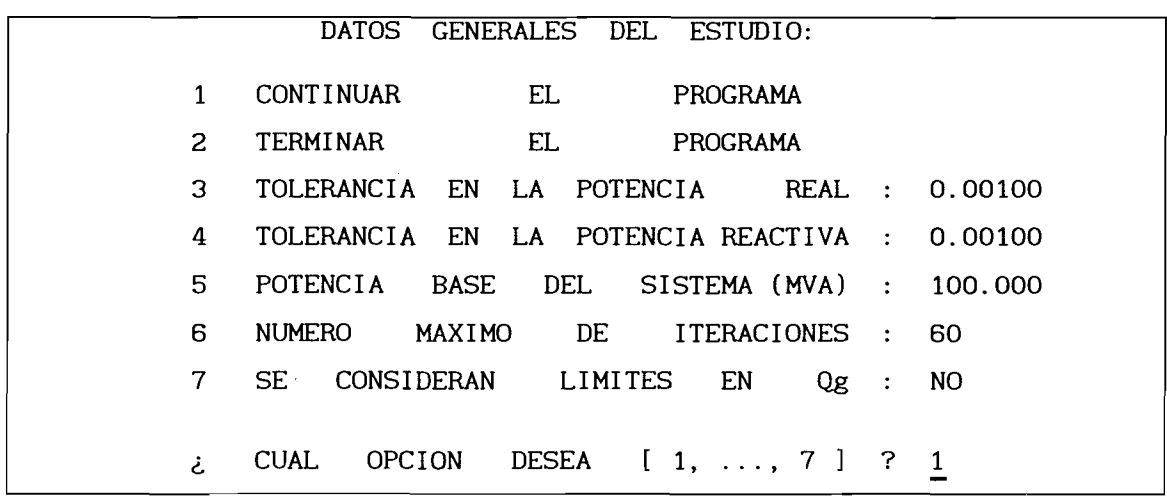

Los datos de cada opción, son leídos del archivo ESTUDIO.PAR, y una vez que se sale de este menú, se actualizan y así aparecerán en estudios de flujos subsecuentes.

Antes de aparecer cualquier desplegado de datos por pantalla y/o por im presora y/o grabarse en un archivo, los datos son leídos y el simulador mostrará el mensaje:

\*\*\*\*\*\*\*\* SISTEMA DE PRUEBA DE 14 NODOS DEL IEEE JULIO 20 DE 1982. R. MOTA SE LEE LA INFORMACION DE 14 NODOS SE LEYO INFORMACION DE 4 NODOS DE GENERACION Y 1 COMPENSADORES ESTATICOS DE VARS LEIMOS INFORMACION DE 19 LINEAS Y 3 TRANSFORMADORES SE LEYO INFORMACION DE 1 SHUNTS \*\* Oprima la tecla de "entrada" para continuar...-

y entonces el simulador estará en condiciones de ejecutar las opciones se leccionadas anteriormente para listado de datos.

#### <span id="page-19-0"></span>3. Estudio de Flujos

Al efectuar el estudio de flujos, se tiene la opción de especificar el nodo compensador de cada isla eléctrica o que el simulador lo seleccione en forma automática. Para ésto, muestra la siguiente carátula:

¿ D E S E A S E L E C C I O N A R E L N O D O C O M P E N S A D O R D E L A I S L A 1 [SI, N O ] ? N O

Si la respuesta es NO, entonces, el simulador seleccionará al nodo con la mayor potencia real de generación. En este caso, el nodo se leccionado será NOD-1 y el mensaje es el siguiente:

SE SELECCIONA EL NODO NOD-1 COM COMPENSADOR DE LA ISLA 1

\*\* Oprima la tecla de "entrada" para continuar...-

a: Si se desea especificar el nodo campensador, entonces la respuesta

DESEA SELECCIONAR EL NODO COMPENSADOR DE LA ISLA 1 [SI, NO] ? NO

debe ser SI, y entonces aparece una nueva pregunta:

i <u>- 15</u>

¿ D E S E A S E L E C C I O N A R E L N O D O C O M P E N S A D O R D E L A I S L A 1 [SI, N O ] ? SI ¿ NOMBRE DEL NODO [máximo 8 caracteres ] ?

Suponiendo que la respuesta es NOD-15, donde NOD-15 no existe en el sistema eléctrico, entonces aparece el mensaje:

¿ D E S E A S E L E C C I O N A R E L N O D O C O M P E N S A D O R D E L A I S L A 1 [SI, N O ] ? SI

¿ NOMBRE DEL NODO [máximo 8 caracteres ] ?

\*\* EL NODO NOD-15 NO EXISTE EN EL SISTEMA

Suponiendo que la respuesta es NOD-7, donde este nodo sí existe en el sistema eléctrico pero no es de generación, entonces se muestra el  $mensa je:$ 

¿ D E S E A S E L E C C I O N A R E L N O D O C O M P E N S A D O R D E L A I S L A 1 [SI, N O ] ? SI¿ NOMBRE DEL NODO [máximo 8 caracteres ] ? \*\* EL NODO NOD-7 NO ES DE GENERACION... SELECCIONE OTRO

Es importante que el nombre de un nodo se proporcione tal como se escribió en el archivo de datos, es decir que si está escrito con mayúsculas, así debe proporcionarse cuando el simulador haga esta pregunta. Por e jemplo, si se contesta nod-7 en lugar de NOD-7, entonces el simulador responderá "\*\* EL NODO nod-7 NO EXISTE EN EL SISTEMA".

Cuando se selecciona con éxito al nodo compensador, aparece el mensaje dado en la página anterior con el nodo NOD-1. Entonces, el simulador está en condiciones de realizar el proceso iterativo, mostrando su evolución por iteración. Para este ejemplo, el mensaje es:

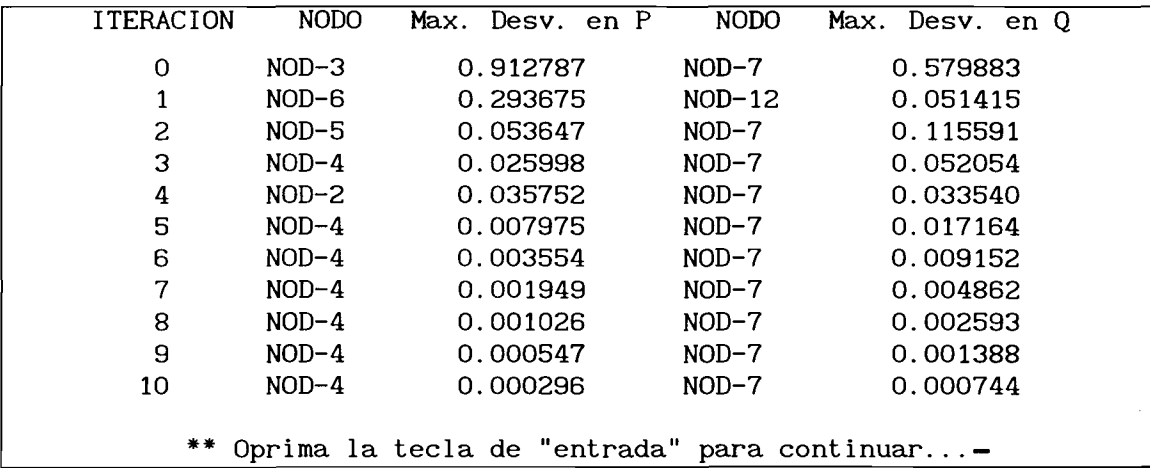

Si el proceso iterativo termina convergiendo en una solución, entonces el simulador pasa a la etapa de desplegados de resultados y modificación de datos del sistema eléctrico de potencia en estudio.

#### <span id="page-21-0"></span>**4. Desplegados de Resultados**

Cuando se tiene una solución del estudio de flujos, el simulador tiene varias facilidades para desplegar resultados, incluyendo los reportes:

De flujos o pérdidas del sistema completo.

De flujos o pérdidas por isla (cuando existen varias islas e léctricas).

De flujos o pérdidas por nodo.

De parámetros de la red de transmisión de todo el sistema.

De parámetros de la red de transmisión por nodo.

Resumidos de nodos de carga, de generación y compensación en derivación.

De balance carga-generación-pérdidas por cada isla eléctrica. Para el programa de estabilidad.

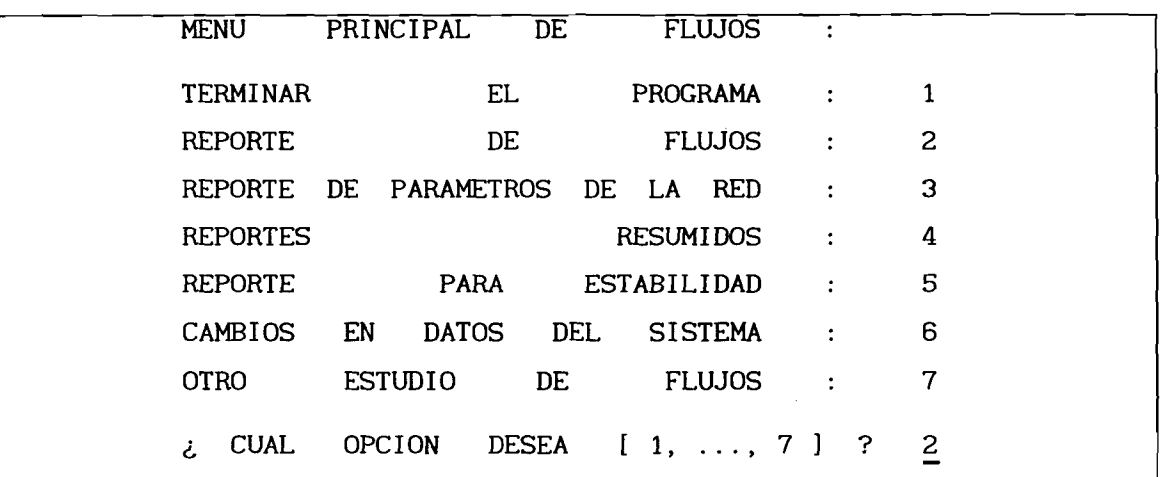

El menú principal de resultados del estudio de flujos es:

Cada una de las opciones de reportes se describe a continuación.

### <span id="page-22-0"></span>a) Reportes del Estudio de Flujos

Mediante la opción 2 se pasa al menu de reportes de flujos de potencia. Esta opción se divide a su vez en dos tipos de reportes: de flujos y de pérdidas por transmisión. La selección de uno de éstos depende de la forma en que se contesta la pregunta:

```
¿ REPORTE DE PERDIDAS O DE FLUJOS [PL, FL] ? FL
```
donde, como se indica en la misma, al contestar con la tecla de "entrada" o con FL, el simulador presentará el menú principal de reportes de flujos, mientras que con PL, el simulador mostrará un menú similar al de flujos, con el encabezado correspondiente a las pérdidas.

El menú principal de reportes de flujos se muestra en la siguiente pantalla:

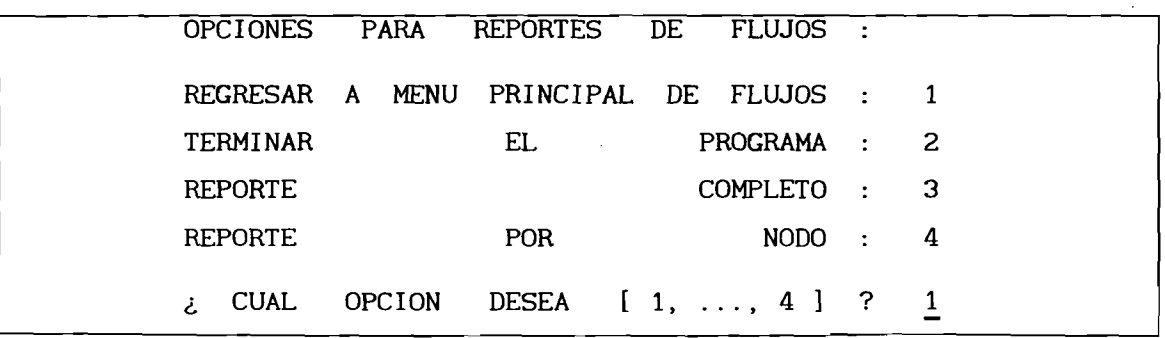

Seleccionando 1, se regresa al menú principal de reportes de flujos. Mediante la opción 2, terminará la sesión de simulación.

Al optar por 3 ó 4, entonces aparece la siguiente pregunta:

¿ REPORTE EN IMPRESORA O PANTALLA [IM, PA] ? PA

En caso de seleccionar IM, el reporte seleccionado se grabará en un archivo, para ser consultado después de la sesión de simulación. Ante ésto, el simulador hace una nueva pregunta

¿ NOMBRE DEL ARCHIVO DE RESULTADOS PARA REPORTE ? FLUJOS. SAL

y si no se proporciona algún nombre de archivo, entonces, el reporte para impresora tendrá el nombre de FLUJOS. SAL.

Un listado completo de este archivo se muestra a continuación:

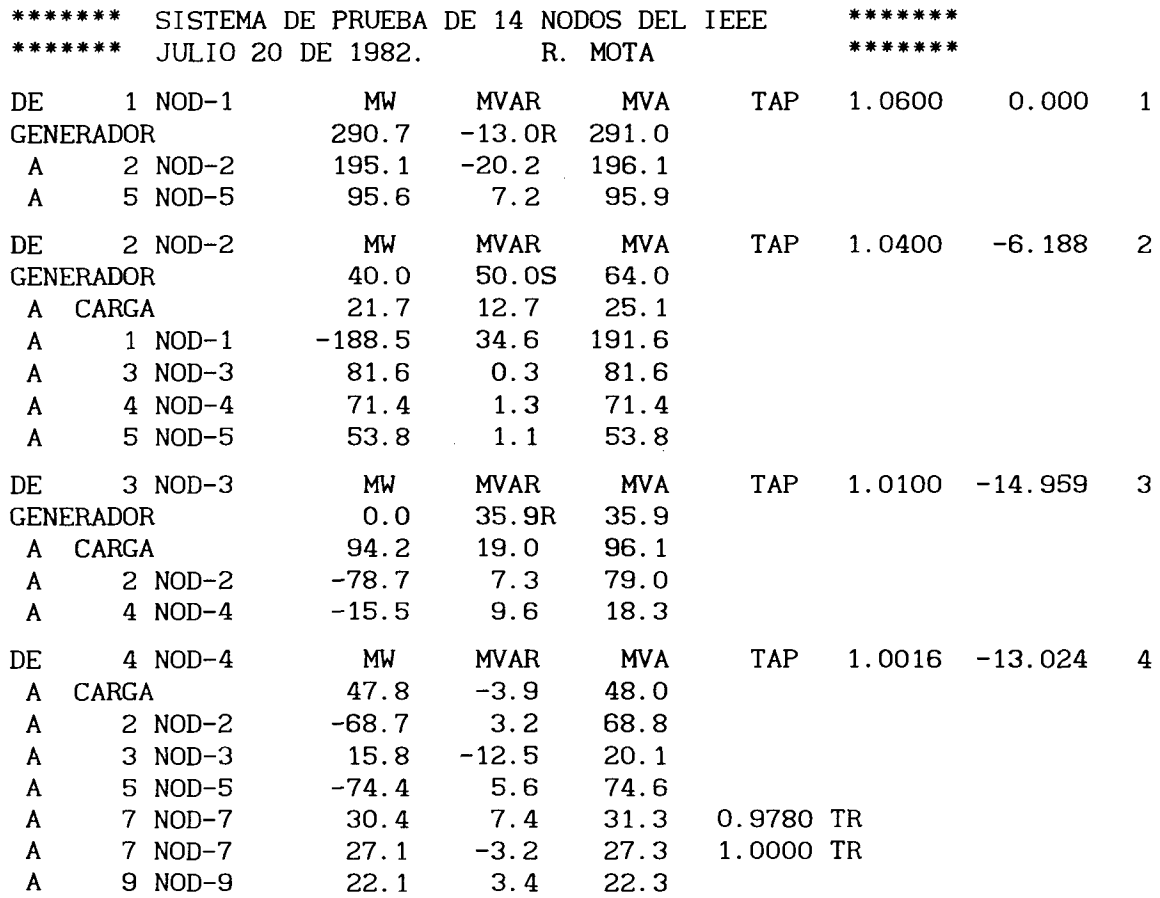

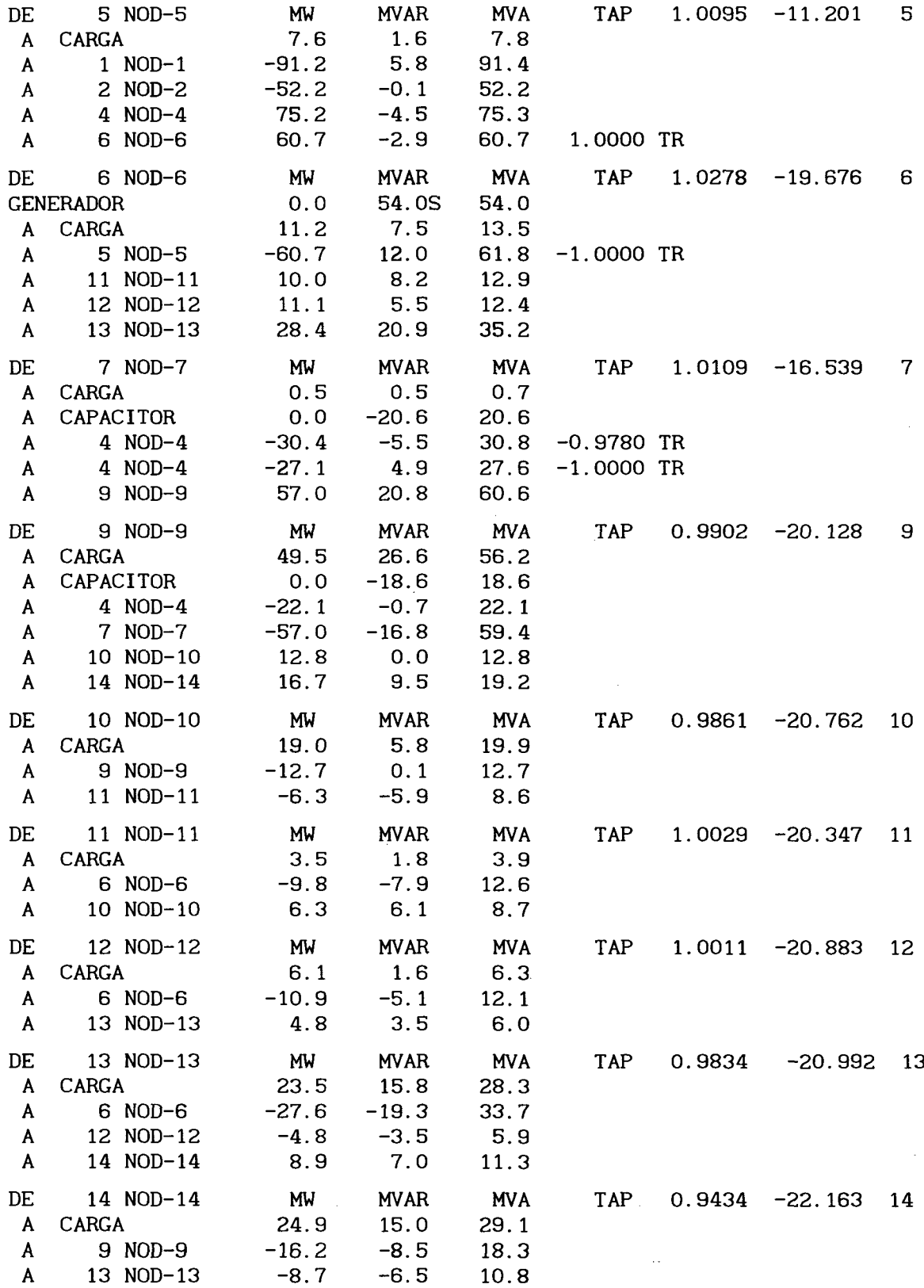

19

 $\overline{\phantom{a}}$ 

÷,

٠

 $\cdot$ 

 $\mathbb Q$ 

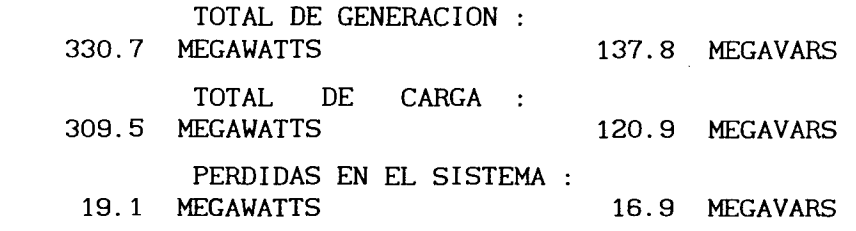

donde, por ejemplo:

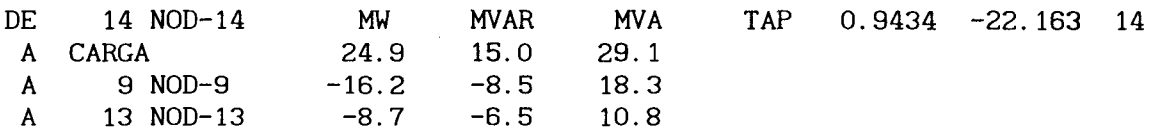

indica que el nodo NOD-14 tiene una magnitud de voltaje de 0.9434 pu-KV, ángulo de fase de  $-22.163$  grados, carga de  $24.9$  MW y 15.0 MVAr y está recibiendo flujo de potencia del nodo NOD-9 de 16.2 MW y 8.5 MVAr, etc.

La columna debajo de TAP, indica si el elemento de transmisión es transformador o línea, quedando en blanco cuando se trata de una línea, como en la interconexión de NOD-14 y NOD-9, por ejemplo. En caso de existir un transformador, la posición contiene el valor del tap y será positivo si el nodo revisado es el nodo del lado del tap, mientras que será negativo si el nodo revisado es el lado contrario al tap. Esto se observa al desplegar la información sobre NOD-4 y NOD-7, donde NOD-4 está al lado del tap:

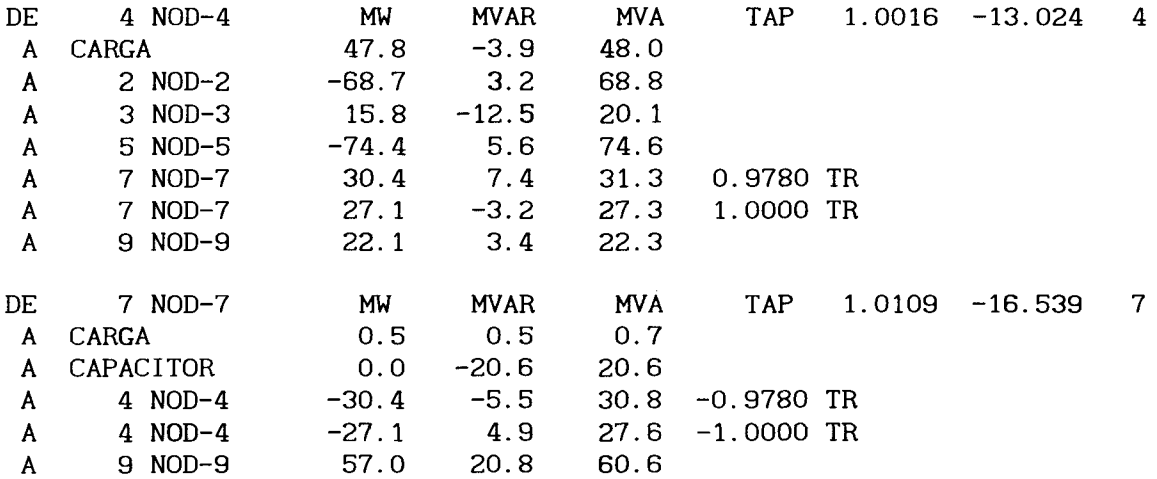

Es conveniente comentar el hecho de que en el reporte no aparece el nodo NOD-8. Esto se debe a que se trata de un CEV y que durante el proceso iterativo se violó su límite superior, con lo cual este nodo desaparece y en su nodo de alta tensión NOD-7 se conecta un banco de capacitores equivalente al CEV con su límite máximo violado.

El resumen de generación-carga-pérdidas representa, con respecto a potencia real, el total de generación y carga nodales y las pérdidas por transmisión. Con respecto a potencia reactiva, los resultados involucran las inyecciones hacia dentro o fuera del sistema de generadores, cargas, capacitores, reactores y líneas de transmisión, de cuya diferencia se determinan las pérdidas en el sistema eléctrico.

Más ade lante, en los reportes resumidos, podrá observarse un resumen de este tipo.

Cuando se selecciona reporte por nodo (opción 4), entonces, después de definir si el reporte es por impresora o pantalla, el simulador preguntará por el nombre del nodo de interés:

REPORTE DE FLUJOS POR NODO ¿ QUE NODO [máximo 8 caracteres, return para salir] ?

donde, como se indica, para salir de la opción basta con oprimir la tecla de entrada. Suponiendo que se ha seleccionado reporte por pantalla, y que la pregunta de arriba se contesta con NOD-10, aparecerá lo siguiente:

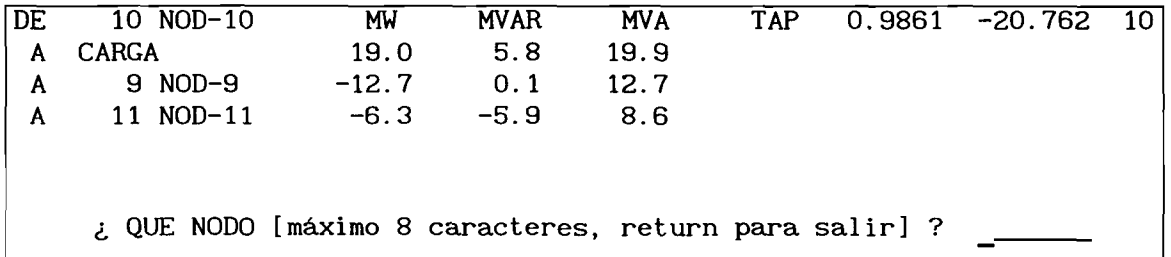

En caso de que el nodo seleccionado no exista en el sistema, por e jemplo NOD-15, la respuesta del simulador es:

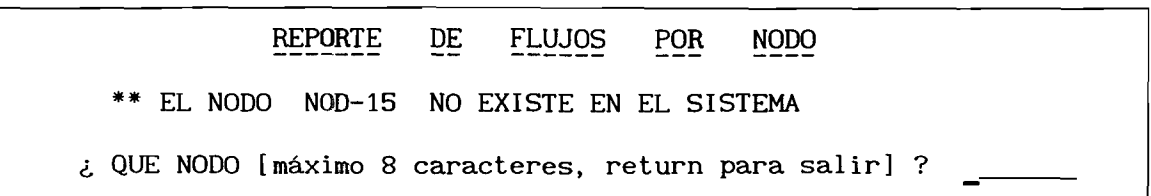

y nuevamente hace la pregunta. Si se contesta con el nombre de un nodo que corresponde a un compensador estático de VARs y cuyos límites fueron violados, entonces, debido a que este nodo desaparece del sistema (NOD-8 para el ejemplo que se ha venido siguiendo), el mensaje del simulador es el siguiente:

REPORTE DE FLUJOS POR NODO \*\* EL NODO NOD-8 FUE REDUCIDO DEL SISTEMA ¿ QUE NODO [máximo 8 caracteres, return para salir] ?

Como ya se indicó anteriormente, el menú de reportes de pérdidas es similar al de flujos. Los reportes de pérdidas se muestran en términos de KW, KVAr y KVA, para cada elemento de transmisión, y puede seleccionarse ya sea por nodo, isla o sistema completo. Este último caso se muestra a continuación:

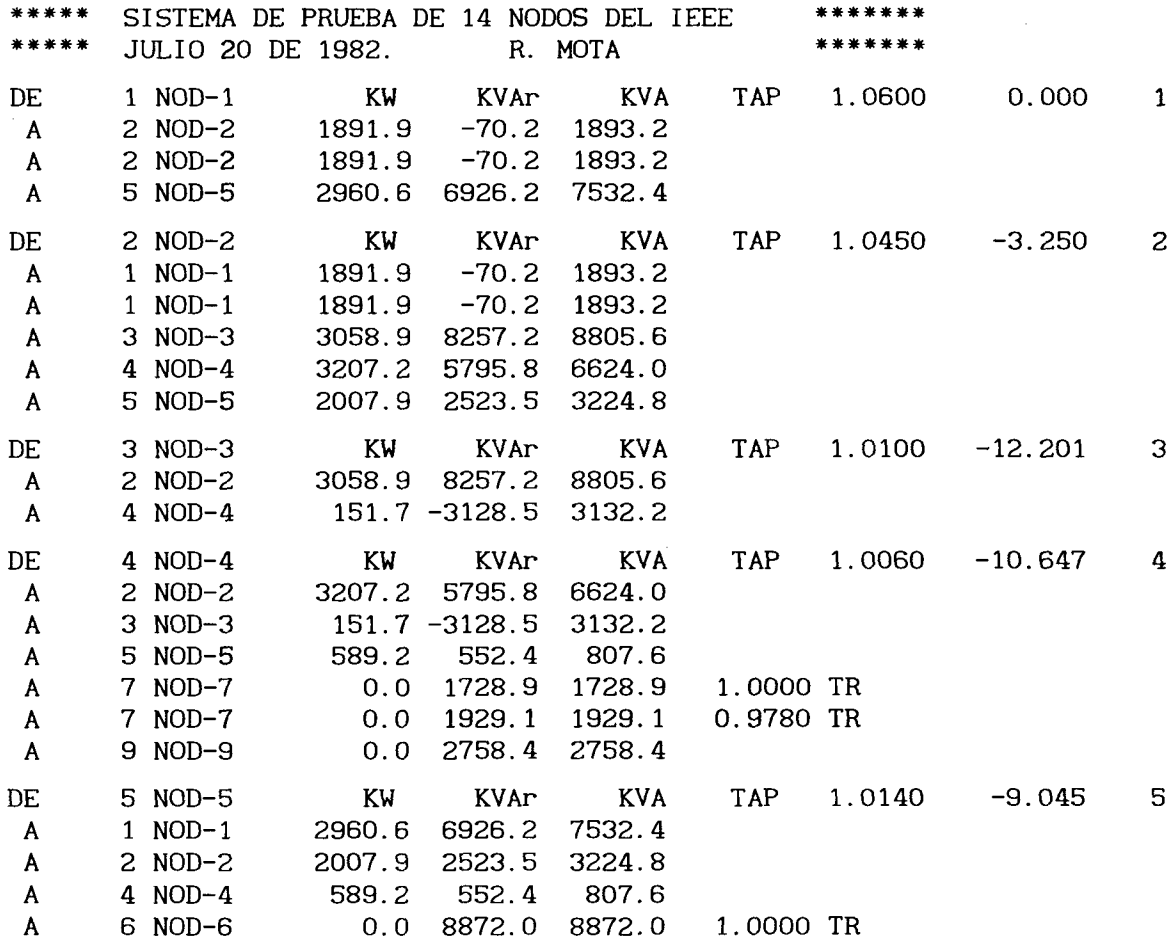

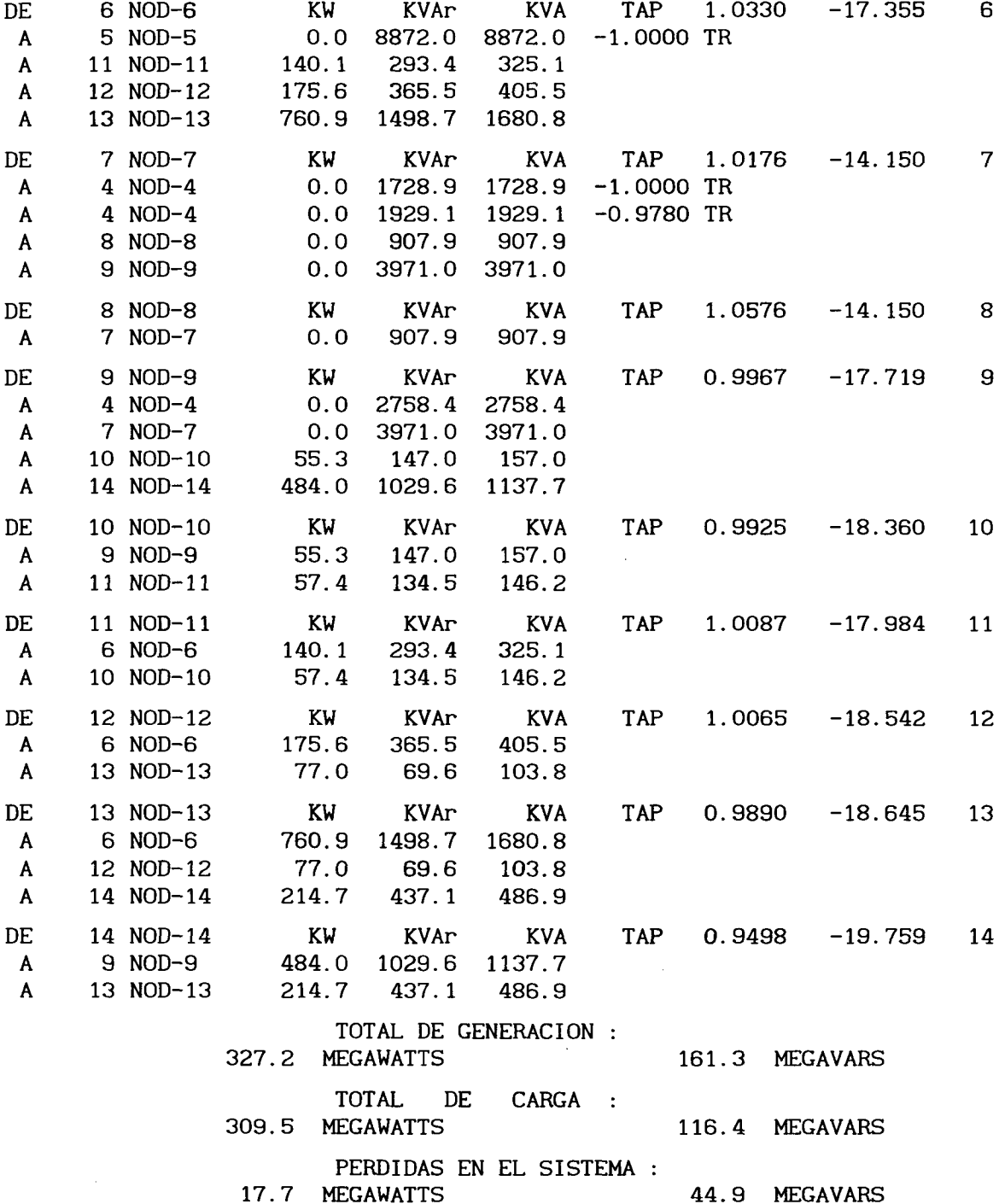

Al seleccionar la opción 3 del menú principal de estudios de flujos, se pasa al menú de reporte de parámetros de la red de transmisión del sistema, mostrando una carátula similar al menú de reportes de flujos:

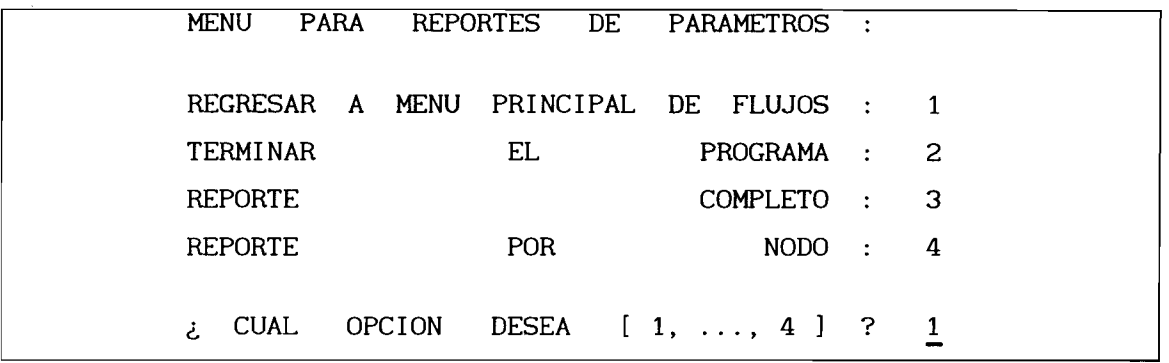

Los resultados generados para el archivo por impresora son los siguientes:

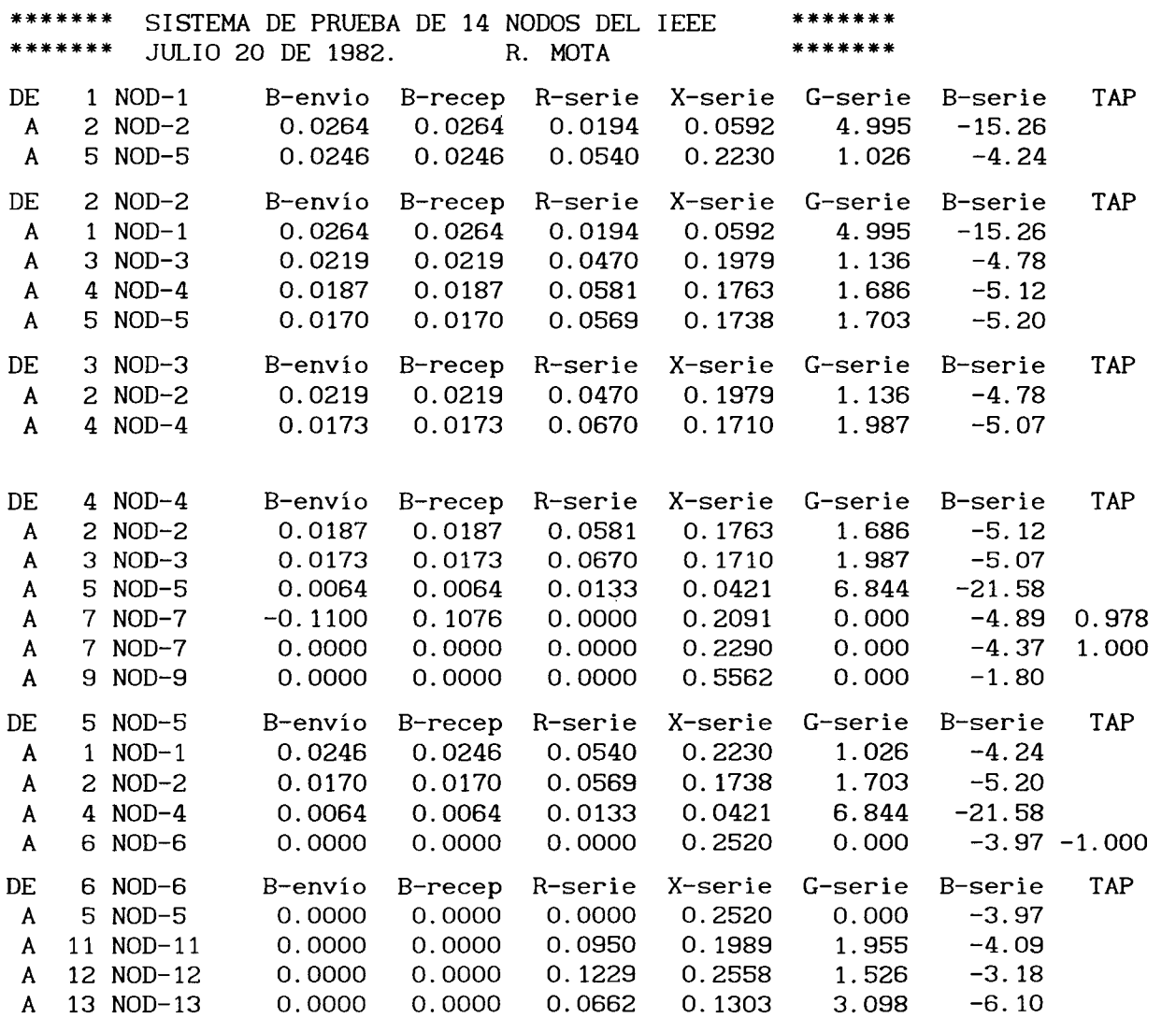

 $\sim 10^{11}$  km  $^{-1}$ 

 $\bullet$ 

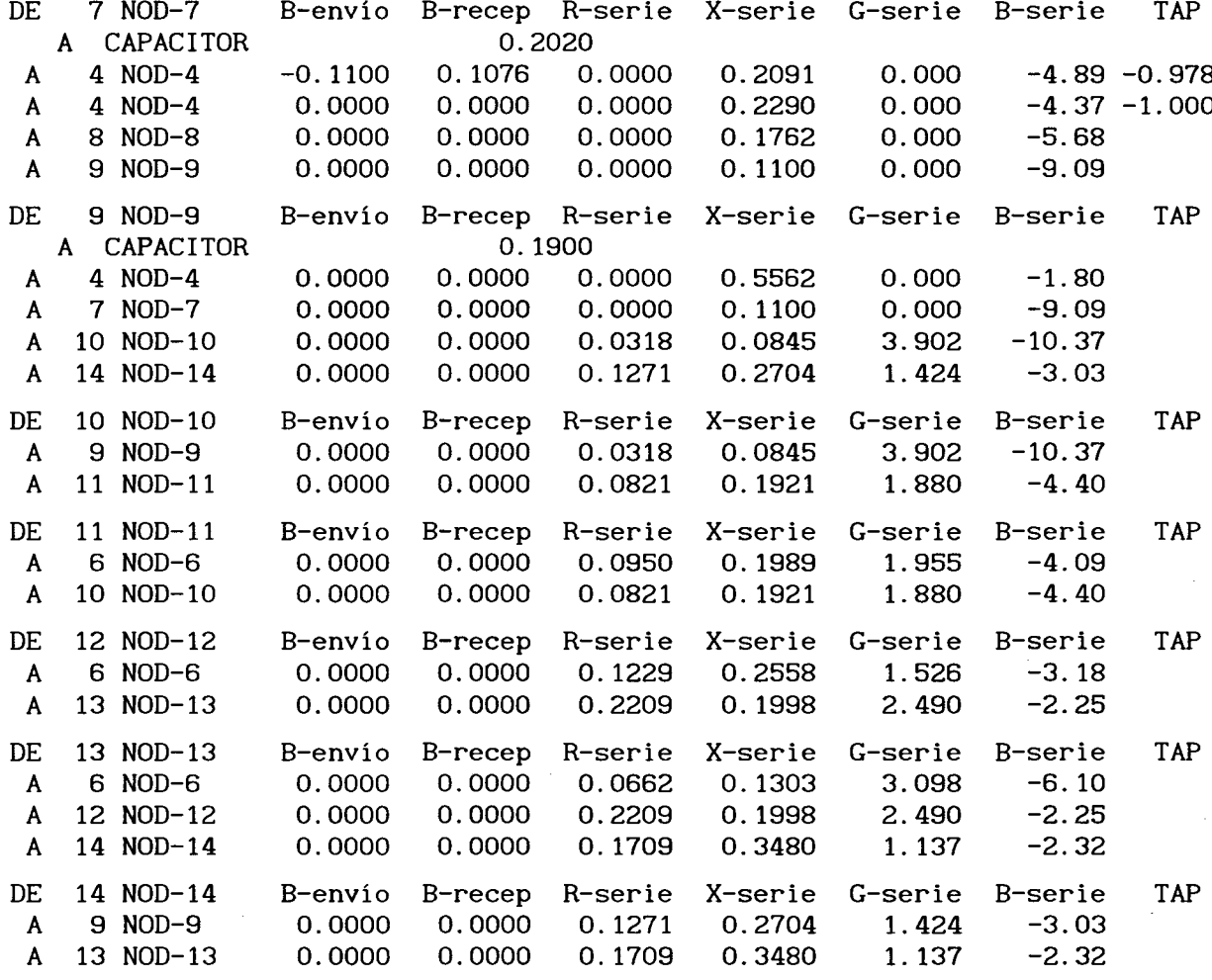

Aquí, cada columna indica los parámetros del circuito  $\pi$  equivalente del elemento de transmisión, mostradas en la Figura 2. Los parámetros G-serie y B-serie resultan al calcular el inverso del número complejo R-serie + j X-serie. Para líneas de transmisión y transformadores con tap nominal, B-envío es igual a B-recep, donde cada parámetro representa la mitad del efecto capacitivo del elemento.

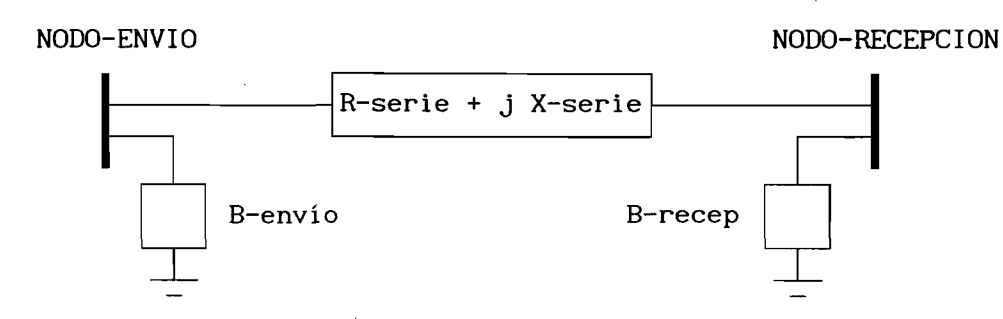

Figura 2. Circuito  $\pi$  equivalente de un elemento de transmisión.

Cuando en el sistema existen dos ó más islas eléctricas, los menús de reportes de flujos y parámetros agregan la opción de seleccionar una de las islas. En este caso, el reporte completo incluirá a todas las islas del sistema. Por ejemplo, el menú de reportes de flujos es el siguiente:

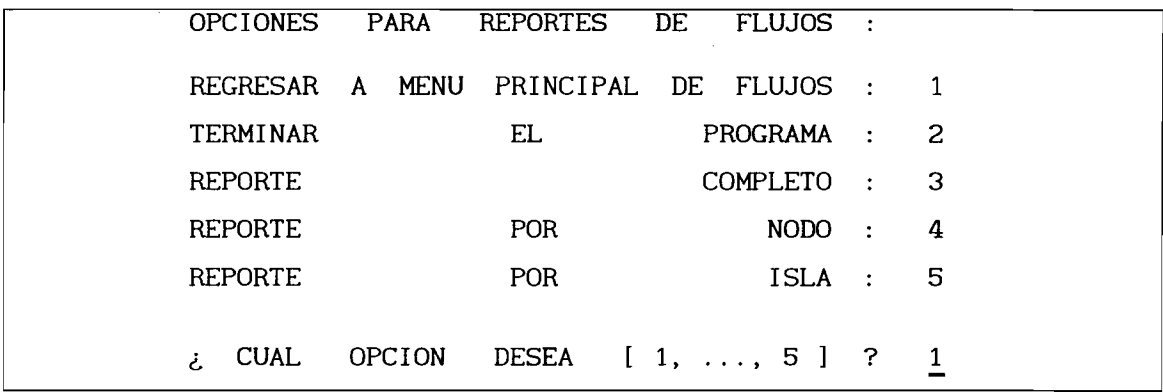

Al escoger la opción de reporte por isla, el simulador pregunta por el dispositivo de salida:

## REPORTE DE FLUJOS POR ISLA

¿ REPORTE EN IMPRESORA O PANTALLA [IM, PA] ? PA

y después, por el número de isla (suponiendo que existen 2):

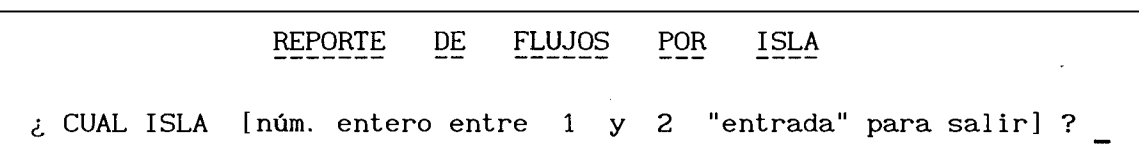

Si no se contesta con cualquiera de las opciones permitidas, entonces el simulador contestará al error. Por ejemplo, si se contesta con el número 3:

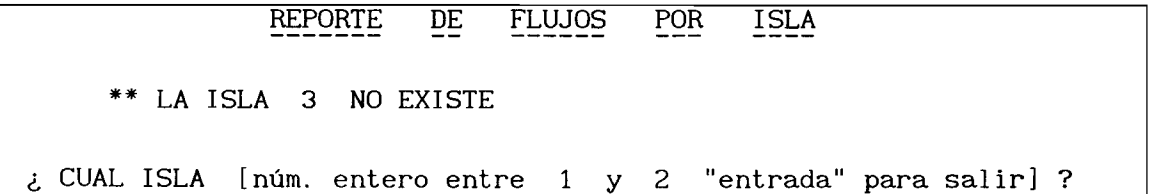

Seleccionando ya sea 1 ó 2, el reporte de flujos se inicia, mostrando, si el dispositivo es pantalla, en la parte superior de la misma el número de isla correspondiente.

Al seleccionar los reportes resumidos (opción 4) del menú principal de flujos, el simulador presenta el siguiente:

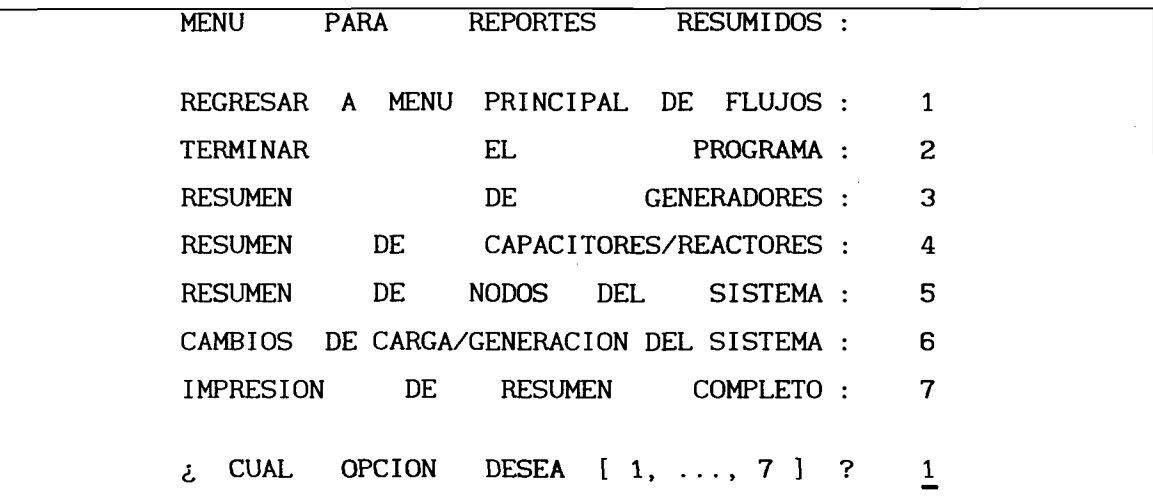

La opción 1 regresa al menú principal de flujos, mientras que la 2 conducirá a la terminación de la sesión de simulación.

Si se selecciona cualquiera de las opciones 3, 4, 5  $6$  6, el simulador preguntará:

¿ REPORTE EN IMPRESORA O PANTALLA [IM, PA] ? PA.

Si el dispositivo de salida es pantalla, entonces, para cada una de las opciones, el simulador muestra lo siguiente:

Opción 3:

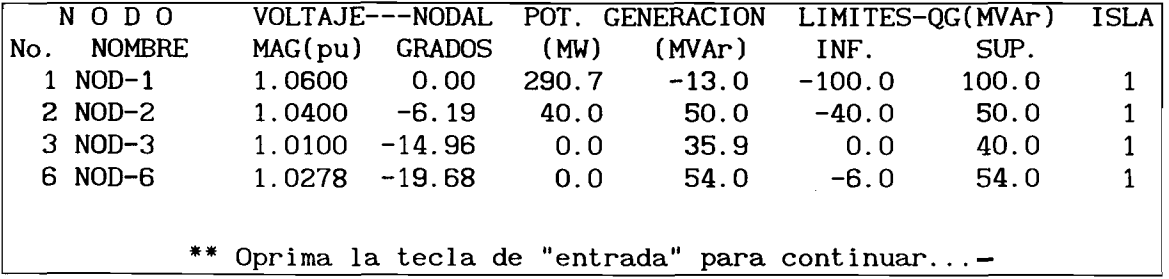

Opción 4:

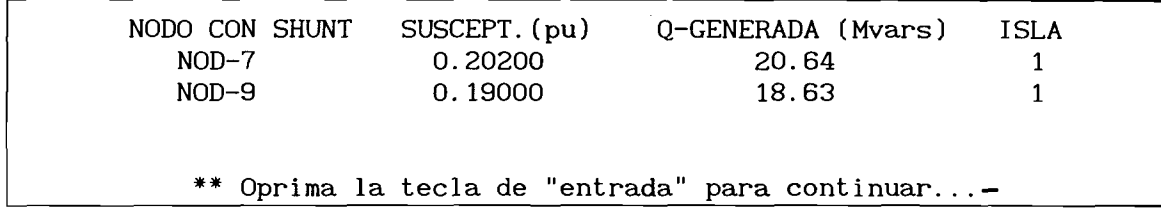

Opción 5:

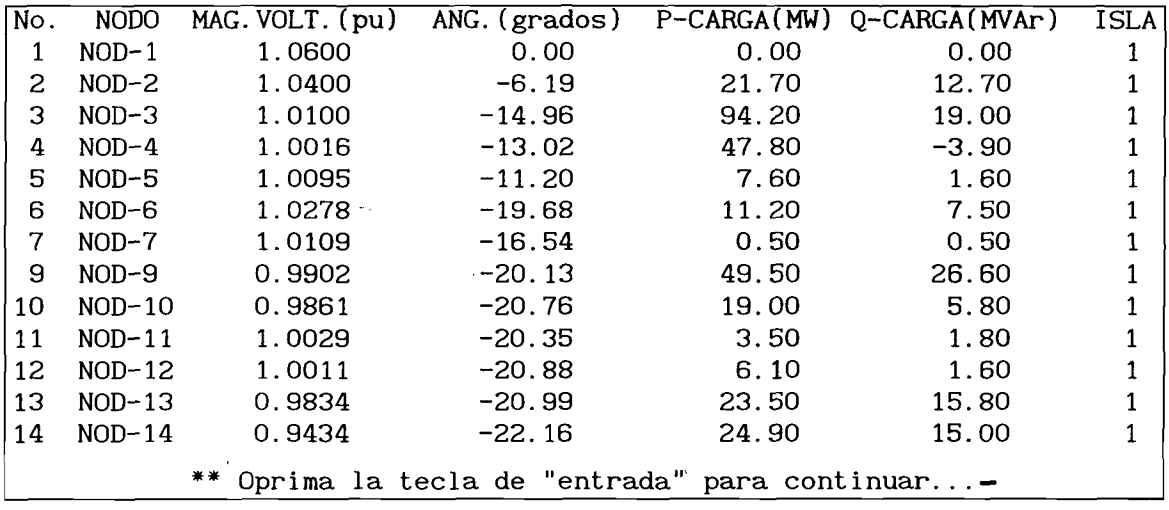

Opción 6:

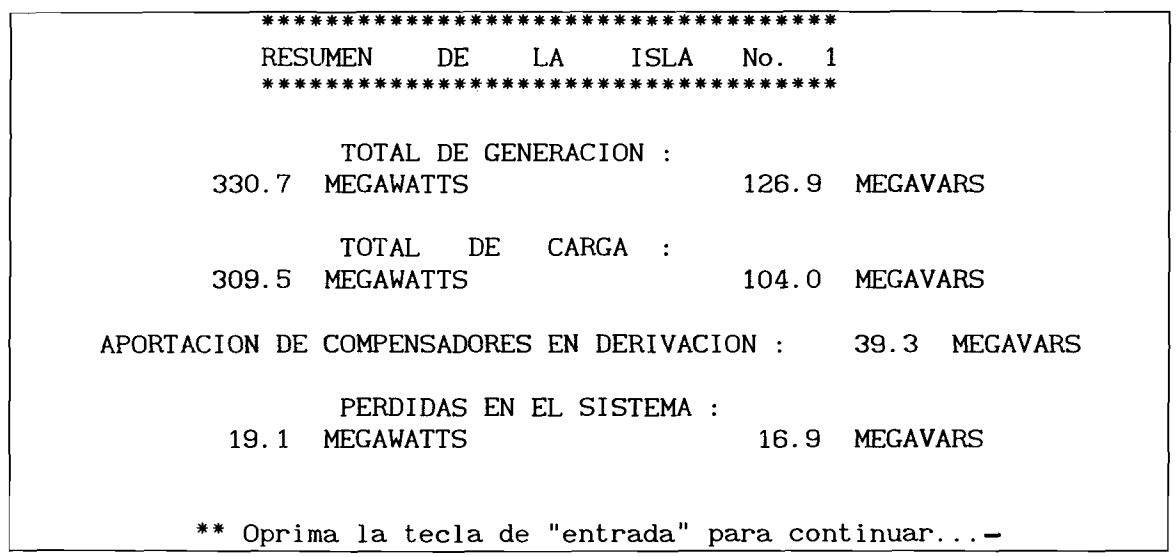

 $\epsilon$ 

Al seleccionar la opción 7, el simulador pregunta:

¿ NOMBRE DEL ARCHIVO PARA RESUMEN ? RESUMEN. SAL

donde RESUMEN. SAL será el nombre del archivo para resumen en caso de no proporcionar nombre alguno, es decir, al presionar únicamente la tecla de " entrada". Una vez definido el nombre del archivo para resumen, el simulador grabará en el mismo todas las pantallas de resúmenes mostradas anteriormente.

Al escoger el reporte de flujos para estabilidad, se genera un archivo que servirá de condiciones iniciales en el programa de estabilidad. Ante ésto, el simulador pregunta:

¿ NOMBRE DEL ARCHIVO DE FLUJOS PARA ESTABILIDAD ? ESTABILI.FLU

donde ESTABILI. FLU es el nombre del archivo por omisión. El listado de éste, para el caso que se ha venido manejando en este manual, es:

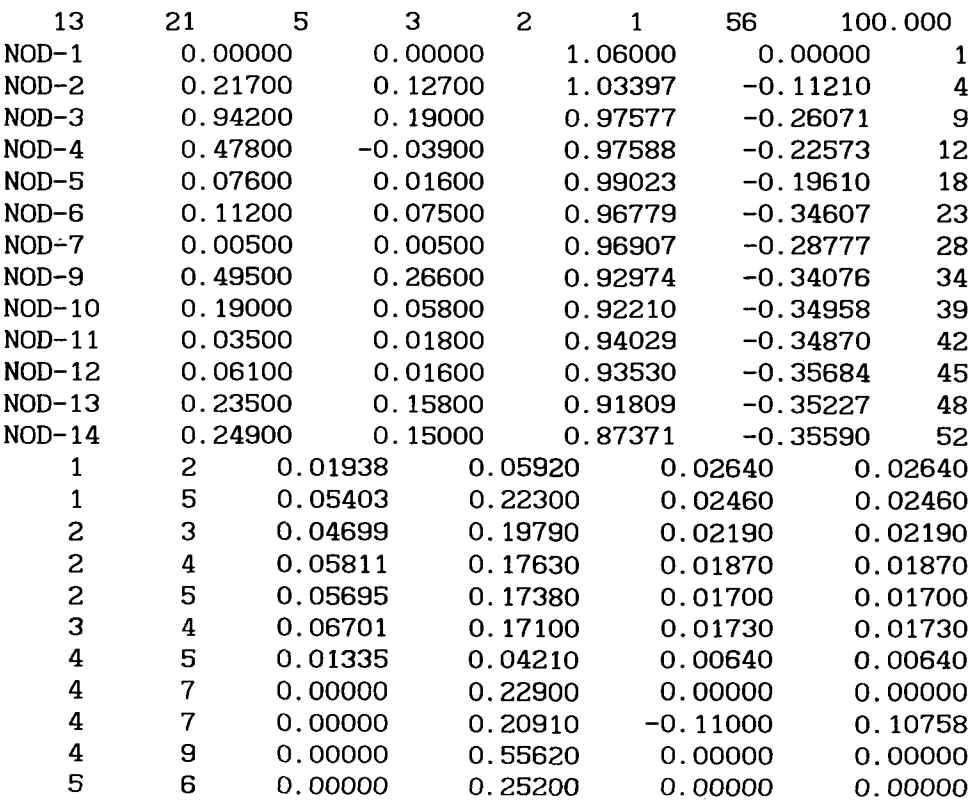

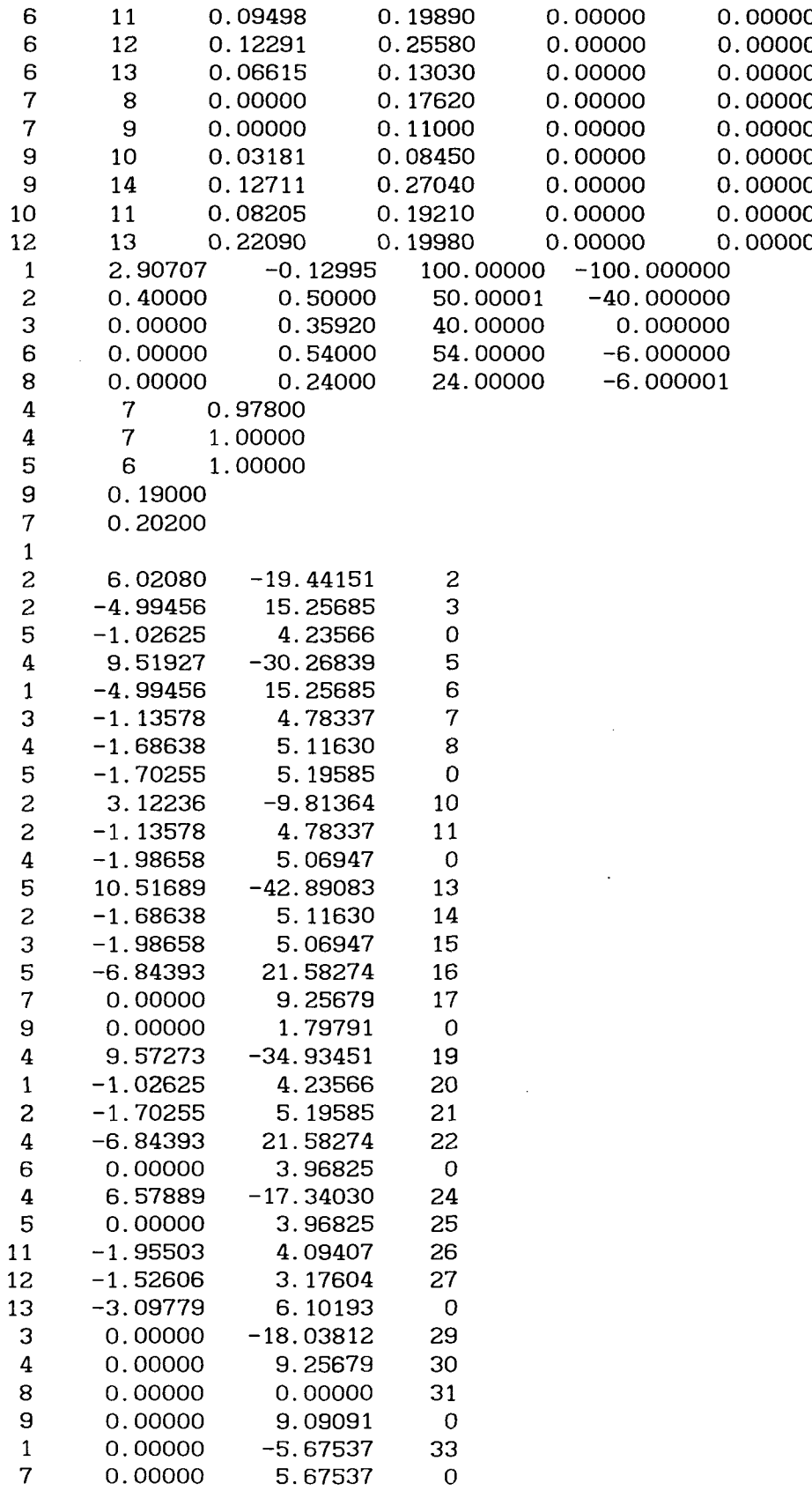

 $\blacksquare$
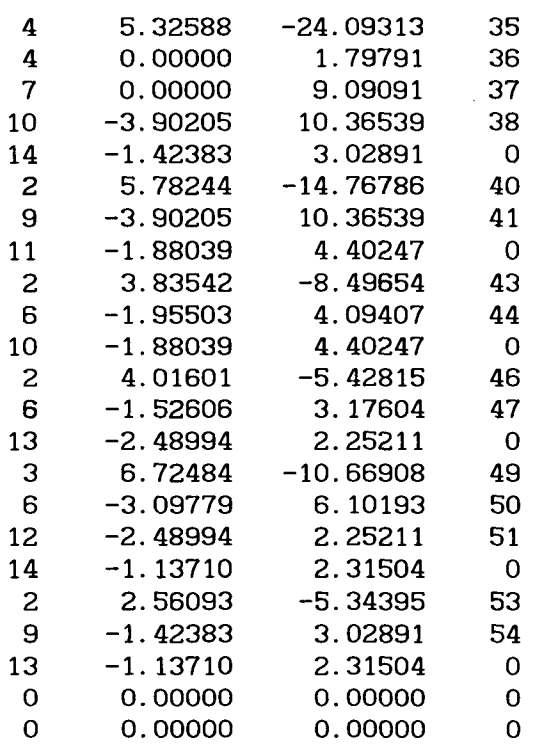

el cual contiene:

Número de nodos Número de nodos de generación Número de elementos de transmisión Número de transformadores con tap variable. Número de compensadores en derivación Circuito  $\pi$  de cada elemento de transmisión Parámetros de nodos de generación Matriz de Admitancias Nodal empaquetada (2o. esquema de empaquetamiento).

Cuando se ha seleccionado la opción 6, se pasa a la parte de modificaciones de datos del sistema eléctrico de potencia. Esta parte del simulador se describe en la Sección 5.

La opción 7 se refiere a la posibilidad de efectuar otro estudio de flujos. Esta opción es útil cuando se modifican parámetros del sistema eléctrico y se desea conocer su efecto, sin necesidad de crear nuevos archivos de datos.

## 5. Cambios de Datos en el Sistema Eléctrico

En esta parte del simulador puede ejecutarse los tres tipos de cambios posibles: modificación, adición y remoción de elementos o nodos.

Debido a la forma en que está programado el simulador, se recomienda, que no se mezclen las funciones de adición y remoción de e lementos/nodos en una misma sesión de cambios, sino que se aplique una de las funciones y se efectúe un estudio de flujos para actualizar la información correctamente. Cualquiera de estas funciones puede combinarse con la de modificación de datos.

Para entrar a esta sección del simulador, se selecciona la opción 6 del menú principal de flujos. Entonces, la carátula que aparece es la siguiente:

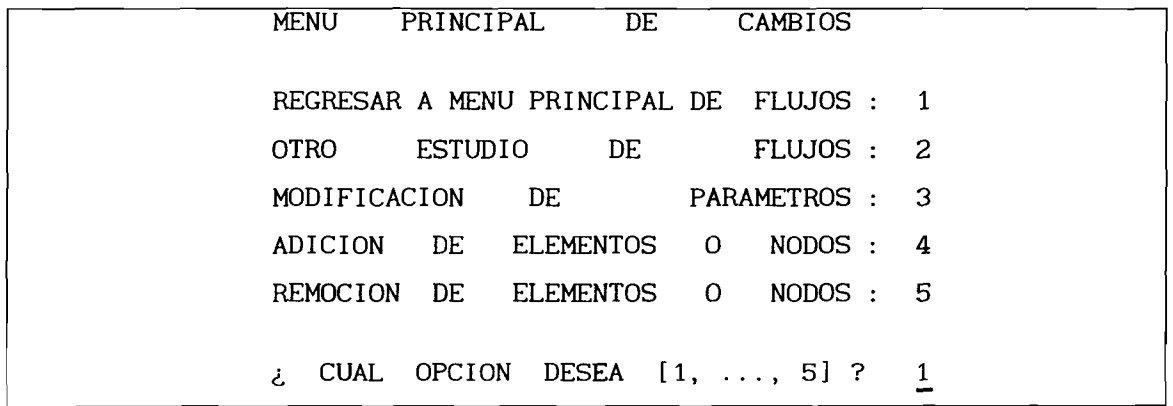

Con la opción 1 se regresa al menú principal de flujos, con la opción 2 se efectúa otro estudio de flujos. Al seleccionar 3, el simulador muestra la siguiente carátula:

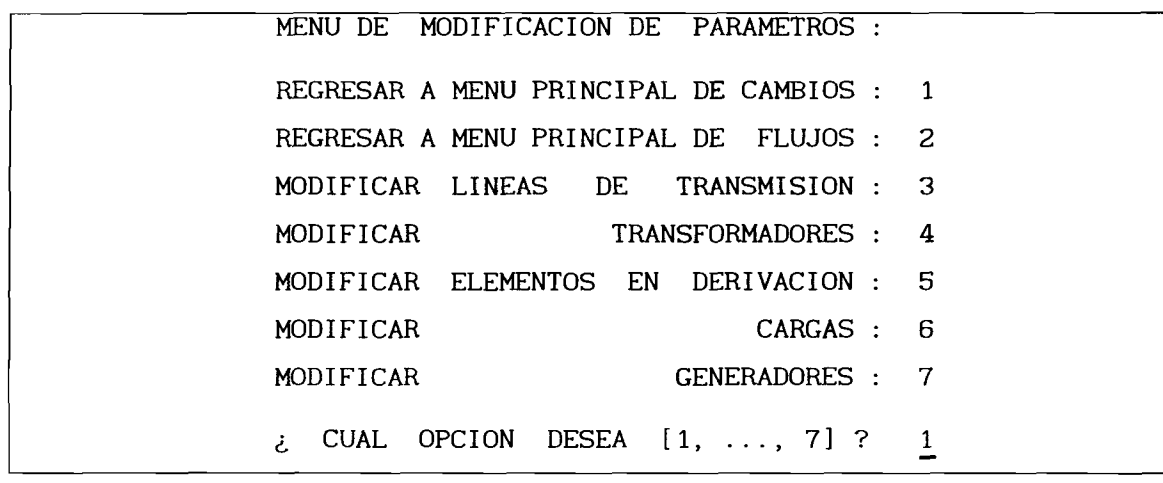

La opción 1 regresa al menú principal de cambios. La 2 regresa al menú principal de flujos. La opción 3 permite modificar parámetros de líneas de transmisión en dos pasos. El primero consiste en dar nombres de los nodos extremos de la línea, una vez mostrado el siguiente menú:

1 MENU PARA MODIFICAR DATOS DE LINEAS : REGRESAR A MENU DE MODIFICACION DE DATOS 2 REGRESAR A MENU PRINCIPAL DE CAMBIOS 4 NOMBRE DEL NODO DE ENVIO : XXXXXXXX 5 NOMBRE DEL NODO DE RECEPCION : XXXXXXXX  $\zeta$  CUAL OPCION DESEA [1, ..., 5] ? 1

Los mensajes del simulador al proporcionar los nombres de los nodos de envío y de recepción, pueden ser:

Caso 1. Nodo de envío: NOD-1, nodo de recepción: NOD-6. Este elemento de transmisión no existe:

EL ELEMENTO CON LOS NODOS NOD-1  $\bar{Y}$  NOD-6 NO EXISTE...

- $**$  Oprima la tecla de "entrada" para continuar...-
- Caso 2. Nodo de envío: NOD-4, nodo de recepción: NOD-7. Existe el e lemento pero se trata de un transformador:

EL ELEMENTO CON LOS NODOS NOD-4 Y NOD-7 NO EXISTE...

\*\* Oprima la tecla de "entrada" para continuar...-

Caso 3. Nodo de envío: NOD-1, nodo de recepción: NOD-2. Estos nombres de nodos corresponden a una línea de transmisión, por lo que el simulador permite la modificación de sus parámetros:

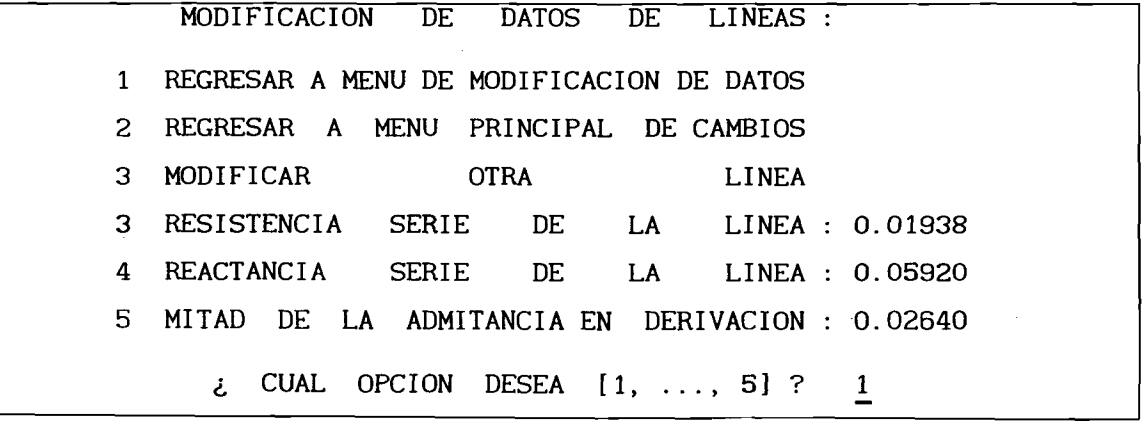

donde cada parámetro se modifica seleccionando su número de opción. Escogiendo la opción 1 se sale de este menú, regresando al de modificación de datos, mientras que al optar por 2, se regresa al nivel principal de cambios. La opción 3 es útil en casos en que se requiere modificar varias líneas, sobre todo si están en paralelo y es necesario el cambio en los parámetros de todas ellas.

Si en el menú principal de modificación de datos, se selecciona la opción 4, se entra a modificar datos de transformadores, y el simulador presenta la pantalla siguiente:

MODIFICACION EN DATOS DE TRANSFORMADORES

: NOMBRE DEL NODO AL LADO DEL TAP [máximo 8 caracteres] ?

\*\* Oprima la tecla de "entrada" para salir de esta opción...

Al dar el nombre de un nodo, el simulador pregunta:

MODIFICACION EN DATOS DE TRANSFORMADORES

¿ NOMBRE DEL NODO CONTRARIO AL TAP [máximo 8 caracteres] ?

\*\* Oprima la tecla de "entrada" para salir de esta opción...

Una vez contestadas estas preguntas, el simulador puede dar los mensajes siguientes:

Caso 1. Nodo al lado del tap: NOD-1, nodo contrario al tap: NOD-6. Este elemento de transmisión no existe:

EL ELEMENTO CON LOS NODOS NOD-1 Y NOD-6 NO EXISTE...

\*\* Oprima la tecla de "entrada" para continuar...-

Caso 2. Nodo al lado del tap: NOD-5, nodo contrario al tap: NOD-6. Este elemento de transmisión existe, pero no es un transformador con tap fuera del nominal:

EL ELEMENTO CON LOS NODOS NOD-5 Y NOD-6 NO EXISTE...

\*\* Oprima la tecla de "entrada" para continuar...-

Caso 3. Nodo al lado del tap: NOD-7, nodo contrario al tap: NOD-4. Estos datos corresponden a un transformador, pero están invertidos:

> LOS NODOS DE ESTE TRANSFORMADOR ESTAN INVERTIDOS: NODO LADO TAP: NOD-4 NODO CONTRARIO TAP: NOD-7

\*\* Oprima la tecla de "entrada" para continuar...-

Caso 4. Nodo al lado del tap: NOD-4, nodo contrario al tap: NOD-7. Los nombres de estos nodos corresponden a un transformador con tap variable, por lo que el simulador responde:

SE REVISA EL TRANSFORMADOR CON LOS DATOS:

TRANSFORMADOR No. : 1 NODO AL LADO DEL TAP : NOD-4 NODO CONTRARIO AL TAP : NOD-7

\*\* Oprima la tecla de "entrada" para continuar...

y presionada la tecla de "entrada", se presenta el siguiente menú:

MENU PARA MODIFICAR DATOS DE TRANSFORMADORES:

1 SELECCIONAR OTRO TRANSFORMADOR 2 REGRESAR A MENU PRINCIPAL DE CAMBIOS 3 CIRCUITO  $\Pi$  EQUIVALENTE DEL ELEMENTO 4 REACTANCIA SERIE DEL TRANSFORMADOR : 0.20910 5 VALOR DEL TAP DEL TRANSFORMADOR : 0.97800 ¿ CUAL OPCION DESEA [1, ..., 5] ? 1

Al seleccionar 4 y/o 5, después de salir de este menú, el simulador cal culará automáticamente el circuito  $\pi$  equivalente del transformador.

Sin embargo, si se selecciona la opción 3, entonces se tendrá la o portunidad de modificar los parámetros, en función de admitancias, del circuito  $\pi$  equivalente del transformador:

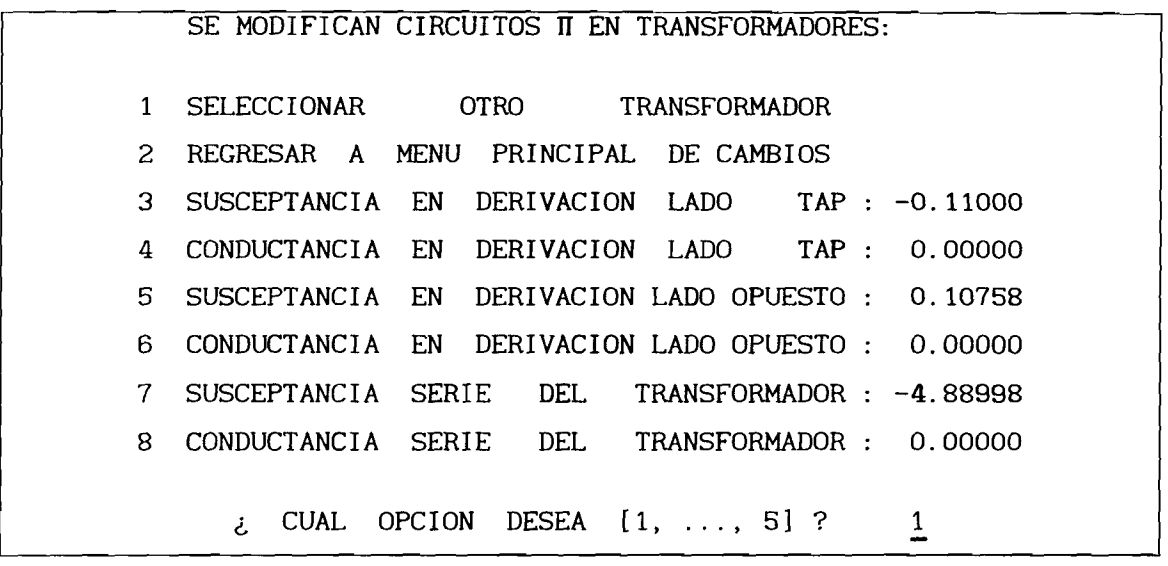

Estando dentro de la modificación de datos de transformadores, después de haber modificado datos en uno o más elementos, y si por alguna razón es necesario modificar datos en un transformador ya revisado, el simulador avisa de esta situación. Esto resulta particularmente útil cuando se tienen transformadores en paralelo, debido a que solamente se solicita la información de los nodos extremos de los mismos y el simulador localizará siempre al primero que se registró en el archivo de datos. Por ejemplo, existen dos transformadores en paralelo entre los nodos NOD-4 y NOD-7. Suponiendo que se desea modificar al transformador 2 con los datos:

> Transformador No. 2 Resistencia serie : 0.00000 Reactancia serie : 0.22900  $Value \cdot 1.00000$

Al conocer el simulador los nombres de los nodos, busca un transformador con los mismos, encontrando al No. 1, con el mensaje:

EL TRANSFORMADOR CON LOS DATOS: TRANSFORMADOR No. : 1 NODO AL LADO DEL TAP :  $NOD-4$ NODO CONTRARIO AL TAP : NOD-7 VALOR DEL TAP: 1.00000 YA HA SIDO REVISADO... ¿ DESEA MODIFICARLOS NUEVAMENTE [SI, NO] ? NO

Al contestar SI, nuevamente se revisará este nodo. En caso contrario, el simulador buscará otro transformador con los mismos nombres de nodos, encontrando al No. 2, y como éste no ha sido revisado aún, aparecerá el mensaje:

> SE REVISA EL TRANSFORMADOR CON LOS DATOS: TRANSFORMADOR No. : 2  $NODO$  AL LADO DEL TAP :  $NOD-4$ NODO CONTRARIO AL TAP : NOD-7 \*\* Oprima la tecla de "entrada" para continuar...

y el simulador procede a mostrar el menú correspondiente a la modificación de datos.

Si en el menú principal de modificaciones se selecciona la opción 5, entonces se entra a la modificación de datos de compensadores en derivación mostrándose la carátula siguiente:

MODIFICACION A PARAMETROS DE COMPENSADORES EN DERIVACION

¿ NOMBRE DEL NODO DEL COMPENSADOR [máximo 8 caracteres] ?

\*\* Oprima la tecla de "entrada" para salir de esta opción...

Los mensajes que puede mandar el simulador después de haberse proporcionado un nombre de nodo son:

Caso 1. Nombre: Nod-10. Este nodo no existe en el sistema:

MODIFICACION A PARAMETROS DE COMPENSADORES EN DERIVACION

- ¿ N O M B R E D E L N O D O D E L C O M P E N S A D O R [ m á x i m o 8 c a r a c t e r e s ] ?
	- \*\* EL NODO Nod-10 NO EXISTE
	- \*\* Oprima la tecla de "entrada" para salir de esta opción...

Caso 2. Nombre: NOD-10. Este nodo no tiene compensación en derivación:

MODIFICACION A PARAMETROS DE COMPENSADORES EN DERIVACION

¿ N O M B R E D E L N O D O D E L C O M P E N S A D O R [ m á x i m o 8 c a r a c t e r e s ] ?

EL NODO NOD-10 NO TIENE COMPENSACIÓN EN DERIVACION

\*\* Oprima la tecla de "entrada" para salir de esta opción...

Caso 3. Nombre: NOD-9. Este nodo tiene compensación en derivación:

MODIFICACION A PARAMETROS DE COMPENSADORES EN DERIVACION

¿ NOMBRE DEL NODO DEL COMPENSADOR [máximo 8 caracteres] ? NOD-9

SE MODIFICA EL VALOR DEL COMPENSADOR EN EL NODO NOD-9 : 0.19000

¿ NUEVO VALOR DEL COMPENSADOR ?

\*\* Oprima la tecla de "entrada" para salir de esta opción...

Si la respuesta es simplemente "entrada", el valor de la susceptancia del compensador no se modifica.

Como se indica en la pantalla de arriba, para salir de esta opción, sólo se requiere presionar la tecla de "entrada" cuando el simulador está pidiendo el nombre del nodo.

La opción 6 del menú principal de cambios permite la modificación de carga en el sistema eléctrico:

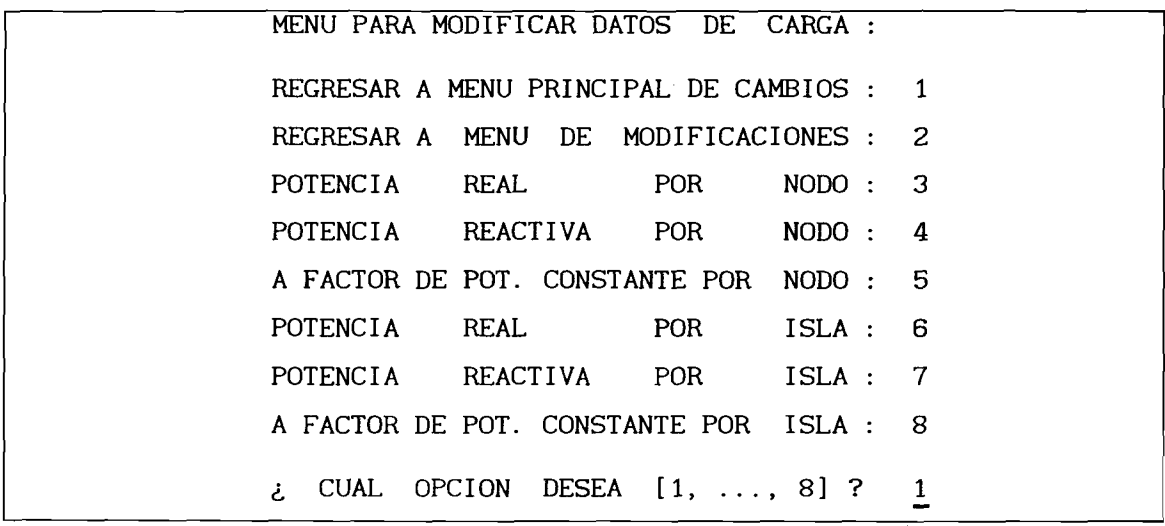

La opción 3 muestra lo siguiente:

 $\mathcal{L}$ 

MODIFICACION DE POTENCIA REAL DE CARGA POR NODO

¿ N O M B R E D E L N O D O [ m á x i m o 8 c a r a c t e r e s ] ?

\*\* Oprima la tecla de "entrada" para salir de esta opción...

Al proporcionar el nombre de nodo adecuadamente, por ejemplo NOD-14, el simulador pregunta:

MODIFICACION DE POTENCIA REAL DE CARGA POR NODO

¿ NOMBRE DEL NODO [máximo 8 caracteres] ? NOD-14 SE MODIFICA LA POTENCIA REAL DE CARGA EN EL NODO NOD-14 : 24.90 ¿ N U E V A P O T E N C I A R E A L D E C A R G A (MW) ?

\*\* Oprima la tecla de "entrada" para salir de esta opción...

Si la respuesta a esta pregunta es "entrada", el valor de la potencia real de carga no se modifica.

Una vez dado el valor deseado el simulador regresa a preguntar el nombre de otro nodo, y al presionar "entrada" se regresa al menú de modificación de carga.

La opción 4, correspondiente a la modificación de potencia reactiva por nodo es similar a la de potencia real. Por ejemplo, para el mismo nodo NOD-14, se tendría en pantalla:

MODIFICACION DE POTENCIA REACTIVA DE CARGA POR NODO ¿ NOMBRE DEL NODO [máximo 8 caracteres] ? NOD-14 SE MODIFICA LA POT. REACTIVA DE CARGA EN EL NODO NOD-14 : 15.00 ¿ N U E V A P O T E N C I A R E A C T I V A D E C A R G A ( M V A r ) ?

\*\* Oprima la tecla de "entrada" para salir de esta opción...

La opción 5 permite modificar las potencias real y reactiva de carga en la misma proporción, ésto es, a factor de potencia constante:

**SE MODIFICA CARGA A FACTOR DE POT. CONSTANTE POR NODO ¿ NOMBRE DEL NODO [máximo 8 caracteres] ? NOD-14 SE MODIFICA LA CARGA EN EL NODO NOD-14 : 24.90 MW, 15.00 MVAr ¿ FACTOR DE VARIACION A LA CARGA [número real] ? 1.0000**

**\*\* Oprima la tecla de "entrada" para salir de esta opción...**

**Si se presiona la tecla de "entrada" únicamente, el factor de variación tanto para potencia real como reactiva será 1.0, es decir, la carga no se modifica. Si, por ejemplo, el factor de variación se especifica como 1.5, entonces la potencia de carga en NOD-14 es:**

**24.90 (1.5) = 37.35 MW, 15.0 (1.5) = 22.5 MVAr.**

**La opción 6 permite modificar la potencia real de carga de todos los nodos correspondientes a una isla eléctrica. Cuando se tienen dos ó más islas en el sistema, el simulador pregunta:**

> **SE MODIFICA POTENCIA REAL DE CARGA POR ISLA ¿ CUAL ISLA DESEA MODIFICAR [1, . . . , 2] ?**

**Una vez especificada la isla a la cual se le modifica la potencia real de carga, se pregunta el factor de variación:**

**SE MODIFICA POTENCIA REAL DE CARGA POR ISLA**

**¿ FACTOR (número real) PARA MODIFICAR POT. REAL EN LA ISLA ? 1.0000**

**En caso de existir solamente una isla, el simulador directamente pasa a la especificación del factor de variación, sin hacer la pregunta acerca del número de isla.**

**La opción permite modificar la carga reactiva en todos los nodos de una isla eléctrica. El mecanismo al entrar a esta opción es semejante al de la opción anterior:**

**SE MODIFICA POTENCIA REACTIVA DE CARGA POR ISLA ¿ FACTOR DE MODIFICACION DE POT. REACTIVA EN LA ISLA ? 1.0000**

**La opción 8 permite modificar tanto la carga real como la reactiva de todos los nodos de una isla eléctrica. El mecanismo que se sigue es similar al de las opciones anteriores:**

## **SE MODIFICA POT. DE LA ISLA A F. P. CONSTANTE**

**¿ FACTOR DE MODIFICACION DE POTENCIA EN LA ISLA ? 1.00000**

**La salida del menú de modificaciones a cargas se efectúa mediante las opciones 1 ó 2.**

**La última opción correspondiente al menú principal de modificación de parámetros corresponde a los nodos de generación (opción 7). Ante ésto, el simulador pregunta:**

**MODIFICACION DE PARAMETROS EN NODOS DE VOLTAJE CONTROLADO**

**¿ NOMBRE DEL NODO DE GENERACION [máximo 8 caracteres] ?**

**\*\* Oprima la tecla de "entrada" para salir de esta opción...**

**Dependiendo de la respuesta, los mensajes del simulador pueden ser:**

**Caso 1. Nombre: nod-8. Este nodo no existe en los datos del sistema (NOD-8 si existe):**

**\*\* EL NODO nod-8 NO EXISTE**

**\*\* Oprima la tecla de "entrada" para continuar...—**

**Caso 2. Nombre: NOD-5. Este nodo sí existe en los datos del sistema, pero se trata de un nodo de carga:**

**MODIFICACION DE PARAMETROS EN NODOS DE VOLTAJE CONTROLADO**

**¿ NOMBRE DEL NODO DE GENERACION [máximo 8 caracteres] ?**

**EL NODO NOD-5 NO ES DE GENERACION**

**\_\_\_\_\_\_ \*\* Oprima la tecla de "entrada" para salir de esta opción.. .\_\_\_\_\_**

**Al proporcionar correctamente el nombre de un nodo de generación, el simulador muestra el siguiente menú:**

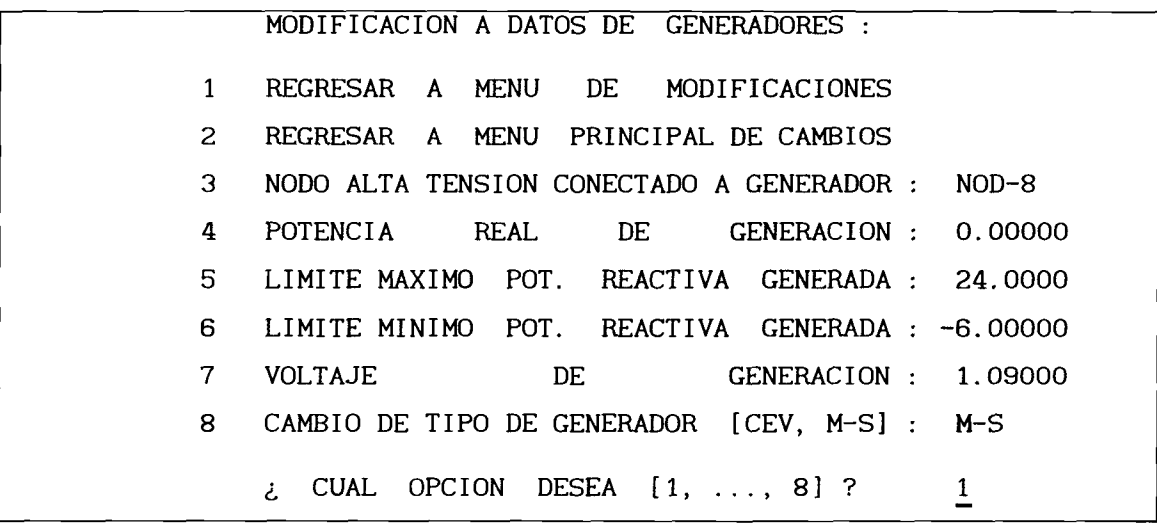

**Las opciones 1 y 2 ya han sido explicadas anteriormente.**

**La opción 3 permite modificar el nombre del nodo de alta tensión al asociado al nodo de generación. Si no se trata de un compensador estático de VArs (CEV), el nombre de este nodo no tiene efecto en el estudio de flujos. Sin embargo, para una simulación de Estabilidad sí resulta importante y el nombre del nodo de alta tensión debe especificarse correctamente, reflejándose ésto en la lista de datos de la red de transmisión donde existirá el elemento que interconecta a este nodo con el de generación. Por ejemplo, si se desea modificar el nodo de alta tensión conectado con el generador NOD-8, entonces, se selecciona la opción 3 y después se introduce NOD-7, que es el nombre del nodo asociado a NOD-8.**

**Las opciones 4, 5, 6 y 7 corresponden a variables tipo real, modificándose al seleccionar el número de opción asociado y después introduciendo el valor deseado. Si se introduce un valor de 0.0, el simulador no asigna este valor, sino el valor anterior. Entonces, si es necesario asignar un valor de cero a cualquiera de tales variables, puede asignarse un valor suficientemente pequeño de modo que los resultados del estudio de flujos no se alteren significativamente. Por ejemplo, un límite de potencia reactiva generada de 0.0001 MVAr, al ser dividido entre la potencia base (100 MVA comúnmente), se hace todavía más pequeño y en los resultados finales aparecerá como 0.0.**

**La opción 8 permite la modelación de un nodo de voltaje controlado como máquina síncrona (M-S) o compensador estático de VArs (CEV). Cuando se modela como CEV, se debe tener cuidado en la especificación de la reactancia entre el CEV y su nodo de alta tensión. Además, este nodo no puede llamarse igual que el del CEV. Por ejemplo, si NOD-8 se desea cambiar de tipo M-S a CEV, se selecciona la opción 8 y a la pregunta posterior se le responde con CEV. Además, en la opción 3 debe quedar, por ejemplo, NOD-7:**

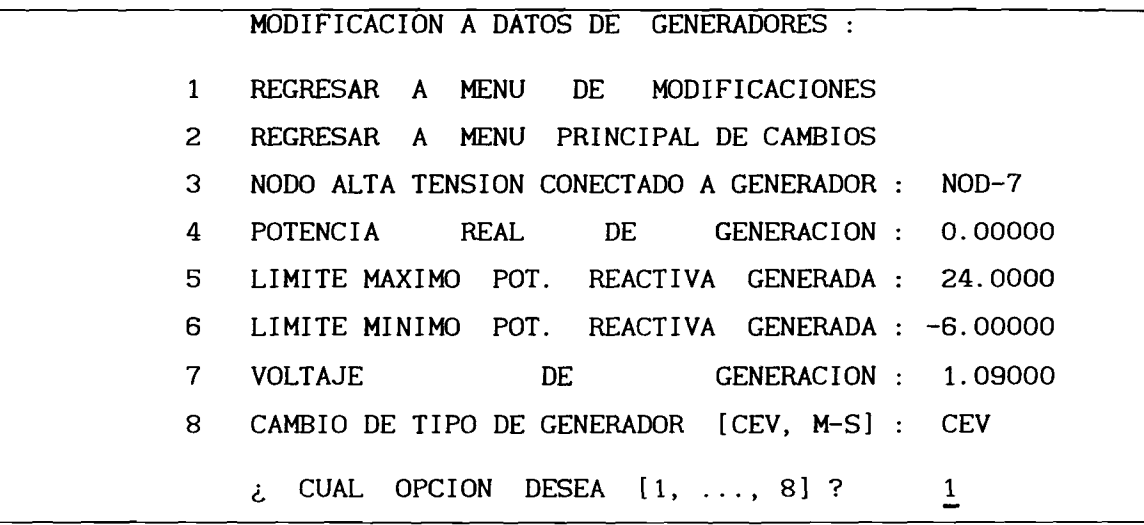

**En esta sección se describió lo referente a modificación de parámetros existentes en los datos del sistema eléctrico. En las siguientes secciones se describe la forma de suprimir o adicionar datos a los mismos.**

## **6.** A d ic ió n de **Datos**

**Esta función permite la adición de nodos o elementos al sistema eléctrico de potencia, en una forma relativamente sencilla. La forma de acceso es seleccionando la opción 6 del menú principal de flujos y posteriormente la opción 4 del menú principal de cambios, mostrando el simulador la siguiente pantalla:**

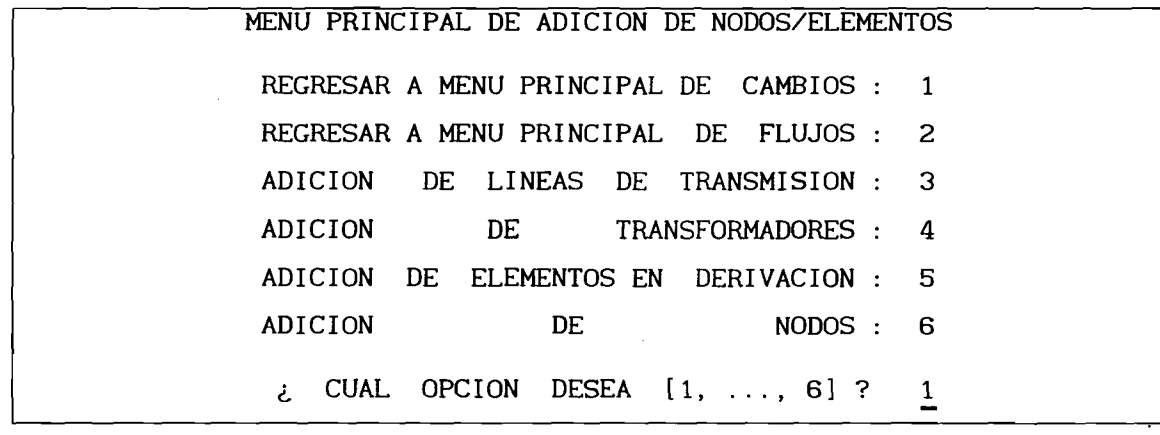

**Es importante que los nombres de los nodos involucrados con elementos que se desean adicionar, estén dados de alta. De lo contrario, se tendrá el mensaje "EL NODO NOD-X NO EXISTE".**

**La selección de la opción 3 permite la adición de lineas de transmisión al sistema eléctrico. Para esta opción se presenta el siguiente menú:**

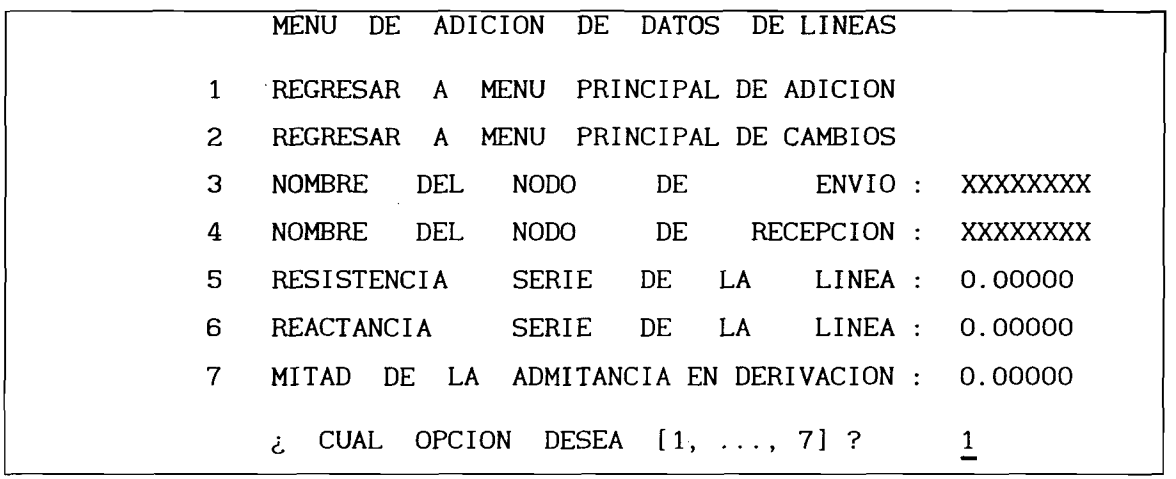

**La salida de este menú será posible cuando el simulador acepte los** datos introducidos. Supóngase que se desea agregar la línea entre NOD-9 y<br>NOD-14. Sin embargo, por error de escritura, en lugar de NOD-9, se **NOD-14. Sin embargo, por error de escritura, en lugar de NOD-9, se escribe N0D0-9. Entonces, la situación en pantalla es la siguiente:**

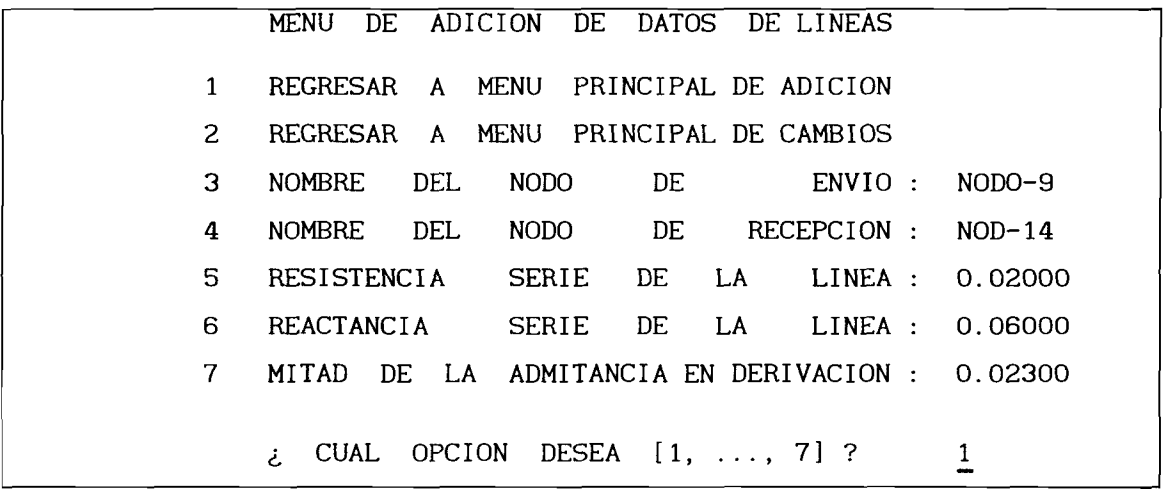

**Al intentar salir de este menú ya sea con la opción l o la 2, el simulador revisa la información y detecta el error dando el mensaje:**

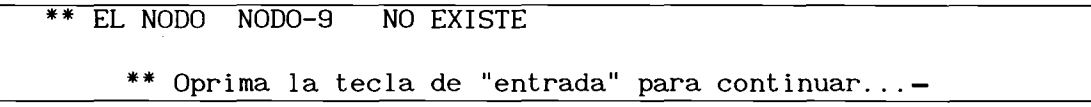

**y al continuar, muestra nuevamente el menú con los datos ya aceptados y los no aceptados, marcados como aparecieron al entrar a este menú:**

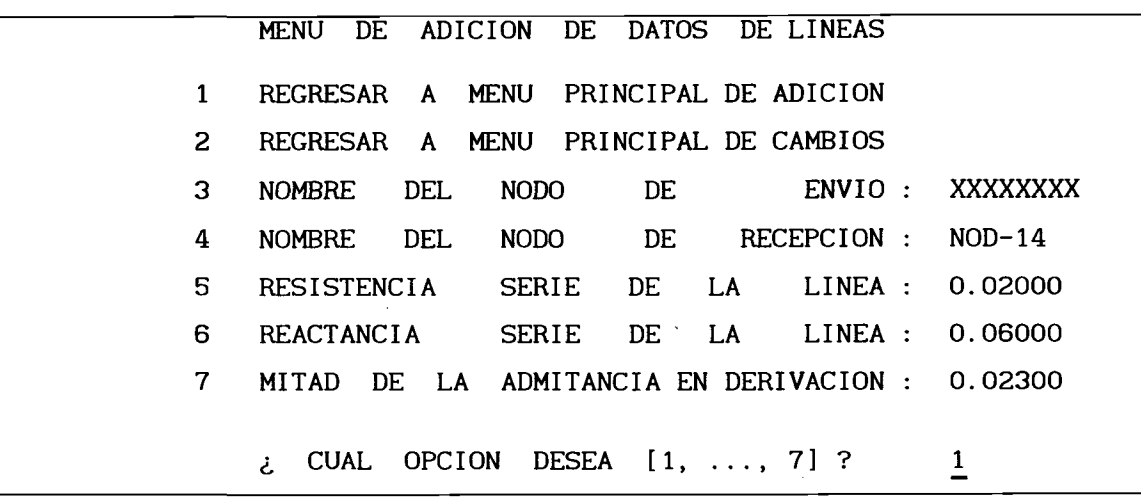

**Una vez corregido el error, es posible salir de esta opción, y el simulador agrega el elemento a los datos del sistema automáticamente.**

**La opción 4 permite la adición de transformadores con tap variable. El menú es el siguiente:**

 $\bar{z}$ 

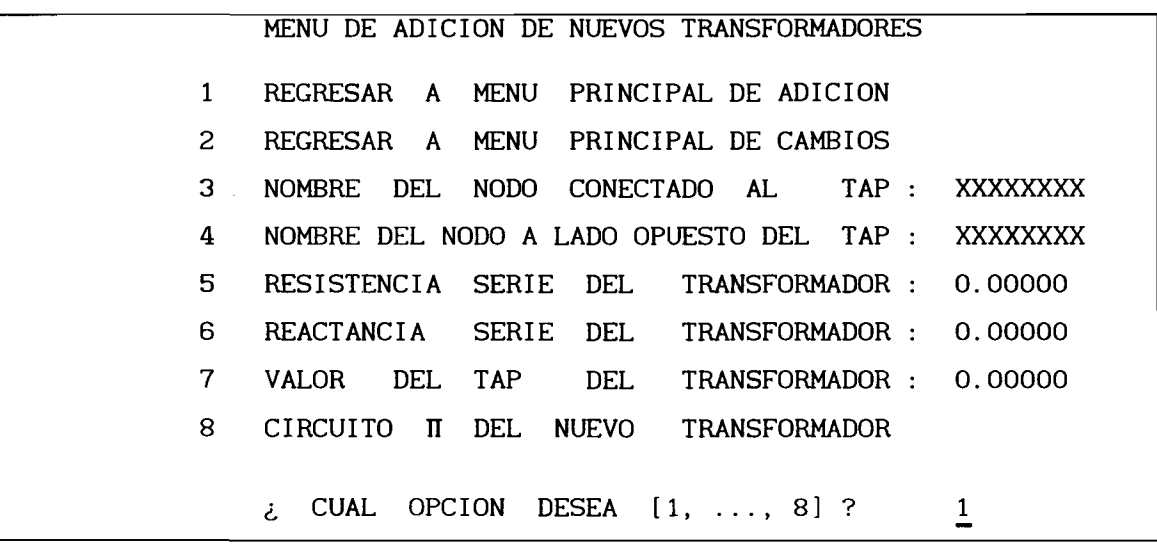

**Las opciones 3, 4, 5, 6 y 7 se manejan igual que al adicionar lineas.**

**Antes de entrar a la opción 8, es necesario haber definido el valor del tap y los nombres de los nodos asociados al transformador. En caso de que el valor del tap permanezca en 0.0, el elemento no es dado de alta. Si el valor dado del tap es menor o igual a 0.5, el simulador asigna un valor de 1.0.**

**Suponiendo que se agrega un nuevo transformador entre NOD-5 y NOD-6, y se desea proporcionar directamente los parámetros del circuito n, entonces, el menú anterior debe mostrar lo siguiente:**

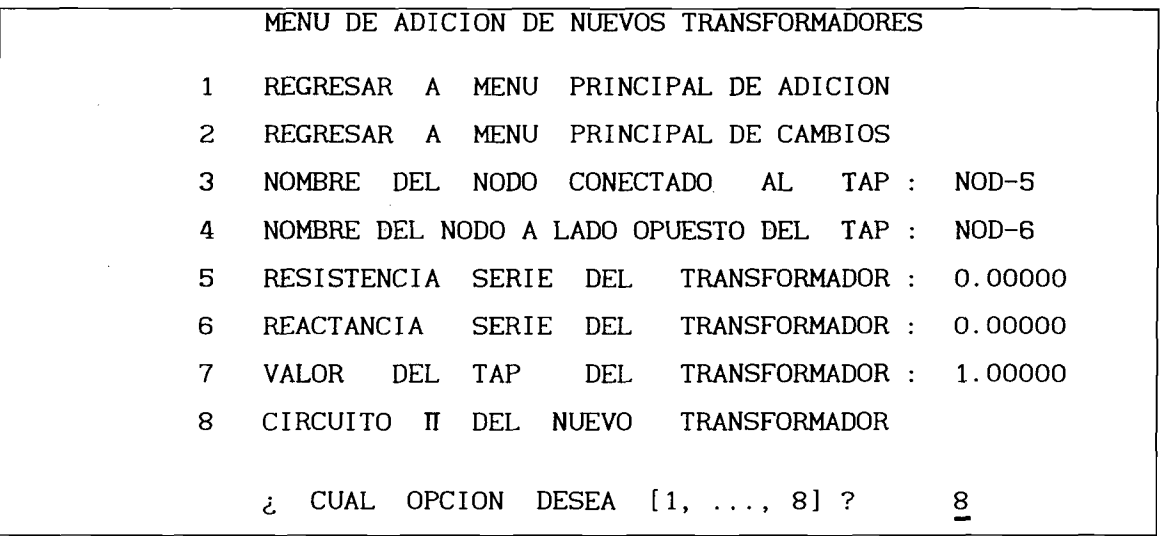

**Al seleccionar la opción 8, el simulador muestra el menú:**

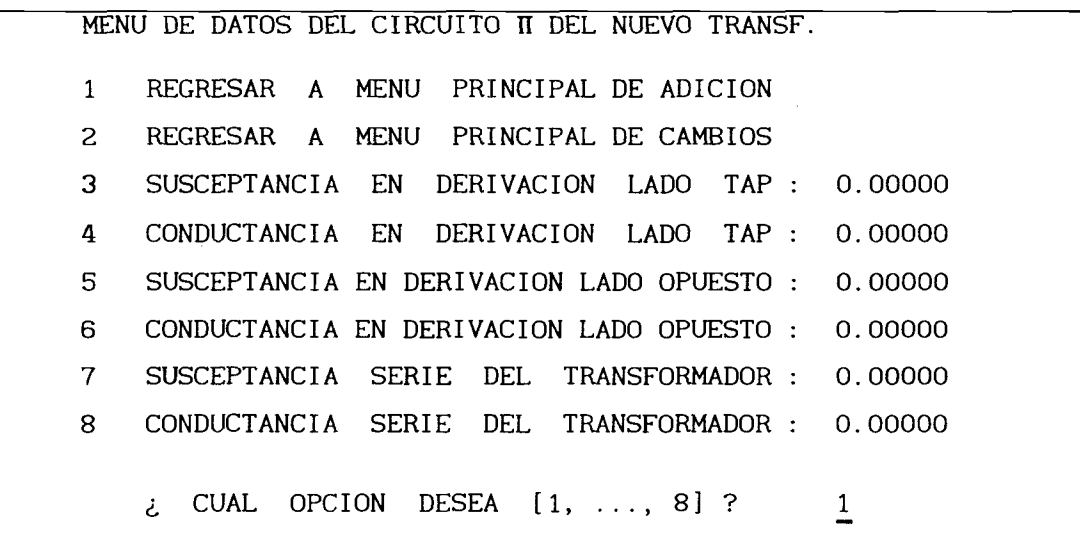

**Si el simulador detecta que la susceptancia serie es cero, al salir de este menú, el elemento no es dado de alta.**

**La opción 5 del menú principal de adición, permite agregar compensación en derivación (reactores o capacitores) a nodos ya existentes en los datos del sistema eléctrico. Cuando esta opción es seleccionada, aparece el siguiente menú:**

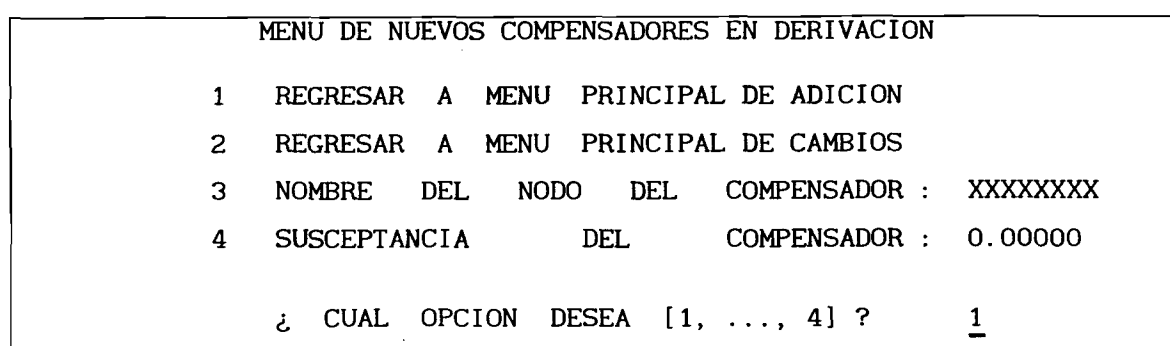

**Cuando se proporciona el nombre de nodo equivocado o aún no dado de alta, por ejemplo N0D0-12 en lugar de NOD-12, el simulador contesta con el mensaje:**

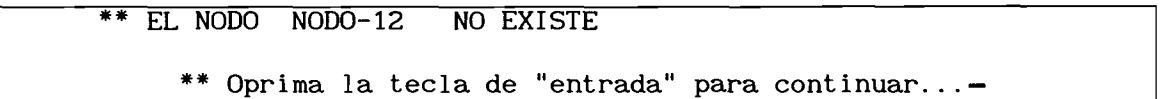

**Si el nombre de nodo es aceptable, y el valor asignado a la susceptancia del compensador es 0.0, el simulador no da de alta este compensador. Si la susceptancia es distinta de 0.0, al salir de este menú, el simulador da de alta al compensador automáticamente.**

**Es posible que ocurra una situación en la que se trate de adicionar un compensador en un nodo donde ya existe. Por ejemplo, en NOD-9. En este caso, al intentar salir de este menú, aparece el mensaje:**

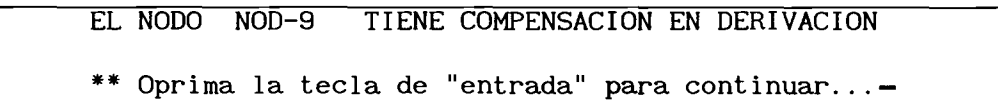

**Es decir, el simulador no aceptará nuevos compensadores en nodos donde ya existe. Si es necesario agregar más compensación en estos nodos, entonces, la opción de MODIFICACION de datos es la adecuada.**

**Al seleccionar la opción 6 del menú principal de adición, pueden agregarse nuevos nodos al sistema eléctrico. Una vez definida esta opción, la computadora pregunta:**

**ADICION DE NODOS AL SISTEMA**

**¿ NOMBRE DEL NODO [máximo 8 caracteres] ?**

**\*\* Oprima la tecla de "entrada" para salir de esta opción...**

**Al definir el nombre del nuevo nodo, puede ocurrir que se esté dando el nombre de un nodo actualizado, por ejemplo NOD-14, y el simulador muestra el mensaje:**

> **EL NODO NOD-14 YA EXISTE EN EL SISTEMA. . . NO ES NECESARIO ACTUALIZAR SU INFORMACION**

**\*\* Oprima la tecla de "entrada" para continuar...—**

**También, puede ocurrir que en una misma sesión de simulación, NOD-14 haya sido removido y que, en este momento se desea incorporar nuevamente al sistema eléctrico. Entonces, al definir el nombre de este nodo en la pregunta anterior, el simulador presenta lo siguiente:**

**\*\* EL NODO NOD-14 YA EXISTIA EN EL SISTEMA ANTERIORMENTE**

**¿ SE ACTUALIZA INFORMACION DEL NODO [SI, NO] ? SI**

**Al responder afirmativamente a esta pregunta, el simulador ejecuta lo siguiente:**

**\*\* EL NODO NOD-14 YA EXISTIA EN EL SISTEMA ANTERIORMENTE SE DAN DE ALTA SUS DATOS DE CARGA: POTENCIA REAL : 24.900 MW POTENCIA REACTIVA : 15.000 MVAr SE DAN DE ALTA SUS ELEMENTOS DE TRANSMISION: NODO-ENVIO NODO-RECEPCION R-SERIE X-SERIE Y-DERIV/2 NOD-9 NOD-14 0.1271 0.2704 0.0000**

**\*\* Oprima la tecla de "entrada" para continuar...**

**Al continuar, el simulador regresa al menú principal de adición.**

**NOD-13 NOD-14 0.1709 0.3480 0.0000**

**Si el nuevo nodo no existía anteriormente en los datos del sistema, el simulador pregunta por el tipo de nodo (carga o voltaje controlado):**

**ADICION DE NODOS AL SISTEMA**

**¿T I P O DEL NODO [ CARGA: PQ, GENERACION: PV ] ? PQ**

**Si se contesta con PQ, el simulador muestra el menú de adición de nuevos nodos de carga:**

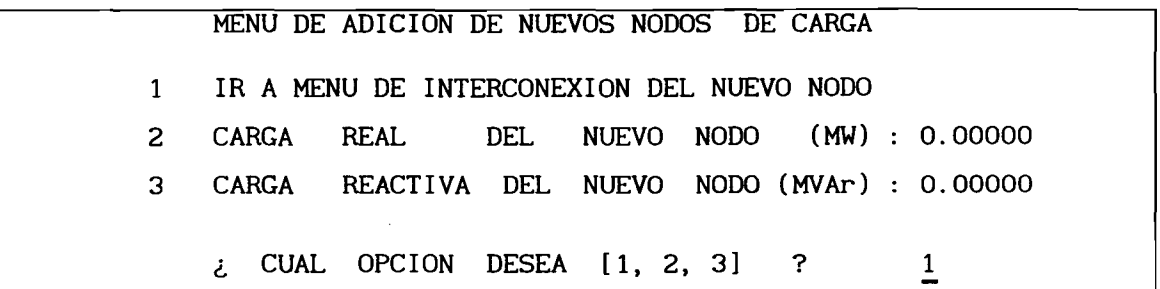

**Supóngase que el nuevo nodo tiene por nombre NOD-15 Si su tipo ha sido definido como PV, entonces el siguiente menú es:**

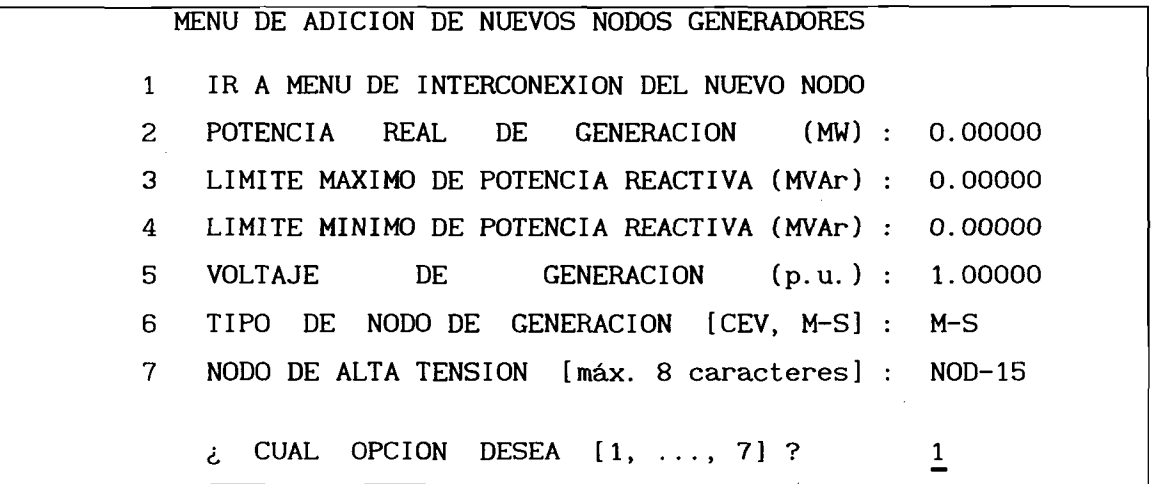

**Si el tipo de nodo de generación seleccionado es un CEV, entonces el nodo de alta tensión tiene que ser distinto a NOD-15, por lo que debe modificarse el valor de la opción 8. Suponiendo que el CEV de NOD-15 se conectará a NOD-14, la opción 7 tendrá asignado este nombre. El simulador no permite la salida de este menú si lo anterior no se cumple.**

**Una vez que se ha definido el nuevo nodo y su tipo, será necesario interconectarlo al sistema eléctrico. Esto se hace definiendo nuevos elementos de transmisión donde uno de los nodos extremos será el nuevo nodo (NOD-15), y el otro debe ser un nodo cuyo nombre ya esté definido, por ejemplo NOD-14. Al seleccionar la opción 1 de cualquiera de los dos menús anteriores, el simulador presenta el siguiente:**

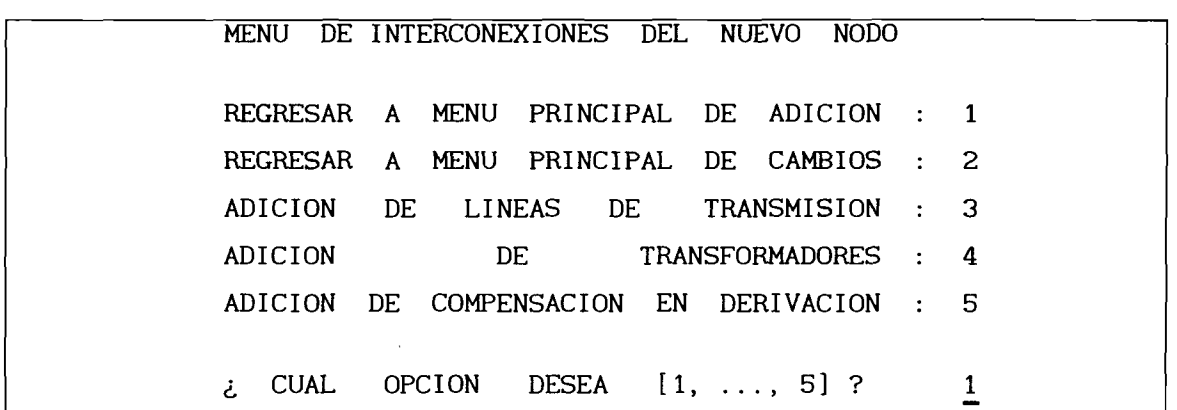

**Cada una de estas opciones ya ha sido explicada anteriormente.**

**Debe notarse que el simulador no permite la salida de este menú hasta que se haya definido correctamente al menos un elemento de transmisión (línea o transformador).**

**Si se trata de un nodo PQ o un PV siendo máquina síncrona (M-S), entonces uno de los nodos extremos se definiría con el nombre NOD-15. Cuando se selecciona la interconexión a través de una línea, se pasa directamente al menú:**

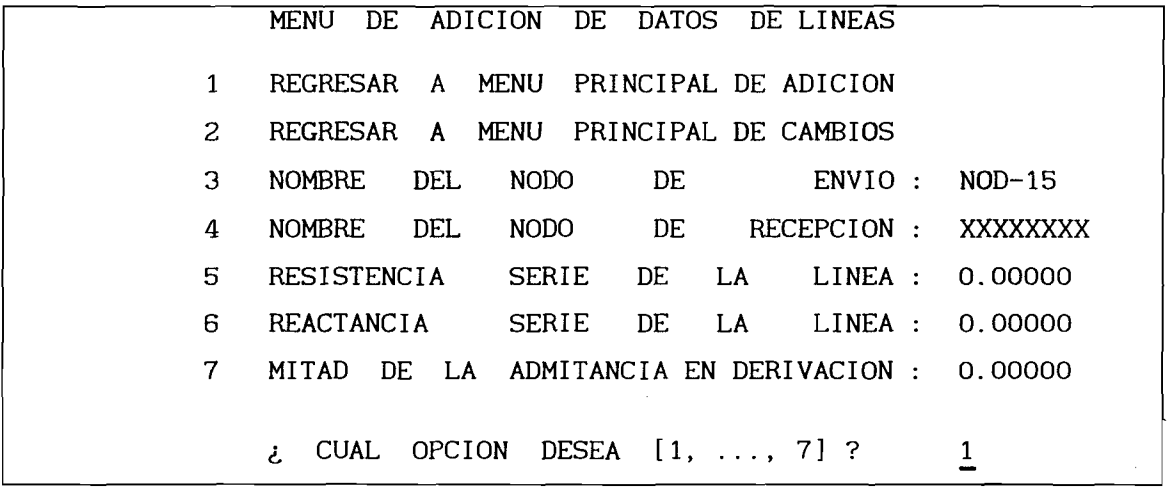

**Cuando es seleccionado un transformador, el simulador pregunta:**

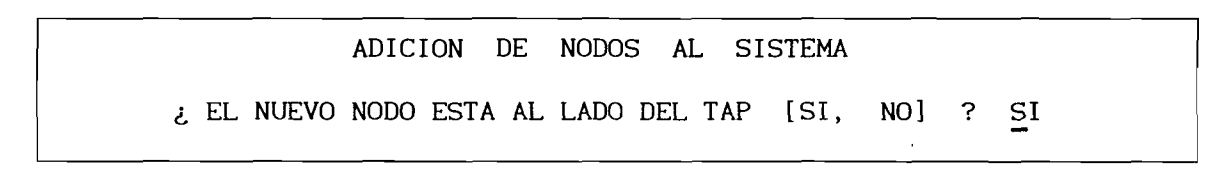

**Al contestar afirmativamente, el nombre del nodo al lado del tap queda definido como NOD-15. De otro modo el nodo opuesto es definido con este nombre. Suponiendo el primer caso, el menú de adición de nuevos transformadores se veria en la forma:**

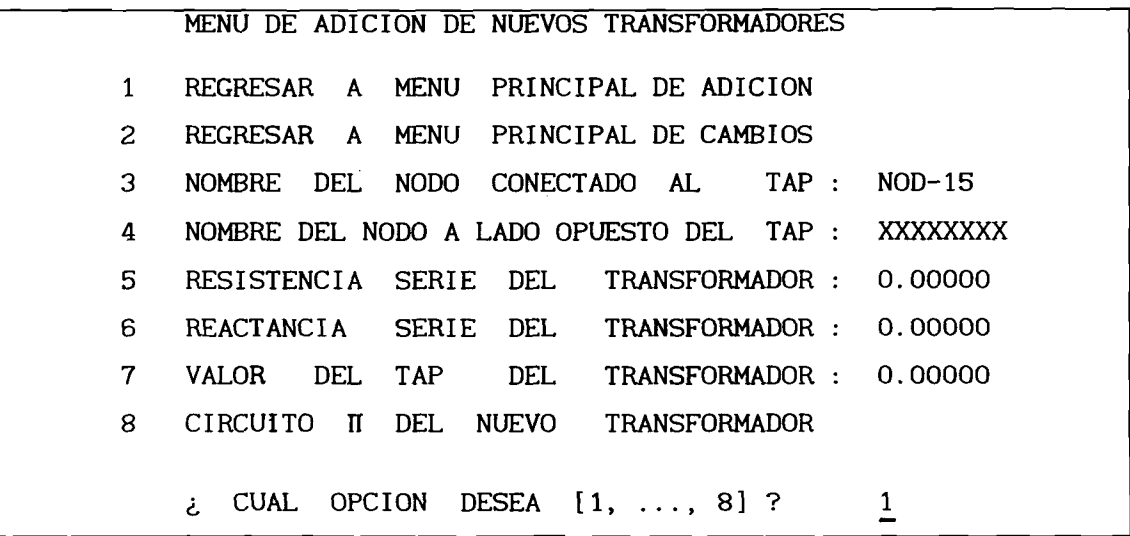

**Si NOD-15 es un CEV, automáticamente quedan definidos los dos nodos extremos: NOD-15 y NOD-14. Por lo tanto, al seleccionar la interconexión por transformador, el menú anterior sería:**

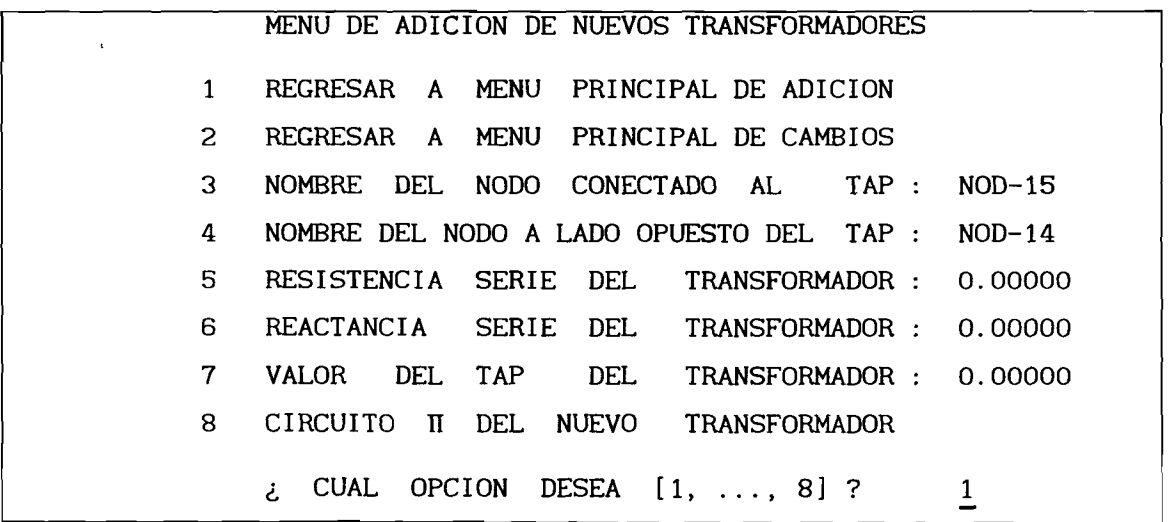

**Como se podrá observar, la información que se genera en algunos menús, puede ser útil en otros, lo cual reduce en lo posible la información necesaria para adicionar nodos o elementos a los datos del sistema eléctrico de potencia.**

**En la siguiente sección se describe la forma en que pueden removerse datos del mismo.**

# 7. Remoción de Datos

**La remoción de elementos o nodos del sistema eléctrico se efectúa al seleccionar la opción 5 en el menú principal de cambios:**

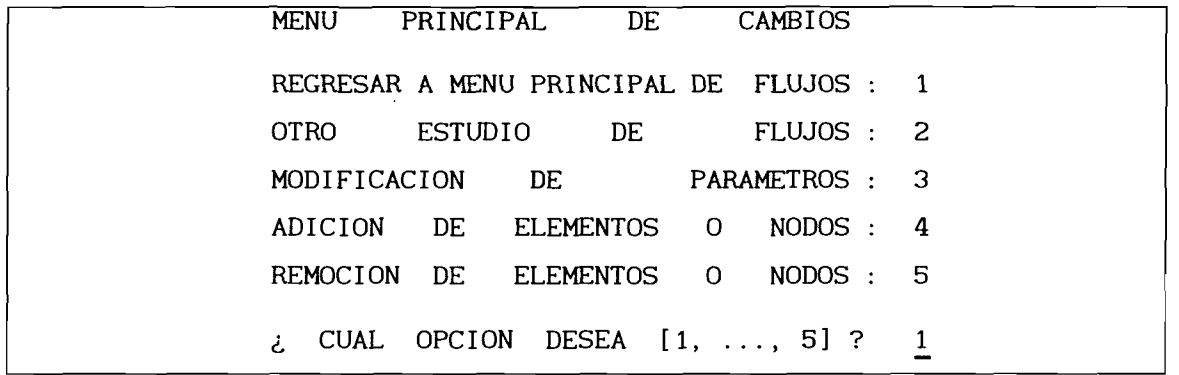

**pasándose al menú principal de remoción de información:**

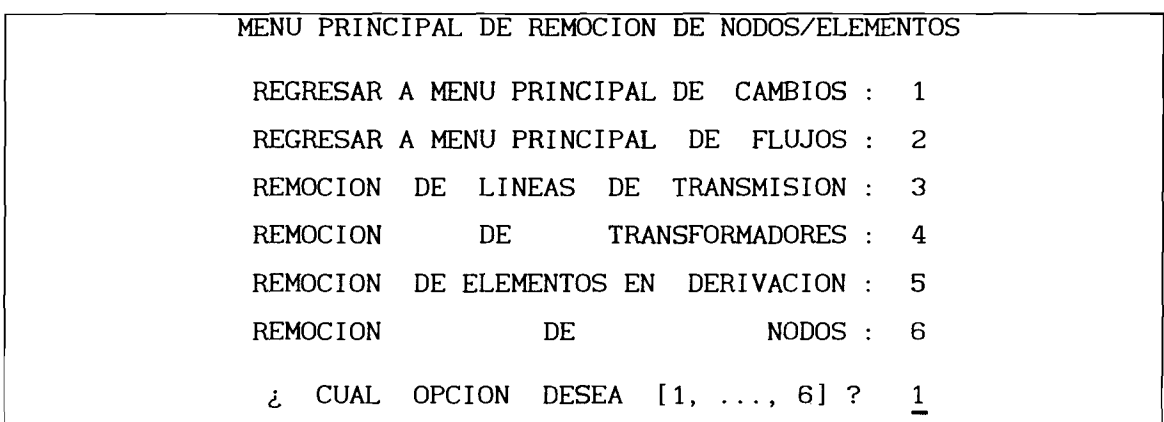

**Al seleccionar la opción 3, el simulador pasa al siguiente menú:**

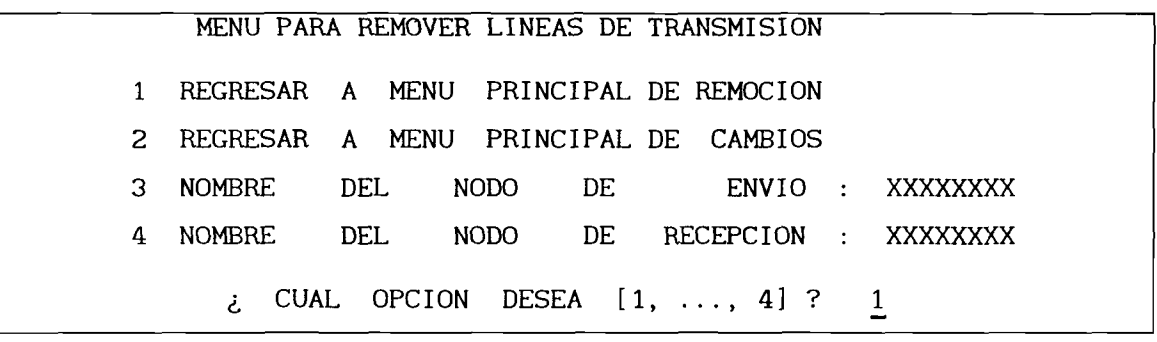

**Las situaciones posibles de presentarse al definir los nombres de los nodos de la línea a remover son:**

**Caso 1. Nombre nodo envío: NOD-2, nombre nodo recepción: NOD-5:**

**LA LINEA DE TRANSMISION CON LOS DATOS: LINEA No. : 6 NODO DE ENVIO : NOD-2 NODO DE RECEPCION : NOD-5 RESISTENCIA SERIE : 0.05695 REACTANCIA SERIE : 0.17380 MITAD ADMITANCIA EN DERIVACION : 0.01700 ES REMOVIDA \*\* Oprima la tecla de "entrada" para continuar... —**

**Caso 2. Existen dos o más líneas en paralelo. Suponiendo que los nodos son NOD-1 y NOD-2:**

> **LA LINEA DE TRANSMISION CON LOS DATOS: LINEA No. : 1 NODO DE ENVIO : NOD-1 NODO DE RECEPCION : NOD-2 RESISTENCIA SERIE : 0.01938 REACTANCIA SERIE : 0.05920 MITAD ADMITANCIA EN DERIVACION : 0.02640 ESTA EN PARALELO CON OTRA(S) LINEA(S)...**

**¿ DESEA ELIMINAR ESTE ELEMENTO [SI, NO] ? NO**

**Si la respuesta es NO, entonces el simulador muestra la siguiente línea en paralelo. En caso afirmativo, entonces aparece el mensaje de remoción de la línea mostrada:**

**LA LINEA DE TRANSMISION CON LOS DATOS: LINEA No. : 1 NODO DE ENVIO : NOD-1 NODO DE RECEPCION : NOD-2 RESISTENCIA SERIE : 0.01938 REACTANCIA SERIE : 0.05920 MITAD ADMITANCIA EN DERIVACION : 0.02640 ES REMOVIDA**

**\*\* Oprima la tecla de "entrada" para continuar... —**

**Caso 3. Nodo de envío: NOD-1, nodo de recepción: NOD-6. Este elemento no existe en los datos del sistema:**

**EL ELEMENTO CON LOS NODOS NOD-1 Y NOD-6 NO EXISTE...**

**\*\* Oprima la tecla de "entrada" para continuar...-\_\_\_\_\_**

**Caso 4. Nodo de envío: NOD-4, nodo de recepción: NOD-7. Este elemento existe pero es un transformador:**

**EL ELEMENTO CON LOS NODOS NOD-4 Y NOD-7 ES TRANSFORMADOR... \*\* Oprima la tecla de "entrada" para continuar...—**

**Caso 5. Nodo de envío: NOD-14, nodo de recepción: NOD-15. El nodo nodo NOD-15 no existe:**

**\*\* EL NODO NOD-15 NO EXISTE**

**\*\* Oprima la tecla de "entrada" para continuar...—**

**La manera de salir de este menú, es seleccionando cualquiera de las opciones 1 ó 2.**

**Mediante la opción 4 del menú principal de remoción, es posible remover transformadores con tap variable. El menú correspondiente es:**

**MENU PARA REMOVER" TRANSFORMADORES REGRESAR A MENU PRINCIPAL DE REMOCION REGRESAR A MENU PRINCIPAL DE CAMBIOS NOMBRE DEL NODO CONECTADO AL TAP XXXXXXXX NOMBRE DEL NODO A LADO OPUESTO DEL TAP XXXXXXXX ¿ CUAL OPCION DESEA [1.....4] ?** *1*

**Por ejemplo, si los nombres definidos son NOD-1 y NOD-2, los cuales corresponden a una línea de transmisión, el simulador contesta:**

**EL ELEMENTO CON LOS NODOS ÑOD^l V ÑOD-2 ÑO EXISTE.**

**\*\* Oprima la tecla de "entrada" para continuar...—\_\_\_\_\_\_\_\_\_\_**

**Si los nombres son ahora NOD-7 y NOD-4, los cuales definen a un transformador, pero con los nodos invertidos con respecto al tap, el simulador responde:**

> **LOS NODOS DE ESTE TRANSF. ESTAN INVERTIDOS: NODO LADO TAP: NOD-4 NODO CONTRARIO TAP : NOD-7**

**\*\* Oprima la tecla de "entrada" para continuar...—**

**Una vez proporcionados correctamente los nombres de nodos de un transformador, el simulador puede responder en dos formas. Una se presenta cuando el transformador es único al interconectar los dos nodos definidos. Para el ejemplo que se ha venido siguiendo, éste es el caso del transformador entre NOD-5 y NOD-6. Al definirlos, el simulador envía el mensaje:**

**SE ELIMINA EL TRANSFORMADOR CON LOS DATOS: TRANSFORMADOR No. 3 NODO AL LADO DEL TAP : NOD-5 NODO CONTRARIO AL TAP : NOD-6 \*\* Oprima la tecla de "entrada" para continuar.** ..

**Cuando existen dos o más transformadores en paralelo, el simulador muestra la pantalla:**

> **TRANSFORMADOR No.**  $\sim 100$ **1 NODO AL LADO DEL TAP NOD-4 NODO CONTRARIO AL TAP NOD-7 VALOR DEL TAP 1.00000 ESTA EN PARALELO CON OTRO(S) TRANSF.**

**EL TRANSFORMADOR CON LOS DATOS:**

**¿ DESEA ELIMINAR ESTE ELEMENTO [SI, NO] ? NO**

**En caso de respuesta negativa, el simulador localiza y muestra en pantalla el siguiente transformador en paralelo, siendo el No. 2, y haciendo la pregunta anterior. Si se contesta afirmativamente, el simulador presenta el mensaje de su eliminación:**

**SE ELIMINA EL TRANSFORMADOR CON LOS DATOS:**

**TRANSFORMADOR No. : 3 NODO AL LADO DEL TAP : NOD-5 NODO CONTRARIO AL TAP : NOD-6**

**\*\* Oprima la tecla de "entrada" para continúan. \***

**La salida de los menús de remoción de líneas y transformadores se hace mediante las opciones 1 ó 2, al entrar a los mismos, sin haber seleccionado las opciones 3 y/o 4. Una vez que se ha entrado a una de estas opciones, para salir sin eliminar elementos, es necesario dar nombre igual a los dos nodos.**

**La remoción de compensadores en derivación se efectúa mediante la opción 5 del menú principal de remoción, ante lo cual, el simulador muestra el siguiente menú:**

**1 REGRESAR A MENU PRINCIPAL DE REMOCION 2 REGRESAR A MENU PRINCIPAL DE CAMBIOS 3 NOMBRE DEL NODO DEL COMPENSADOR : XXXXXXXX** MENU PARA REMOVER COMPENSACION EN DERIVACION

**¿ CUAL OPCION DESEA [1, 4] ? 1**

**El simulador responderá de acuerdo al nombre de nodo especificado. Por ejemplo, si se especifica NODO-12, el cual no está en los datos del sistema, aparece el mensaje:**

**\*\* EL NODO NODO-12 NO EXISTE**

**\*\* Oprima la tecla de "entrada" para continuar...—\_\_\_\_\_\_\_\_\_\_\_\_\_\_\_\_\_\_\_\_\_\_**

**Si el nombre especificado es NOD-12:**

**EL NODO NODO-12 NO TIENE COMPENSACION EN DERIVACION**

\*\* Oprima la tecla de "entrada" para continuar...-

**En los datos del sistema eléctrico, solamente existe un nodo con compensación en derivación: NOD-9. Al introducir este nombre, el simulador envia el mensaje:**

**SE ELIMINA EL COMPENSADOR EN DERIVACION DEL NODO NOD-9**

**\*\* Oprima la tecla de "entrada" para continuar...—**

**La salida de este menú se efectúa mediante la selección de cualquiera de las dos primeras opciones.**

**Por último, la eliminación de nodos del sistema puede realizarse mediante la opción 6 del menú principal de remoción.**

Supóngase que el nodo a eliminar es NOD-14. El simulador pregunta:

# **REMOCION DE NODOS DEL SISTEMA**

**¿ NOMBRE DEL NODO [máximo 8 caracteres] ?**

**\*\* Oprima la tecla de "entrada" para salir de esta opción...**

**Si se responde con un nombre equivocado, por ejemplo N0D\_14, e] mensaje es:**

**\*\* EL NODO N0D\_14 NO EXISTE**

**\*\* Oprima la tecla de "entrada" para continuar...—**

**Al introducir correctamente el nombre del nodo, aparece el mensaje:**

**SE ELIMINA DEL SISTEMA EL NODO NOD-14**

**\*\* Oprima la tecla de "entrada" para continuar...—**

**Si posteriormente, por algún motivo, se introduce nuevamente este nombre, el simulador contesta en la forma:**

**\*\* EL NODO NOD-14 NO EXISTE**

**\*\* Oprima la tecla de "entrada" para continuar...—**

**lo cual comprueba que NOD-14 ha sido eliminado del sistema.**

**Después de haber entrado a realizar cualquier función de adición, remoción o modificación de datos, y al regresar al menú principal de cambios, el simulador presentará la opción adicional de crear un nuevo archivo de datos:**

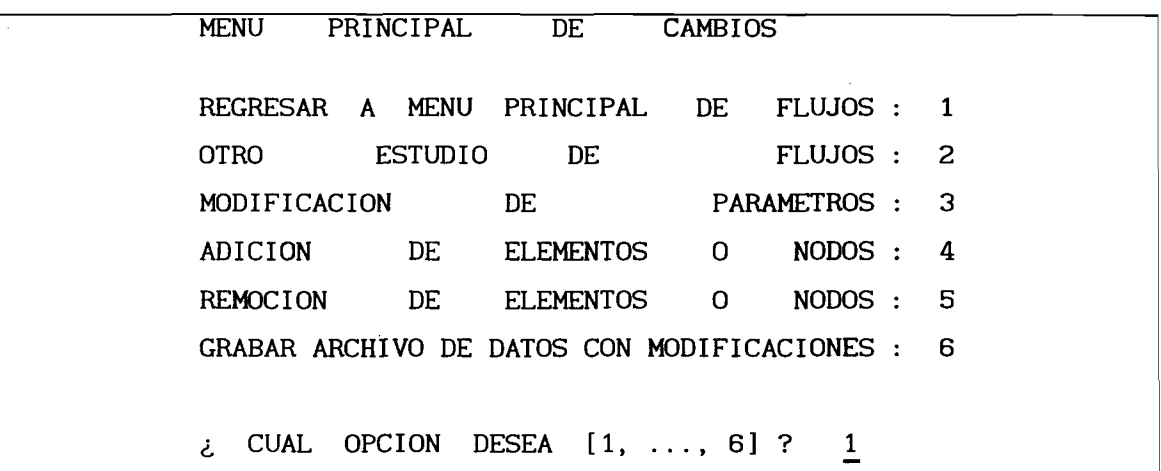

**Una vez seleccionada la opción 6, aparece la siguiente pregunta:**

**NOMBRE DEL NUEVO ARCHIVO DE DATOS [máximo 12 caracteres] ? NUEVOSDA.DAT**

**donde el nombre que el simulador sugiere se adoptará al presionar únicamente la tecla de entrada.**

**Una vez definido el nombre del archivo de datos con los datos modificados, el simulador permite especificar la descripción del mismo, mostrando en pantalla la descripción (primer y segundo renglón) del archivo original. En este caso, la pantalla mostrará lo siguiente:**

**NOMBRE DEL NUEVO ARCHIVO DE DATOS [máximo 12 caracteres] ? NUEVOSDA.DAT**

**ESCRIBA PRIMER RENGLON DE DESCRIPCION:**

**\*\*\*\*\*\*\*\* SISTEMA DE PRUEBA DE 14 NODOS DEL IEEE \*\*\*\*\*\*\***

**Después de haber escrito el primer renglón de descripción del nuevo archivo, se pide escribir el segundo:**

**NOMBRE DEL NUEVO ARCHIVO DE DATOS [máximo 12 caracteres] ? NUEVOSDA.DAT ESCRIBA SEGUNDO RENGLON DE DESCRIPCION: \*\*\*\*\*\*\*\* JULIO 20 DE 1982. R. MOTA \*\*\*\*\*\*\***

**En caso de que se presione únicamente la tecla de entrada, la descripción del archivo original será transcrita al nuevo archivo.**

 $\label{eq:2.1} \frac{1}{\sqrt{2}}\int_{0}^{\infty}\frac{1}{\sqrt{2\pi}}\left(\frac{1}{\sqrt{2\pi}}\right)^{2\alpha} \frac{1}{\sqrt{2\pi}}\int_{0}^{\infty}\frac{1}{\sqrt{2\pi}}\left(\frac{1}{\sqrt{2\pi}}\right)^{\alpha} \frac{1}{\sqrt{2\pi}}\frac{1}{\sqrt{2\pi}}\int_{0}^{\infty}\frac{1}{\sqrt{2\pi}}\frac{1}{\sqrt{2\pi}}\frac{1}{\sqrt{2\pi}}\frac{1}{\sqrt{2\pi}}\frac{1}{\sqrt{2\pi}}\frac{1}{\sqrt{2\pi}}$  $\label{eq:2.1} \frac{1}{\sqrt{2\pi}}\int_{0}^{\infty}\frac{1}{\sqrt{2\pi}}\int_{0}^{\infty}\frac{1}{\sqrt{2\pi}}\int_{0}^{\infty}\frac{1}{\sqrt{2\pi}}\int_{0}^{\infty}\frac{1}{\sqrt{2\pi}}\int_{0}^{\infty}\frac{1}{\sqrt{2\pi}}\int_{0}^{\infty}\frac{1}{\sqrt{2\pi}}\int_{0}^{\infty}\frac{1}{\sqrt{2\pi}}\int_{0}^{\infty}\frac{1}{\sqrt{2\pi}}\int_{0}^{\infty}\frac{1}{\sqrt{2\pi}}\int_{0}^{\infty}\$ 

 $\mathcal{L}(\mathcal{L})$  and  $\mathcal{L}(\mathcal{L})$  . Let

# **H. MANUAL TECNICO**

 $\mathbb{R}^2$ 

### 1. Introducción

**El método desacoplado rápido tiene un uso generalizado para la resolución de estudios de flujos de potencia convencionales, debido a sus características de convergencia y de eficiencia computacional [1,2,3]. Por tal motivo, este algoritmo se ha seleccionado como método de solución para este simulador. A continuación se describe, el problema de flujos de potencia convencional, y la forma de obtener el algoritmo del método desacoplado rápido para resolverlo. Se presentar aspectos de diseño de un programa basado en este método, el cual resulta eficiente por iteración. Además, se describen los modelos usados para simular transformadores con relación de transformación fuera del nominal, compensadores estáticos de potencia reactiva y el manejo de límites de potencia reactiva generada.**

#### 2. Descripción del Problema de Flujos Convencional

**Básicamente, este problema puede describirse como el cálculo de voltajes nodales y posteriormente de flujos de potencia a través de cada elemento de la red de transmisión, para valores conocidos de generación y carga nodales en MW/MVArs para un instante de tiempo dado.**

**Matemáticamente, el problema está representado por un conjunto de ecuaciones algebraicas no lineales de la forma:**

$$
f(x) = 0 \tag{1}
$$

**donde, en principio, las variables dependientes serán los voltajes complejos nodales y las independientes serán las potencias de carga y generación en el sistema eléctrico.**

**Un método para resolver (1) es el método de Newton (-Raphson), debido a su característica de convergencia y a la posibilidad de explotar las propiedades de dispersidad de la formulación del problema de flujos en base a la matriz de admitancias nodal.**

**Utilizando este método, el proceso de solución consiste en resolver en cada iteración k el sistema de ecuaciones lineales:**

$$
\Delta f^{(k)} = J(x^{(k)}) \Delta x^{(k)}
$$
 (2)

**y se aproxima a la solución actualizando x:**

$$
x^{(k + 1)} = x^{(k)} + \Delta x^{(k)}
$$
 (3)

**donde J(x) es el Jacobiano de (1), Af representa a las desviaciones entre la solución de (1) y la aproximación obtenida al resolver (2) y actualizar x mediante (3).**

**Para el problema de flujos convencional, el sistema de ecuaciones correspondiente a (1) tiene la forma siguiente:**

$$
P_{\text{esp}} - P_{i} = 0
$$
  

$$
Q_{\text{esp}} - Q_{i} = 0
$$
 (4)

**donde:**

$$
P_{\text{esp}} = P_{G_i} - P_{D_i}
$$
  
\n
$$
Q_{\text{esp}} = Q_{G_i} - Q_{D_i}
$$
 (5)

$$
P_G = \text{Potencia real general a en el modo i.}
$$
\n
$$
Q_G = \text{Potencia reactiva generala en el modo i.}
$$
\n
$$
P_D = \text{Potencia real de carga en el modo i.}
$$
\n
$$
Q_D = \text{Potencia reactiva de carga en el modo i.}
$$
\n
$$
P_i = \text{Potencia real metainyectada en el modo i.}
$$
\n
$$
Q_i = \text{Potencia reactiva netainyectada en el modo i.}
$$

**Las potencias netas inyectadas, expresadas en términos de la matriz de admitancias nodal y coordenadas polares son:**

$$
P_{i} = G_{i i} V_{i}^{2} + V_{i} \sum_{m \in i} V_{m} Y_{i m} \cos(\Theta_{i} - \Theta_{m} - \gamma_{i m})
$$
  
\n
$$
Q_{i} = - B_{i i} V_{i}^{2} + V_{i} \sum_{m \in i} V_{m} Y_{i m} \text{Sen}(\Theta_{i} - \Theta_{m} - \gamma_{i m})
$$
  
\n
$$
m \neq i
$$
  
\n(6)

**donde:**

**V = <sup>i</sup> magnitud del voltaje complejo nodal i. e = <sup>i</sup> ángulo de fase del voltaje complejo nodal i. V = ra magnitud del voltaje complejo nodal m. e = m ángulo de fase del voltaje complejo nodal m. i m = magnitud del elemento complejo (i,m) de la matriz de admitancias nodal.**  $\gamma_{\text{im}}$  = ángulo del elemento complejo (i,m) de la matriz  **de admitancias nodal. i i Parte imaginaria del elemento diagonal (i,i) de G 11 Parte real del elemento diagonal (i,i) de la m e la matriz de admitancias nodal. matriz de admitancias nodal. indica la existencia de un elemento de la matriz de admitancias nodal distinto de cero en el renglón i y la columna m (es decir, indica la incidencia de un elemento de transmisión al nodo i).**

**El sistema de ecuaciones lineales que se resuelve en cada iteración, en forma de bloques matriciales, es el siguiente:**

$$
\left[\begin{array}{c}\Delta P\\ \Delta Q\end{array}\right] = \left[\begin{array}{cc}H & N\\ J & L\end{array}\right] \left[\begin{array}{c}\Delta \circ \\ \Delta V/V\end{array}\right]
$$
(7)

**donde las submatrices H, N, J y L representem las derivadas parciales:**

$$
H = \frac{\partial P}{\partial \Theta} ; \qquad N = \frac{\partial P}{\partial \Theta} V ; \quad J = \frac{\partial Q}{\partial \Theta} ; \qquad L = \frac{\partial Q}{\partial \Theta} V
$$
 (8)

**Debido a que cada par de ecuaciones en (4) introduce 4 variables** (P<sub>esp</sub>,Q<sub>esp</sub>, V, ⊝), es necesaria especificar al menos dos de ellas.<br>''esp

**Tal especificación de variables se hace aprovechando las propiedades eléctricas de cada nodo del sistema eléctrico de potencia, resultando la clasificación mostrada en la Tabla 1.**

**Tabla 1. Clasificación de nodos para el problema de flujos de potencia convencional.**

| DE<br><b>NODO</b><br>TIPO |               | VARIABLES ESPECIFICADAS VARIABLES A CALCULAR |                             |   |
|---------------------------|---------------|----------------------------------------------|-----------------------------|---|
| CARGA<br>(PQ)             | e s p         | esp                                          |                             | ⊝ |
| GENERACION (PV)           | $P_{\tt esp}$ |                                              | $Q_{\mathsf{C}}$ , $\Theta$ |   |
| COMPENSADOR (Ve)          |               | Θ                                            | $P_G$ ,                     |   |

**En todos los nodos del sistema se especifican las potencias real y reactiva de carga.**

**De acuerdo a tal clasificación, el sistema de ecuaciones lineales (7) es de orden 2(n - n - 1), donde n es el número total de nodos del** *<3* **sistema eléctrico de potencia y n es el número de nodos de generación (o de voltaje controlado).** *9*

### a) Principio de Desacoplamiento

**Los sistemas eléctricos de alta tensión, bajo condiciones normales de operación, presentan las características siguientes:**

- **1. Existe una gran interdependiencia entre la potencia real (P) y el ángulo de fase de los voltajes complejos nodales (©).**
- **2. Existe una gran interdependencia entre la potencia reactiva (Q) y la magnitud de los voltajes complejos nodales (V).**
- **3. Existe poca interdependencia entre P y V.**
- **4. Existe poca interdependencia entre Q y ©.**
- **5. La relación x/r para elementos de transmisión de alta tensión es mucho mayor que 1.0, donde x es la reactancia serie y r es la resistencia serie de las mismas.**
**6. La diferencia angular entre nodos vecinos es pequeña.**

7. En general, se cumple con la relación  $B_{11}$   $V_1^2 \rightarrow Q_{1}$  .

i e

**Las características 3 y 4, permiten hacer la siguiente suposición:**

$$
\frac{\partial P}{\partial \Theta} V = 0 ; \qquad \frac{\partial Q}{\partial \Theta} = 0
$$

**Entonces, el sistema de ecuaciones lineales (4) se descompone en dos** sistemas de orden  $(n - 1)$  y  $(n - n - 1)$ , respectivamente:

$$
\left[\begin{array}{c}\Delta P\end{array}\right]=\left[\begin{array}{c}\text{H}\end{array}\right]\left[\begin{array}{c}\Delta\Theta\end{array}\right]
$$
\n(9)

$$
\left[\begin{array}{c}\Delta\mathbb{Q}\end{array}\right]=\left[\begin{array}{c}\mathbb{L}\end{array}\right]\left[\Delta V/V\right]
$$
\n(10)

**Las derivadas de P con respecto a e y de Q con respecto a V, pueden escribirse en la forma:**

$$
\frac{\partial P_i}{\partial \Theta_i} = - Q_i - B_i V_i^2
$$
 (11.1)

$$
\frac{\partial P_i}{\partial \Theta_m} = V_i V_m \left[ G_{im} \operatorname{Sen}(\Theta_i - \Theta_m) - B_{im} \operatorname{Cos}(\Theta_i - \Theta_m) \right]
$$
(11.2)

$$
\frac{\partial Q_i}{\partial V_i} V_i = Q_i - B_{i1} V_i^2
$$
 (11.3)

$$
\frac{\partial Q_i}{\partial V_m} V_m = V_i V_m \left[ G_{i_m} \operatorname{Sen}(\Theta_i - \Theta_m) - B_{i_m} \operatorname{Cos}(\Theta_i - \Theta_m) \right]
$$
(11.4)

**La característica 5 permite la suposición:**

$$
Cos(\Theta_{i} - \Theta_{m}) \cong 1.0
$$
  

$$
Sen(\Theta_{i} - \Theta_{m}) \cong 0.0
$$

**Bajo tales suposiciones, las ecuaciones (11.1-11.4) se simplifican a las siguientes:**

$$
\frac{\partial P_i}{\partial \Theta_i} \cong -B_i V_i^2 \tag{12.1}
$$

$$
\frac{\partial P_i}{\partial \Theta_m} \cong - B_i W_i V_m
$$
 (12.2)

$$
\frac{\partial Q_i}{\partial V_i} V_i \cong -B_i V_i^2
$$
 (12.3)

$$
\frac{\partial Q_i}{\partial V_m} V_m \cong - B_{im} V_l V_m
$$
 (12.4)

**Entonces, las ecuaciones (9) y (10) pueden escribirse como:**

$$
\left[\begin{array}{c}\Delta P\end{array}\right] = \left[\begin{array}{c}\mathsf{V}\end{array}\right] \left[\begin{array}{c}\mathsf{B1}\end{array}\right] \left[\begin{array}{c}\mathsf{V}\end{array}\right] \left[\begin{array}{c}\Delta \odot\end{array}\right]
$$
 (13)

$$
\left[\begin{array}{c}\Delta\mathbb{Q}\end{array}\right] = \left[\begin{array}{c}\mathbb{V}\end{array}\right] \left[\begin{array}{c}\mathbb{B}\mathbb{Z}\end{array}\right] \left[\begin{array}{c}\mathbb{V}\end{array}\right] \left[\begin{array}{c}\Delta V/V\end{array}\right] \qquad (14)
$$

**donde [V] es una matriz diagonal, [Bl] y [B2] son elementos de la parte imaginaria de la matriz de admitancias nodal. La ecuación (14) puede simplificarse de la manera siguiente:**

$$
\left[\begin{array}{c}\Delta\mathbb{Q}\end{array}\right]=\left[\begin{array}{c}\mathbb{V}\end{array}\right]\left[\begin{array}{c}\mathbb{B}\mathbb{Z}\end{array}\right]\left[\begin{array}{c}\Delta\mathbb{V}\end{array}\right]
$$
(15)

**Pasando al lado izquierdo las matrices diagonales de voltaje:**

$$
\begin{bmatrix} \Delta P/V \end{bmatrix} = \begin{bmatrix} B1 \end{bmatrix} \begin{bmatrix} \Delta \Theta \end{bmatrix}
$$
 (16)

$$
\[ \Delta Q/V \] = \left[ \begin{array}{c} B2 \end{array} \right] \left[ \Delta V \right]
$$
 (17)

**Si del sistema de ecuaciones (16) se omite la representación de elementos de red que afectan predominantemente a la potencia reactiva como lo son los compensadores en derivación (capacitores y reactores) y los transformadores con tap fuera del nominal y, además, se desprecia la resistencia en elementos de transmisión, el sistema de ecuaciones resultante es:**

$$
\left[\Delta P/V\right] = \left[\begin{array}{c} B' \end{array}\right] \left[\begin{array}{c} \Delta \odot \end{array}\right]
$$
 (18)

**Por otro lado, si de (16) se omite la representación de elementos que afectan predominantemente a la potencia real como los cambiadores de fase, el sistema de ecuaciones resultante es:**

$$
\left[\Delta Q/V\right] = \left[\begin{array}{c} B' \\ \end{array}\right] \left[\begin{array}{c} \Delta V \\ \end{array}\right]
$$
 (19)

**El sistema de ecuaciones (18) es de orden (n - 1), mientras que (19) es de orden (n - n - 1), siendo [B'] y [B''] matrices constantes. g**

**Estos dos últimos sistemáis de ecuaciones representan al método desacoplado rápido, y se recomienda resolverlos en forma alternada con los valores actuales calculados de magnitud y ángulo de fase de los voltajes complejos nodales.**

**Los elementos de [B '] se calculan mediante las expresiones:**

$$
B'_{i\ m} = -\frac{1}{x_{i\ m}} \qquad i \neq m \tag{20}
$$

$$
B'_{i i} = \sum_{m \in i} \frac{1}{x_{i m}} \qquad i \neq m \tag{21}
$$

**y los elementos de [B''] mediante las expresiones:**

$$
B'_{i m} = - B_{i m} \qquad i \neq m \qquad (22)
$$

$$
B'_{i i} = \sum_{m \in i} B_{i m} \qquad i \neq m \qquad (23)
$$

donde B<sub>im</sub> es un elemento de la parte imaginaria de la matriz de **admitancias nodal.**

Como se mencionó anteriormente, las matrices [B'] y [B''] son **contantes y generalmente simétricas, por lo que no es necesario contruirlas ni factorizarlas en cada iteración y, además, puede manejarse únicamente la parte triangular superior o inferior, permitiendo un considerable ahorro de memoria y tiempo de cómputo por iteración (aproximadamente un 50% del método de Newton). Esto demuestra la alta eficiencia computacional por iteración del método.**

**El diagrama de flujo del método desacoplado rápido se muestra en la Figura 1.**

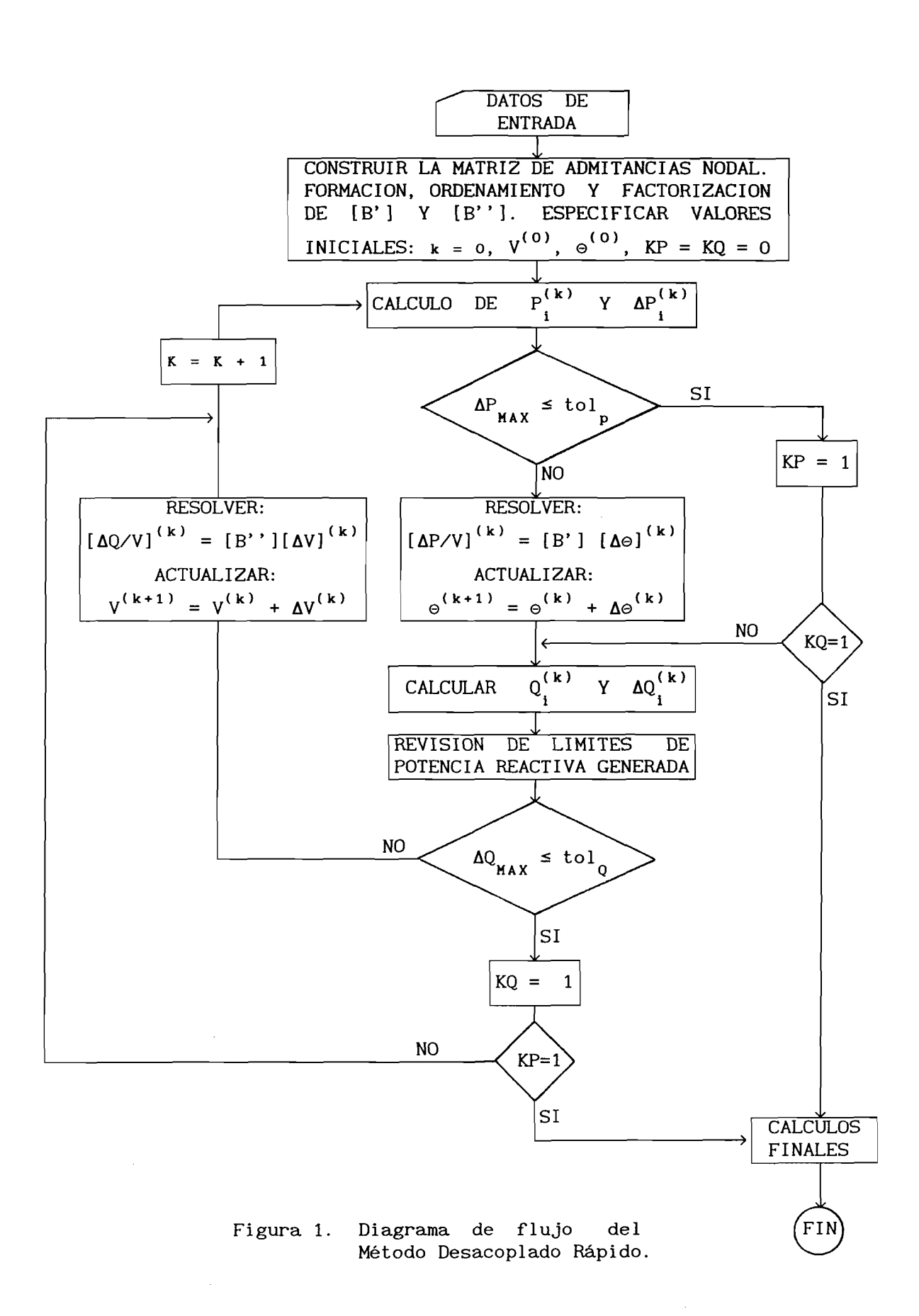

# 3. Tópicos Especiales en el Problema de Flujos Convencional

**Existen ciertos tópicos especiales en el problema de flujos convencional, entre los cuales están los modelos de transformadores con tap fuera del nominal, compensadores estáticos de potencia reactiva, límites de potencia reactiva generada, control de enlaces entre áreas, cambiadores de fase, etc.**

**A continuación, se describen los tópicos que actualmente están incluidos en el simulador.**

#### a) Transformadores con Tap Fuera del Nominal

**Los transformadores con la posibilidad de variar su relación de transformación a valores fuera del nominal tienen como objetivo el control de la magnitud de los voltajes complejos nodales. Un transformador de este tipo puede representarse por su impedancia o admitancia en serie con un autotransformador ideal [4], tal como se muestra en la Figura 3. Sin embargo, se desea obtener un circuito equivalente tal que su inclusión dentro de la matriz de admitancias nodal se efectúe sin complicaciones, tal como el circuito** *n* **equivalente de la línea de transmisión.**

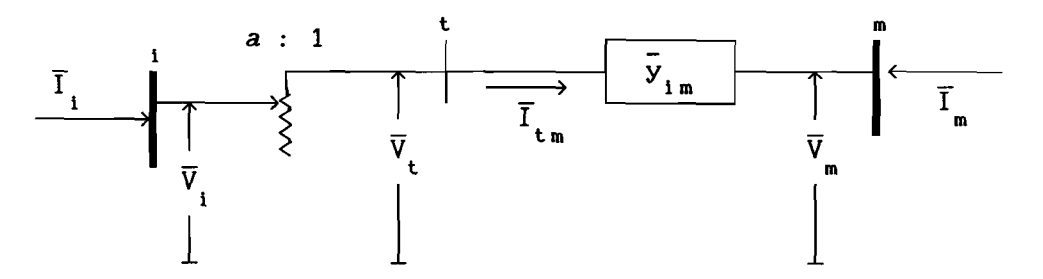

**Figura 3. Representación de un transformador con una relación de transformación no nominal a.**

**Entonces, a partir del circuito de la Figura 3, se obtiene el circuito** *n* **equivalente mostrado en la Figura 4, donde se muestra el efecto de la relación a fuera del nominal. Este circuito, dependiendo del valor de a, presentará un efecto capacitivo en una de las ramas en derivación, mientras que en la otra presentará un efecto inductivo.**

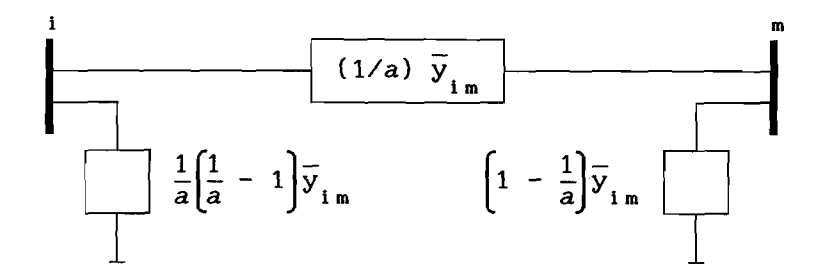

**Figura 4. Circuito** *n* **equivalente del transformador con relación de transformación no nominal.**

### b) Modelo del Compensador Estático de Potencia Reactiva

**El perfil de los voltajes nodales se mejora y controla notoriamente usando compensadores estáticos de potencia reactiva (CEV) en localidades estratégicas del sistema eléctrico de potencia, por lo que su modelación adecuada es importante para observar en forma exacta su efecto. En general, el CEV se modela en estudios de flujos como un nodo de voltaje controlado. Sin embargo, tal modelo no es satisfactorio, debido a que el CEV no tiene las características físicas de la máquina síncrona [5],**

**En el simulador de flujos se incorpora un modelo del CEV, tal que su comportamiento en estado estable se represente en forma más real.**

**El CEV es un dispositivo formado por conjuntos de bancos de capacitores y reactores, los cuales pueden controlarse en forma discreta y continua, respectivamente. El control de voltaje en un nodo puede ejercerse mientras no se sobrepasen los límites operativos del CEV. Al alcanzar uno de ellos, el CEV se convierte en un compensador en derivación fijo, ya sea como capacitor o reactor, dependiendo del límite violado. Esto se ilustra en la Figura 5.**

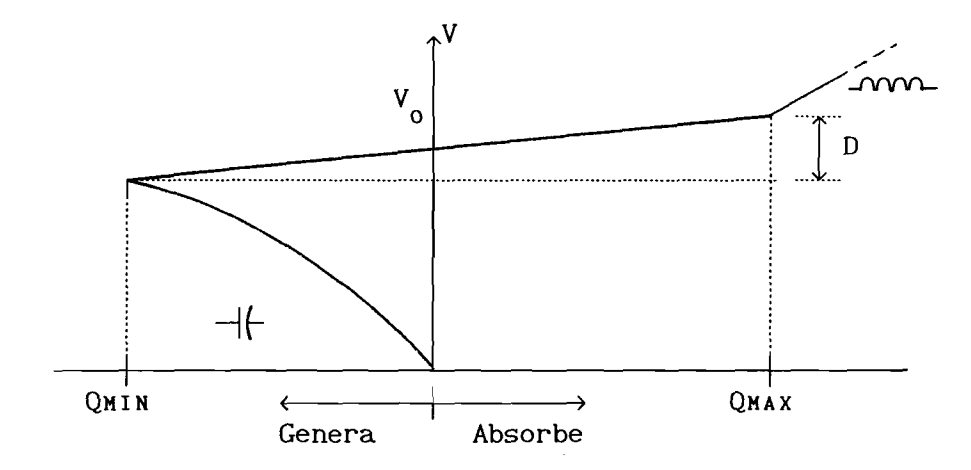

**Figura 5. Característica de operación de un CEV en estado estacionario.**

De la Figura 5, al sobrepasar el límite QMIN, el CEV actuará como un banco de capacitores fijo. Si se rebasa el límite QMAX, el CEV **permanecerá como un reactor fijo. Al perder su capacidad de control, la potencia reactiva generada o absorbida dependerá del valor de voltaje aplicado en sus terminales, el cual estará determinado por las condiciones de operación del sistema eléctrico de potencia.**

**\* , Estas observaciones permiten crear un modelo adecuado para estudios de flujos de potencia.**

**Exsiten muchos tipos de CEV, los cuales son variantes de tres tipos principales: reactor controlado por tiristores (TCR), capacitor conmutado por tiristores (TSC) y reactor saturado (SR). Sin embargo, para propósitos de modelación en estado estacionario, puede considerarse un modelo único para los distintos tipos de CEV.**

**La característica de operación del CEV mostrada en la Figura 5 puede representarse:**

- **1. Dentro de los límites de operación:**
	- **(a) Como un nodo PV en el nodo HV, si la pendiente D es cero.**
	- (b) Como un nodo PV en el nodo del CEV con  $P = 0$  y  $V = V<sub>o</sub>$ , con **una reactancia jX entre los nodos HV y del CEV equivalente a la pendiente D. (Ver Figura 6).**
- **2. Fuera de los límites de operación como una admitancia en derivación jY en el nodo HV con Y = - Q / V , donde Q es igual al límite violado (Q = Qmin, Qmax). (Ver Figura 7).**

**La pendiente D representa la característica de control, esto es el rango de variación devoltaje que habría en caso de no estar presente el CEV, y la reactancia del transformador elevador de tensión.**

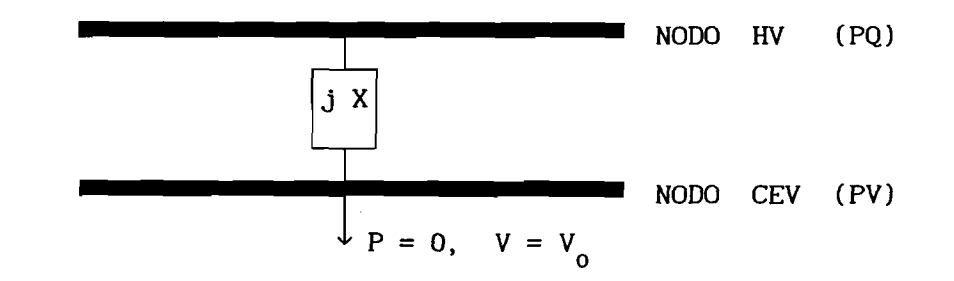

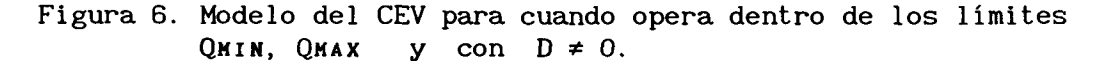

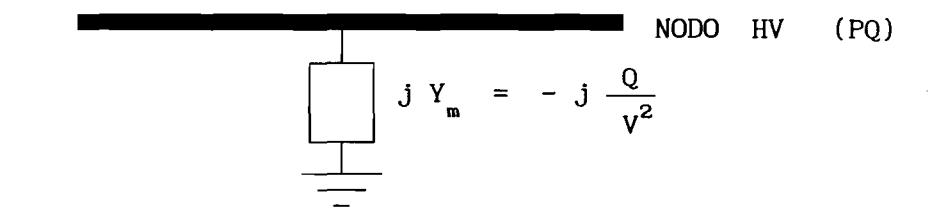

**Figura 7. Modelo del CEV para cuando opera fuera de los límites Qmin o Qm a x .**

**En un programa de flujos de potencia, para nodos de voltaje controlado comúnmente se especifica lo siguiente:**

- **1. Nodo de generación (nodo PV).**
- **2. Nodo de alta tensión (nodo HV).**
- 3. Potencia real de generación, P<sub>G</sub>.
- **4. Límite superior de potencia reactiva de generación, Qq max •**
- **5. Límite inferior de potencia reactiva de generación, Q<sub>GMIN</sub>.**
- **6. Voltaje en terminales del generador, V , en el nodo PV.**

**Para modelar el CEV cuando D = 0, los nodos especificados en 1 y 2 son el mismo nodo, esto es, solo existe el nodo HV.**

Comúnmente, en el caso de una máquina síncrona, Q<sub>GMAX</sub> corresponde a **un punto de operación donde la máquina genera potencia reactiva, mientras** que en Q<sub>GMIN</sub> corresponde a un punto de operación donde la máquina está **absorbiendo potencia reactiva.**

**En el caso del CEV, será necesario especificar los límites Qmin y Qmax de acuerdo a la generación/absorción de potencia reactiva, resultando que:**

$$
Q_{\text{NIN}} = Q_{C_{\text{NAY}}} \tag{24}
$$

$$
Q_{MAX} = Q_{GMIN} \tag{25}
$$

donde Q<sub>GMAX</sub> > 0 si QMIN está del lado izquierdo del eje de voltaje,<br>y Q<sub>GMIN</sub> < 0 si QMAX está del lado derecho del eje de voltaje en la **y Qq min < 0 si Qmax está del lado derecho del eje de voltaje en la** Figura 5.

**En el caso en que D \* 0, se calcula:**

$$
X = \frac{D V^2}{Q_{MAX}} \tag{26}
$$

**y se crea el elemento de transmisión correspondiente al transformador** elevador de tensión, entre los nodos PV y HV, con  $r = 0$ , y  $y/2 = 0$ . **Además, NODO PV y NODO HV son distintos entre sí.**

**Cuando se viola algún límite, entonces se calcula Ym de acuerdo al circuito de la Figura 8, del cual se obtiene:**

$$
Y_m = -\frac{Q}{V_0^2} \tag{27}
$$

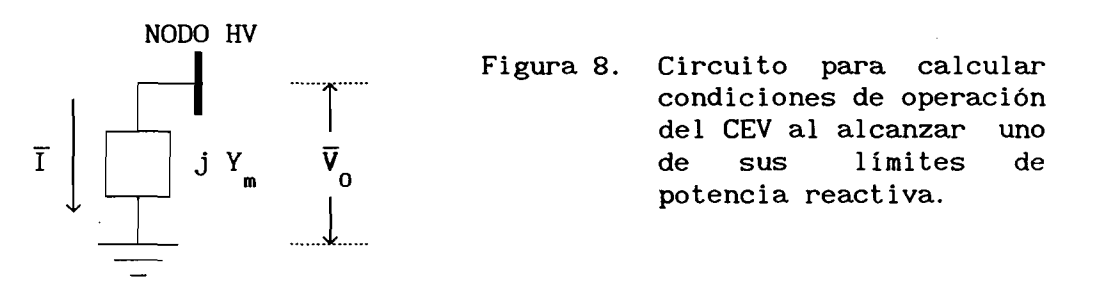

**De acuerdo a la dirección especificada para I, si en el límite violado Q > 0, entonces,**

$$
Y_m = \frac{Q_{G(MIN \ o \ MAX)}}{V_0^2}
$$
 (28)

**y si Q < 0, entonces,**

. .

$$
Y_{m} = - \frac{|Q_{G(MIN \ o \ MAX)}|}{V_{0}^{2}}
$$
 (29)

**donde en (28), Ym quedará como una susceptancia capacitiva en derivación conectada a NODO HV, mientras que en (29) será una susceptancia inductiva conectada al mismo nodo.**

**Entonces, al existir una violación de límites en el CEV, será necesario desconectar el elemento definido en su forma primitiva en (26), lo cual implica modificar la matriz de admitancias nodal, así como los modelos de potencia activa y reactiva del método desacoplado rápido. Esto se debe a que desaparece el NODO CEV, permaneciendo únicamente el NODO HV con un compensador en derivación fijo.**

#### c) Consideración de Límites de Potencia Reactiva Generada

**En los nodos de voltaje controlado las variables especificadas son las potencias reales de carga y generación, la potencia reactiva de carga y el voltaje en terminales ya sea del máquina síncrona o del CEV, mientras que las variables dependientes son la potencia reactiva de generación y el ángulo de fase del voltaje complejo en el nodo correspondiente.**

Entonces, debido a que Q<sub>G</sub> será dependiente de la solución, tal **variable estará sujeta a observar sus límites, lo cual puede escribirse en la forma:**

$$
Q_{\text{GHIN}} \le Q_{\text{G}} \le Q_{\text{GHAX}} \tag{30}
$$

**Una forma de considerar esta restricción es la siguiente: durante el proceso iterativo, debe observarse el comportamiento de Q^, . En caso de que exista violación de algún límite, en la siguiente iteración el nodo deja de ser de voltaje controlado (PV) para ser de carga (PQ), fijando a Q^ en el límite violado y liberando a V como variable de estado. Por otro lado, en iteraciones posteriores se observará el comportamiento de V, para notar si es posible regresar el nodo de PQ a su condición original de tipo PV. Suponiendo que en la iteración (k-1) uno de los límites del generador i es violado, las acciones a tomar son las siguientes:**

**(1) Violación del límite máximo. En este caso, se tiene:**

$$
Q_{G_i}^{(k-1)} > Q_{GMAX_i}
$$

**por lo que el nodo i cambiará de ser PV a PQ a partir de la iteración k con las siguientes consideraciones:**

$$
Q_{\text{esp}_i} = Q_{\text{GMAX}_i} - Q_{D_i}
$$
 (31)

$$
V_i^{(k-1)} = V_{\exp_i}
$$
 (32)

$$
\Theta_i^{(k-1)} = \Theta_i^{(k-1)}
$$
\n(33)

**y** con estos valores se evalúan "P,", \_Q,"′ y las desviaciones **correspondientes. Al final de la iteración k, y para efecto de iteraciones posteriores, (de la k + 1 en adelante) se verificará lo siguiente:**

(i) Si  $V_i^{(k)} < V_{\text{esp.}}$  el nodo continuará siendo tipo PQ.

(ii) Si 
$$
V_i^{(k)} \ge V_{\text{esp}_i}
$$
 el nodo regresa a ser PV con  $V_i^{(k)} = V_{\text{esp}_i}$ .

**(2) Violación del límite mínimo. Esta condición puede representarse mediante la expresión:**

$$
Q_{G_i}^{(k-1)} \leq Q_{GMIN_i}
$$

**En este caso, el nodo tipo PV será PQ a partir de la iteración k, considerando las modificaciones de (32) y (33), así como la siguiente:**

$$
Q_{\rm exp} = Q_{\rm GMIN} - Q_{\rm D} \tag{34}
$$

**y** con estos valores se evalúan "P,", "Q,"," y las desviaciones **correspondientes. Al final de la iteración k, y para efecto de iteraciones posteriores, (de la k + 1 en adelante) se verificará lo siguiente:**

(i) Si 
$$
V_i^{(k)} \ge V_{\text{esp}_i}
$$
 el modo continuará siendo tipo PQ.  
(ii) Si  $V_i^{(k)} < V_{\text{esp}_i}$  el modo regresa a ser PV con  $V_i^{(k)} = V_{\text{esp}_i}$ 

**Si después de una o más iteraciones de haber cambiado el nodo i de tipo PV a PQ, regresa a PV, se tiene que seguir verificando que la potencia reactiva de generación esté dentro de sus límites para las iteraciones subsecuentes, repitiéndose el proceso descrito en caso de existir una nueva violación de límites. Debe notarse que cuando se tiene un cambio de tipo de nodo el modelo de potencia reactiva del método desacoplado rápido tiene que modificarse, implicando un nueva contrucción y factorización de la matriz [B\*'].**

**Debido a ésto, y para evitar trabajo computacional inútil, la revisión de límites de potencia reactiva generada en nodos de voltaje controlado, generalmente no se aplica desde la primera iteración, sino que se especifica una cierta tolerancia pana el máximo valor de AQ a pant ir del cual se inicia la revisión. En este simulador, se ha especificado tal tolerancia con un valor de 0.1.**

## 4. Aspectos Computacionales del Método Desacoplado Rápido

**El método desacoplado rápido desde un punto de vista de formulación ofrece ventajas de eficiencia computacional sobre las demás versiones derivadas en base al método de Newton. Sin embargo, la forma en que se programa el algoritmo es un aspecto muy importante para aprovechar tales ventajas. A continuación, se describe la forma en que el método ha sido programado en este simulador.**

 $2 - a$ 

## a) Preparación de Datos

**La preparación de datos es importante para que el proceso iterativo se realice en forma más eficiente. En este simulador, antes de construir los modelos del método, se efectúan las actividades siguientes:**

- 1. Construcción de circuitos π equivalentes de la red de transmisión. **Esta actividad permite la construcción y modificación de la matriz de admitancias nodal en forma muy simple. Los circuitos** *n* **se construyen en función de admitancias.**
- 2. Modificación de límites de potencia reactiva generada. Esta actividad **consiste en restar a tales límites la potencia reactiva de carga en cada nodo. Esto permite revisar límites en función de potencias netas inyectadas, en lugar de potencias especificadas, lo cual evita la suma de ésta potencia con la de carga en cada iteración.**

**Una vez construida la matriz de admitancias nodal, se efectúa el ordenamiento de los sistemas de ecuaciones lineales, en base a la información topológica de la misma.**

# b) Construcción de los Modelos del Método Desacoplado Rápido

Las matrices [B'] y [B''], en general, tienen dimensionamiento **distinto. Además, cada vez que existe una violación de límites de potencia reactiva, la matriz [B''] tiene que construirse y factorizarse nuevamente (a falta de un algoritmo de refactorización parcial), siendo esta actividad la que consume más tiempo de cómputo en una iteración. Una forma de resolver este problema, es crear previamente tales matrices,** ambas de orden (n), y posteriormente considerar las modificaciones para **cada tipo de nodo, sin reducir este orden.**

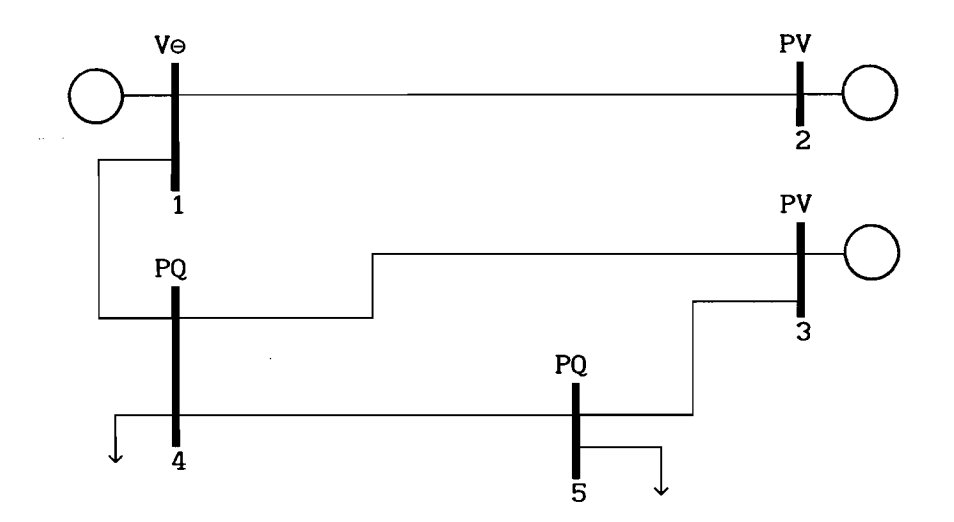

**Figura 9. Sistema eléctrico de potencia de 5 nodos.**

**Por ejemplo, para el sistema eléctrico mostrado en la Figura 9, las matrices [B '] y [B''], resultarán en la forma:**

$$
[B'] = \begin{bmatrix} B'_{22} \\ B'_{33} & B'_{34} & B'_{35} \\ & B'_{43} & B'_{44} & B'_{45} \\ & & B'_{53} & B'_{54} & B'_{55} \\ & & & & \end{bmatrix}; \qquad [B''] = \begin{bmatrix} B' \\ 44 & B' \\ B'_{54} & B'_{55} \\ & B'_{54} & B'_{55} \end{bmatrix}
$$

**y como se podrá notar, es necesario el uso de apuntadores distintos para el empaquetamiento y factorización de cada matriz, lo cual resulta en un programa de computadora un tanto complicado. Una forma de simplificarlo es mediante el sacrificio de un poco de memoria, creando las matrices como si todos los nodos fueran tipo PQ:**

$$
[B'] = \begin{bmatrix} B'_{11} & B'_{12} & B'_{14} \\ B'_{21} & B'_{22} & & \\ B'_{33} & B'_{34} & B'_{35} \\ B'_{41} & B'_{43} & B'_{44} & B'_{45} \\ B'_{53} & B'_{54} & B'_{55} \end{bmatrix}; \qquad [B''] = \begin{bmatrix} B' & B' & B' \\ B'_{11} & B'_{12} & B'_{14} \\ B' & B'_{21} & B'_{22} \\ B' & B'_{33} & B'_{34} & B'_{35} \\ B'_{41} & B'_{43} & B'_{44} & B'_{45} \\ B'_{53} & B'_{54} & B'_{55} \end{bmatrix}
$$

**Para aplicar el método, se crea una copia de cada matriz, considerando el tipo de cada nodo, de tal forma que numéricamente se tengan las matrices de orden 4 y de orden 2, mostradas anteriormente. Esto se logra modificando los renglones adecuados, resultando las matrices siguientes:**

$$
[B'] = \begin{bmatrix} \xi & & & & & \\ & B'_{22} & & & & \\ & & B'_{33} & B'_{34} & B'_{35} \\ & & & B'_{43} & B'_{44} & B'_{45} \\ & & & & B'_{53} & B'_{54} & B'_{55} \\ & & & & & & B''_{53} & B''_{56} \\ & & & & & & & B''_{54} & B''_{55} \\ & & & & & & & B''_{54} & B''_{55} \\ & & & & & & & B''_{54} & B''_{55} \\ & & & & & & & & B''_{54} & B''_{55} \end{bmatrix}
$$

**donde Ç es un número muy grande tal que los incrementos correspondientes al resolver el sistema de ecuaciones resulten cero prácticamente. El simulador utiliza Ç = 9999999999, el cual es suficiente para lograr este propósito.**

**Aún cuando son necesarios dos arreglos adicionales para almacenar las matrices de orden (n), el proceso iterativo se efectúa en forma más simple y rápida. De hecho, los requerimientos de memoria serán similares a los del método de Newton polar o rectangular completo.**

**Esta forma de construir los modelos, permite realizar el proceso iterativo para cada isla eléctrica en forma alterna, lo cual resulta útil en casos donde se tiene la posibilidad de divergencia para alguna isla.**

#### 5. Referencias

- $1.$ **R. Mota Palomino, Programa de Flujos de Potencia: Volumen I, Manual Técnico, Comisión Económica para América Latina y el Caribe (CEPAL), LC/MEX/R. 198, Enero de 1990.**
- **R. Mota Palomino, Electric Energy Systems: Computer Methods For The**  $2.$ **Solution Of Decomposed Power Flows And Optimal Linear Power Flows, Ph D Thesis, University of Waterloo, Ontario, Canada, 1984.**
- **J.H. Tovar Hernández, Investigación de la Aplicación del Método de** 3. **Newton a la Solución de Estudios de Flujos de Potencia, Tesis de Maestría, Sección de Posgrado e Investigación, ESIME-IPN, México, D. F., Septiembre de 1989.**
- 4. **G. W. Stagg, A. H. El-Abiad, Computer Methods In Power System Analysis, McGraw-Hill Book Co. , 1968.**
- 5. **K. Reichter, Controllable Reactor Compensators For More Extensive Utilization Of High Voltage Transmission Systems, CIGRE 31-04, 1974.**

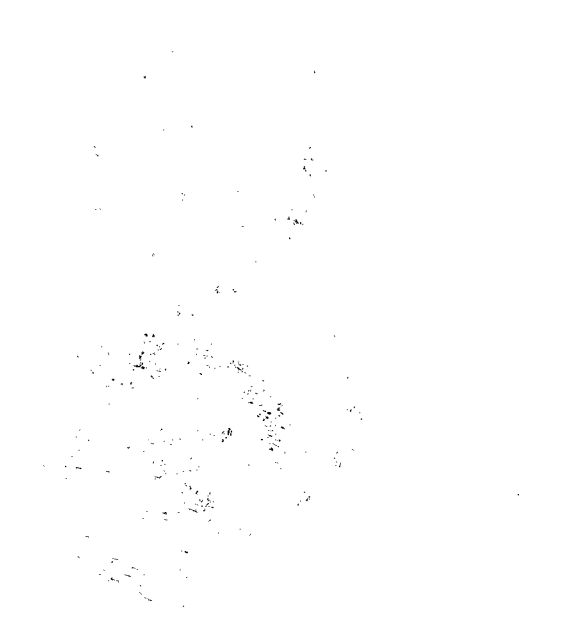

 $\label{eq:10} \begin{split} \mathcal{P}_{\alpha} \hat{\mathbf{g}}^{\alpha} \frac{\partial \mathcal{G}^{\alpha} }{\partial \mathcal{G}^{\beta} } &= \frac{ \partial \mathcal{G}^{\beta} }{ \partial \mathcal{G}^{\alpha} } \frac{\partial \mathcal{G}^{\alpha} }{ \partial \mathcal{G}^{\beta} } = \frac{ \partial \mathcal{G}^{\beta} }{ \partial \mathcal{G}^{\beta} } \frac{\partial \mathcal{G}^{\beta} }{ \partial \mathcal{G}^{\beta} } \end{split}$ 

**I**<br>III (1995)<br>II (1995)<br>II (1995)  $\label{eq:2.1} \frac{1}{\sqrt{2}}\int_{\mathbb{R}^3}\frac{1}{\sqrt{2}}\left(\frac{1}{\sqrt{2}}\right)^2\frac{1}{\sqrt{2}}\left(\frac{1}{\sqrt{2}}\right)^2\frac{1}{\sqrt{2}}\left(\frac{1}{\sqrt{2}}\right)^2\frac{1}{\sqrt{2}}\left(\frac{1}{\sqrt{2}}\right)^2.$ 

 $\mathcal{L}(\mathcal{L}^{\mathcal{L}})$  and  $\mathcal{L}^{\mathcal{L}}$  and  $\mathcal{L}^{\mathcal{L}}$  and  $\mathcal{L}^{\mathcal{L}}$ 

 $\mathcal{L}^{\text{max}}_{\text{max}}$  $\sum_{i=1}^{n}$ 

 $\bar{\beta}$